# **SIEMENS**

Vorwort, Inhaltsverzeichnis

**1**

**3**

**4**

**5**

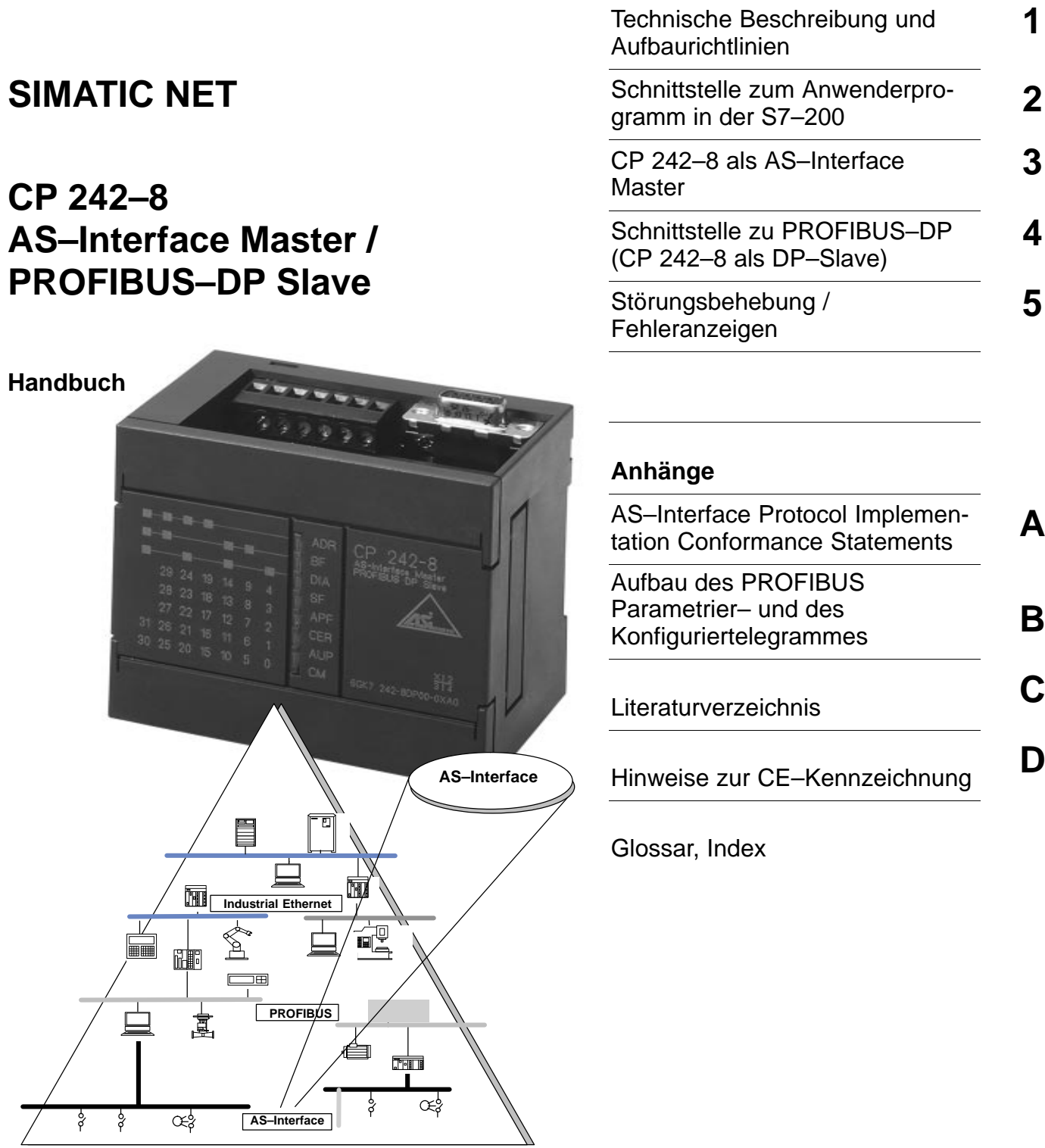

# **C79000–G8900–C109**

 $\angle$ 

### **Sicherheitstechnische Hinweise**

Dieses Handbuch enthält Hinweise, die Sie zu Ihrer persönlichen Sicherheit sowie zur Vermeidung von Sachschäden beachten müssen. Die Hinweise sind durch ein Warndreieck hervorgehoben und je nach Gefährdungsgrad folgendermaßen dargestellt:

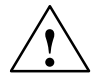

### **Gefahr**

bedeutet, daß Tod, schwere Körperverletzung oder erheblicher Sachschaden eintreten **werden**, wenn die entsprechenden Vorsichtsmaßnahmen nicht getroffen werden.

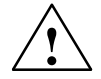

**! Warnung** bedeutet, daß Tod, schwere Körperverletzung oder erheblicher Sachschaden eintreten **können**, wenn die entsprechenden Vorsichtsmaßnahmen nicht getroffen werden.

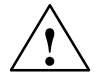

### **Vorsicht**

bedeutet, daß eine leichte Körperverletzung oder ein Sachschaden eintreten können, wenn die entsprechenden Vorsichtsmaßnahmen nicht getroffen werden.

### **Hinweis**

ist eine wichtige Information über das Produkt, die Handhabung des Produktes oder den jeweiligen Teil der Dokumentation, auf den besonders aufmerksam gemacht werden soll.

### **Qualifiziertes Personal**

Inbetriebsetzung und Betrieb eines Gerätes dürfen nur von **qualifiziertem Personal** vorgenommen werden. Qualifiziertes Personal im Sinne der sicherheitstechnischen Hinweise dieses Handbuchs sind Personen, die die Berechtigung haben, Geräte, Systeme und Stromkreise gemäß den Standards der Sicherheitstechnik in Betrieb zu nehmen, zu erden und zu kennzeichnen.

### **Bestimmungsgemäßer Gebrauch**

Beachten Sie folgendes:

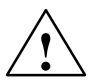

**! Warnung** Das Gerät darf nur für die im Katalog und in der technischen Beschreibung vorgesehenen Einsatzfälle und nur in Verbindung mit von Siemens empfohlenen bzw. zugelassenen Fremdgeräten und -komponenten verwendet werden.

> Der einwandfreie und sichere Betrieb des Produktes setzt sachgemäßen Transport, sachgemäße Lagerung, Aufstellung und Montage sowie sorgfältige Bedienung und Instandhaltung voraus.

### **Warenzeichen**

SIMATIC<sup>®</sup> und SIMATIC NET<sup>®</sup> sind ein eingetragenes Warenzeichen der SIEMENS AG.

Die übrigen Bezeichnungen in dieser Schrift können Warenzeichen sein, deren Benutzung durch Dritte für deren Zwecke die Rechte der Inhaber verletzen können.

### Copyright Siemens AG 1998 All rights reserved **Haftungsausschluß**

Weitergabe sowie Vervielfältigung dieser Unterlage, Verwertung und Mitteilung ihres Inhalts ist nicht gestattet, soweit nicht ausdrücklich zugestanden. Zuwiderhandlungen verpflichten zu Schadenersatz. Alle Rechte vorbehalten, insbesondere für den Fall der Patenterteilung oder GM-Eintragung

Siemens AG Bereich Automatisierungstechnik Geschäftsgebiet Industrie-Automatisierung Postfach 4848,D- 90327 Nürnberg

Wir haben den Inhalt der Druckschrift auf Übereinstimmung mit der beschriebenen Hard-und Software geprüft. Dennoch können Abweichungen nicht ausgeschlossen werden, so daß wir für die vollständige Übereinstimmung keine Gewähr übernehmen. Die Angaben in dieser Druckschrift werden regelmäßig überprüft, und notwendige Korrekturen sind in den nachfolgenden Auflagen enthalten. Für Verbesserungsvorschläge sind wir dankbar.

© Siemens AG 1998 Technische Änderungen bleiben vorbehalten.

Siemens Aktiengesellschaft Bestell-Nr. C79000–G8900–C109

# **Vorwort**

### **Zweck dieses Handbuches**

Dieses Handbuch unterstützt Sie beim Einsatz der Baugruppe **CP 242–8**. Sie erhalten Informationen darüber, wie Sie über diese Baugruppe AS–i–Aktoren und AS–i–Sensoren von einer S7–200 CPU aus ansprechen können. Außerdem erfahren Sie, wie Sie eine S7–200 Station über den CP 242–8 als PROFIBUS–DP Slave ansprechen können.

### **Wir empfehlen Ihnen folgendes Vorgehen, wenn ...**

...Sie sich einen Überblick über die Gesamtthematik AS–Interface verschaffen wollen:

– Lesen Sie zunächst das Handbuch 'AS–Interface Einführung und Grundlagen' (gehört zum Lieferumfang des vorliegenden Handbuchpaketes). Dort finden Sie allgemeine Informationen zum **AS–Interface**, im folgenden **AS–i** genannt.

...Sie ein AS–i–System aufbauen und in Betrieb nehmen und dabei den CP 242–8 einsetzen:

– Das nötige Wissen hierzu über den Anschluß und die Bedienung des CP 242–8 vermittelt Ihnen Kapitel 3.

...Sie wissen möchten, wie der CP 242–8 aus Sicht des PROFIBUS– DP Masters zu bedienen ist:

– Lesen Sie im vorliegenden Handbuch das Kapitel 4.

### **Voraussetzungen**

Voraussetzung zum Verständnis der kompletten Unterlage sind:

- Grundkenntnisse von PROFIBUS–DP;
- $\bullet$  Kenntnis des Handbuchs 'AS–Interface Einführung und Grundlagen' (gehört zum Lieferumfang des vorliegenden Handbuchpaketes).

### **Diskette mit Beispielprogrammen und Typ**–**/GSD**–**Datei**

Auf der diesem Handbuch beigelegten Diskette (S7–200 PROGR) sind Beispielprogramme enthalten, die Ihnen Hinweise und Hilfen für die Programmierung des CP 242–8 geben. Diese Beispielprogramme wurden mit STEP 7–Micro/WIN erstellt und sind in einer S7–200 CPU ablauffähig.

Die Diskette enthält außerdem die Typ– und die GSD–Datei, die Sie für die Projektierung des CP 242–8 mit Ihrem DP–Master benötigen.(siehe Kap. 4.4, Projektierung des CP 242–8 im DP–Master / Inhalt der Typdatei und der GSD–Datei.)

### **Weitere Unterstützung – Ansprechpartner**

Sollten Sie technische Fragen zur Nutzung des beschriebenen Produkts haben, wenden Sie sich bitte an Ihren Siemens–Ansprechpartner in den für Sie zuständigen Vertretungen oder Geschäftsstellen.

Die Adressen finden Sie:

- in unserem Katalog IK 10
- im Internet (http://www.ad.siemens.de)

### **Häufige Fragen**

Nützliche Informationen und Antworten auf häufig gestellte Fragen bietet Ihnen unser Customer Support im Internet. Hier finden Sie im Bereich FAQ (Frequently Asked Questions) Informationen rund um unser Produktspektrum.

Die Adresse der AUT–Homepage im World Wide Web des Internets lautet:

http://www.ad.siemens.de/net

### **Weitere Unterstützung – Hotline**

- $\bullet$ Darüber hinaus steht Ihnen bei Problemen unsere Hotline zur Verfügung:
- $\bullet$  Telefon: 0911 – 895 – 7000 (vom Ausland +49 – 911 – 895 – 7000)
- $\bullet$  Telefax: 0911 895 7001 (vom Ausland +49 – 911 – 895 – 7001)
- E–Mail:simatic.support@nbgm.siemens.de
- $\bullet$  Mailbox (BBS, analog/ISDN, 8N1):  $0911 - 895 - 7100$ (vom Ausland +49 – 911 – 895 – 7100)

 $\Box$ 

# **Inhaltsverzeichnis**

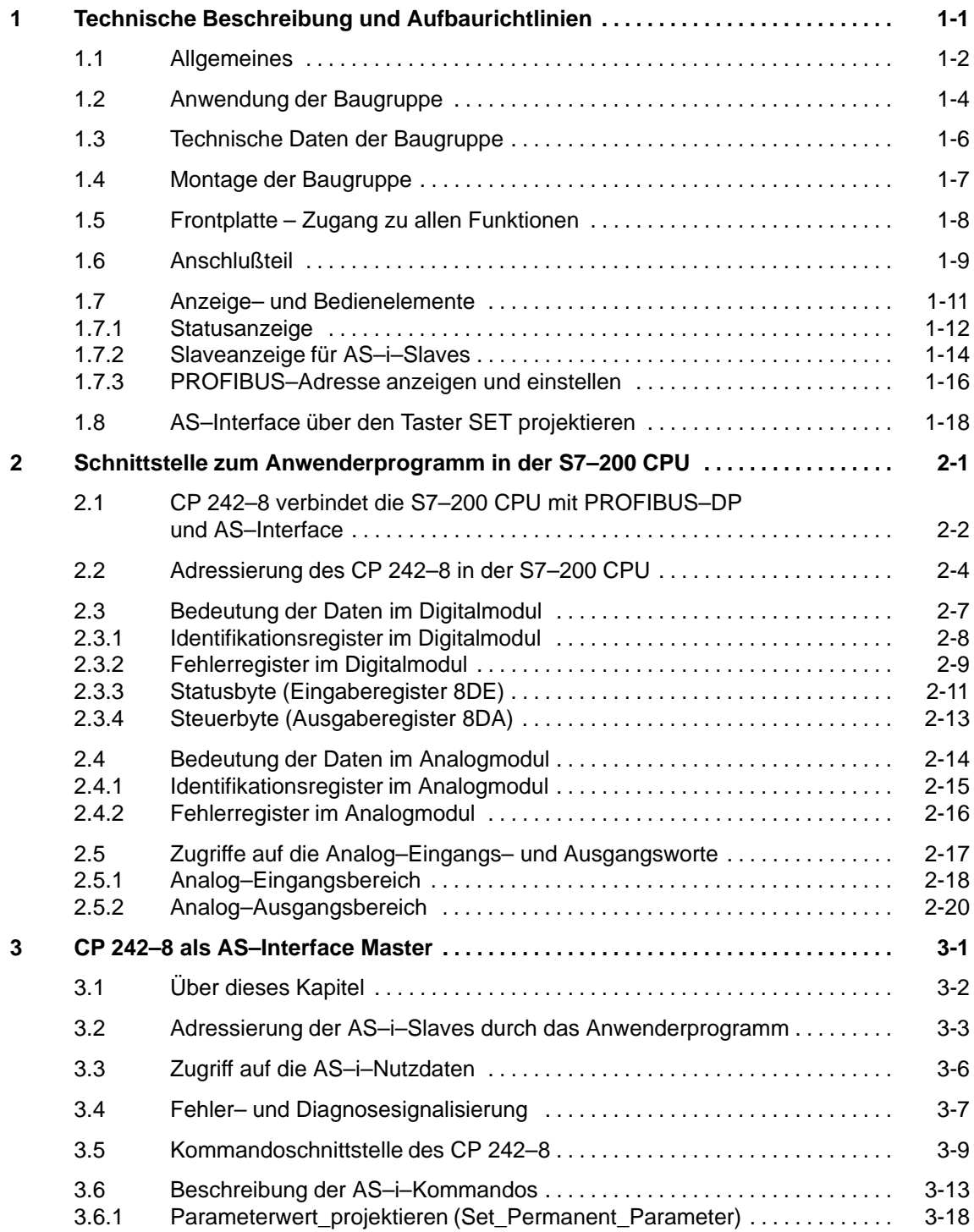

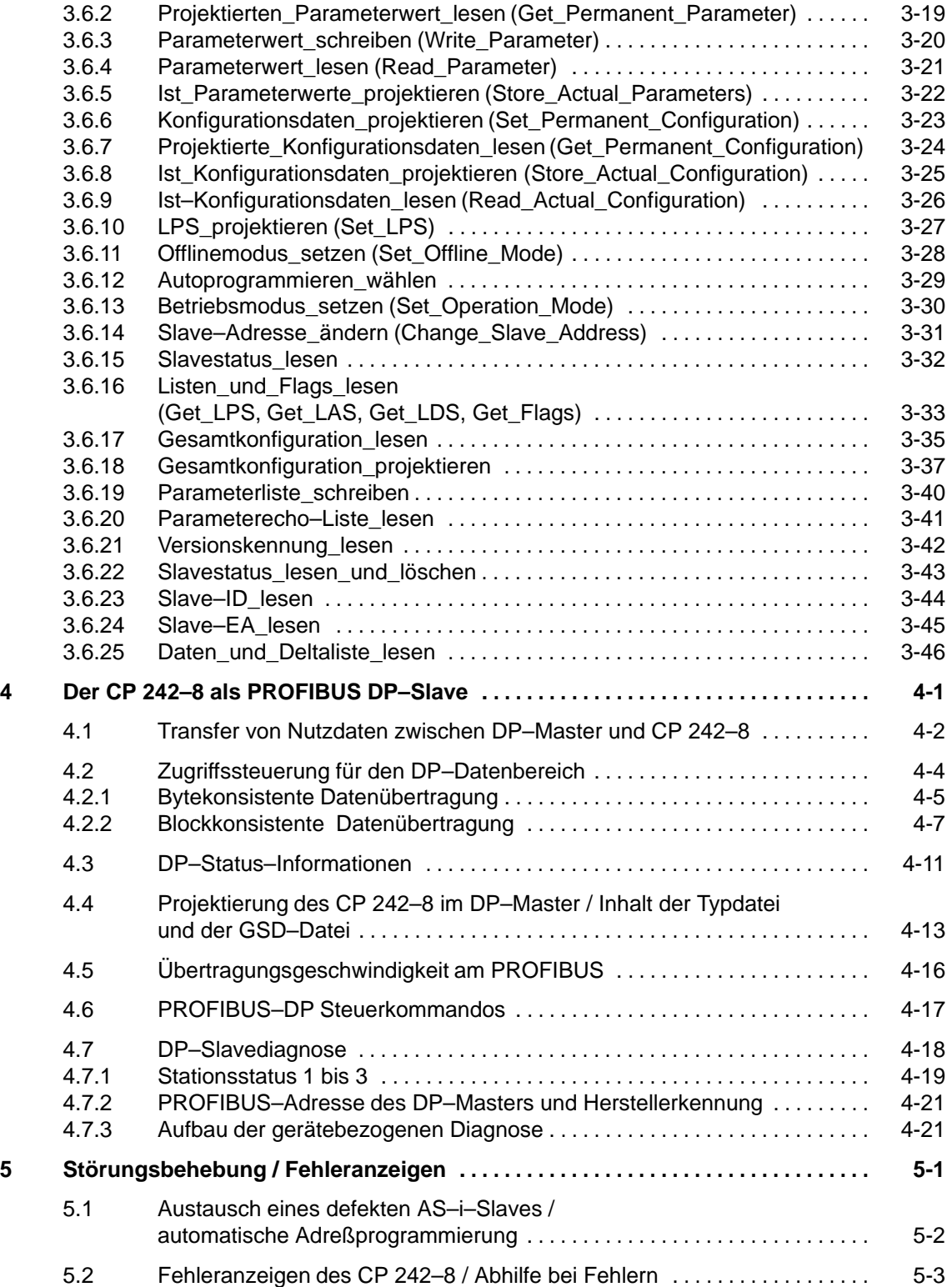

# **Anhang**

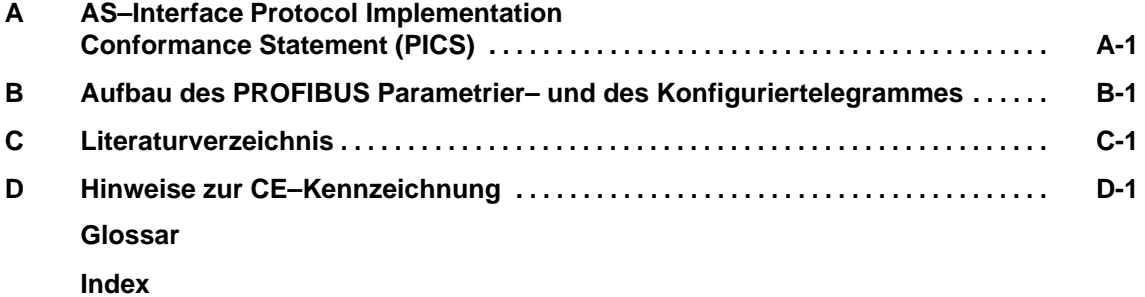

 $\Box$ 

# <span id="page-8-1"></span><span id="page-8-0"></span>**Technische Beschreibung und Aufbaurichtlinien**

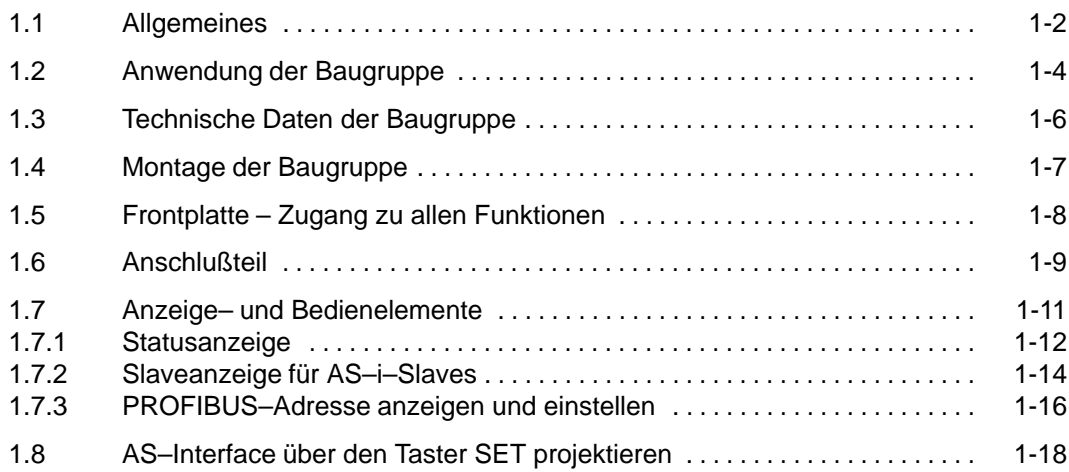

**1**

# <span id="page-9-0"></span>**1.1 Allgemeines**

Das vorliegende Kapitel erläutert Ihnen die Leistungen und macht Sie mit der Inbetriebnahme und den grundsätzlichen Funktionen der Masterbaugruppe CP 242–8 vertraut.

Sie erfahren,

- $\bullet$  welche SPS–Systeme mit dem CP 242–8 an PROFIBUS DP und AS–Interface betrieben werden können;
- $\bullet$ welche Betriebsarten von dem CP 242–8 unterstützt werden;
- $\bullet$ wie die Installation des CP 242–8 erfolgt;
- $\bullet$ welche Anzeige– und Bedienelemente der CP 242–8 hat;
- wie Sie den CP 242-8 per Taster projektieren;
- wie die PROFIBUS Adresse am CP 242–8 eingestellt wird.

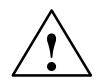

### **Vorsicht**

Bitte beachten Sie beim Hantieren und Einbauen des CP 242–8 die EGB–Richtlinien.

Der Anschluß des CP 242–8 ist nur bei abgeschaltetem AS–i–Netzteil zulässig.

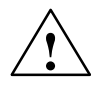

# **Vorsicht**

Störfestigkeit / Erdung Um die Störfestigkeit des CP 242–8 sicherzustellen, müssen CP 242–8 und das AS–i–Netzteil vorschriftsmäßig geerdet sein.

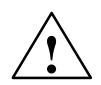

# **Vorsicht**

Das verwendete AS–i–Netzteil muß eine vom Netz sicher getrennte Kleinspannung zur Verfügung stellen. Die sichere Trennung kann nach folgenden Anforderungen realisiert sein:

- $\bullet$  VDE 0100 Teil 410 = HD 384–4–4 = IEC 364–4–41 (als Funktionskleinspannung mit sicherer Trennung) bzw.
- $VDE 0805 = EN60950 = IEC 950$ (als Sicherheitskleinspannung SELV) bzw.
- VDE 0106 Teil 101

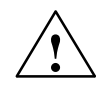

# **Vorsicht**

Die externe 24V Versorgung muß eine sichere elektrische Trennung aufweisen.

### **Hinweis**

Die Projektierung, Installation und Inbetriebnahme des AS–Interface kann beim CP 242–8 unabhängig von der PROFIBUS–Installation erfolgen

# <span id="page-11-0"></span>**1.2 Anwendung der Baugruppe**

# **DP–Slave und AS–Interface Master**

Die Baugruppe CP 242–8 ist in dem Automatisierungssytem S7–200 betreibbar. Sie ermöglicht den gleichzeitigen Anschluß einer S7–200 an PROFIBUS–DP (als DP–Slave) und AS–Interface (als AS–Interface Master). Beide Anschlüsse können unabhängig voneinander genutzt werden.

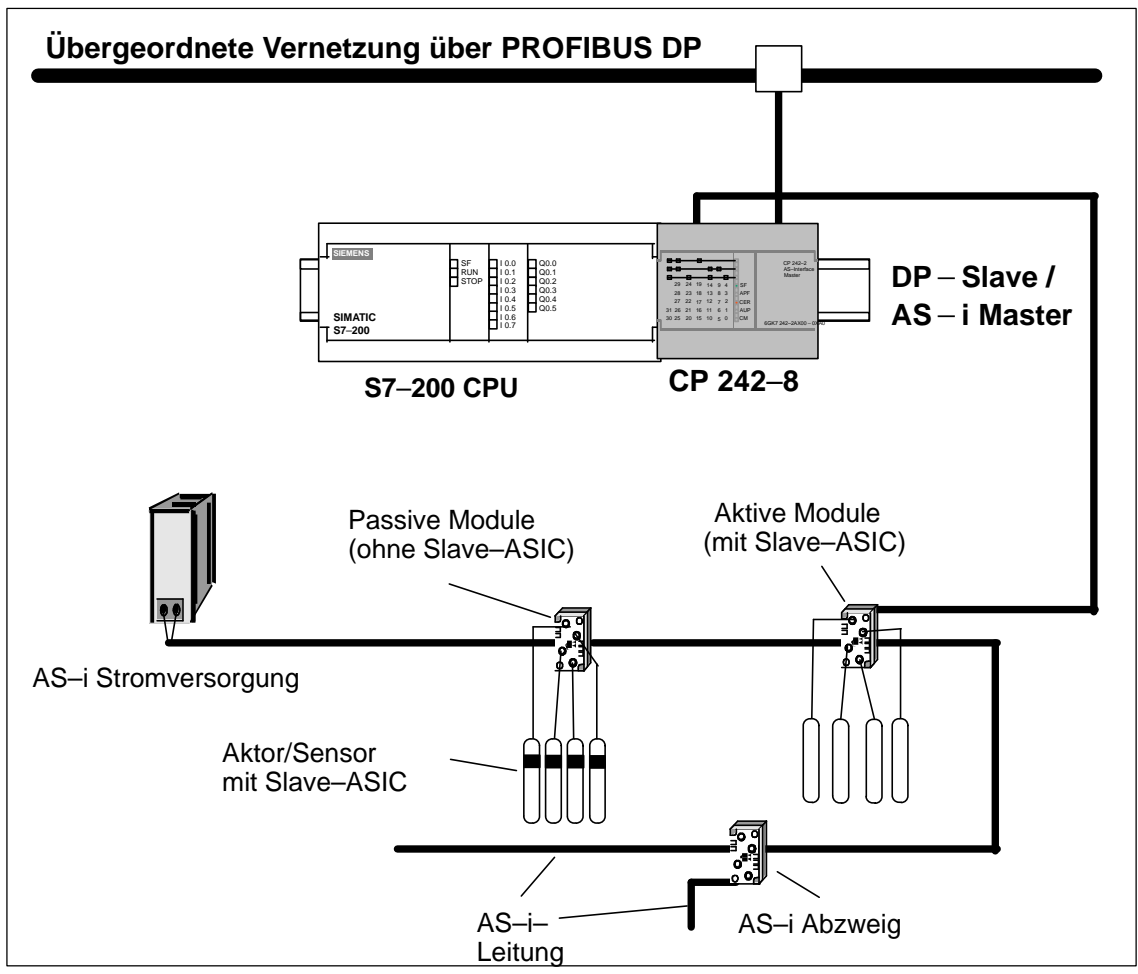

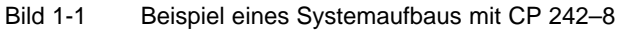

### **Systemintegration und Aufbau**

Entnehmen Sie der beiliegenden Produktinformation, mit welchen CPUs der CP 242–8 betrieben werden kann.

Der CP242–8 wird von der S7–200 CPU aus wie zwei Erweiterungsmodule (ein 8DE/8DA Digitalmodul und ein 8AE/8AA Analogmodul) gesehen.

Die Aufbautechnik des CP242–8 entspricht der eines Standard–Erweiterungsmoduls für S7–200.

### **Stromversorgung**

Der CP 242–8 benötigt zum Betrieb eine e×terne 24V Versorgungsspannung.

### **Lieferumfang**

Im Lieferumfang von CP 242–8 sind folgende Komponenten enthalten:

- $\cdot$  CP 242-8
- Busverbinder
- Produktinformation zum CP 242-8

# <span id="page-13-0"></span>**1.3 Technische Daten der Baugruppe**

Die Baugruppe CP 242–8 hat folgende technische Daten:

Tabelle 1-1

| <b>Merkmal</b>                                                         | <b>Erläuterung / Werte</b>                                                                                      |
|------------------------------------------------------------------------|----------------------------------------------------------------------------------------------------|
| AS-i-Zykluszeit                                                        | 5 ms bei 31 Slaves                                                                                              |
| Projektierung des AS-Interface                                         | durch Taster an der Frontplatte                                                                                 |
| Unterstützte AS-i-Masterprofile                                        | M1                                                                                                    |
| Anschluß der AS-i-Leitung                                              | über Klemmblock (7 polig)<br>Strombelastbarkeit von Anschluß 1 nach 3 bzw.<br>von Anschluß 2 nach 4 maximal 3 A |
| Anschluß an PROFIBUS                                                   | über 9 polige Sub-D-Buchse                                                                                      |
| Einstellung der PROFIBUS-Adresse                                       | - Adreßbereich 1126                                                                                             |
|                                                                        | - Einstellung über Taster SET und DISPLAY                                                                       |
| Belastbarkeit DC 5V am PROFIBUS-Anschluß                               | max. 90 mA                                                                                                    |
| Unterstützte Datenraten (Übertragungsgeschwin-<br>digkeit) am PROFIBUS | 9,6 kBit/s; 19,2 kBit/s; 45,45 kBit/s; 93,75 kBit/s;                                                            |
|                                                                        | 187,5 kBit/s; 500 kBit/s; 1,5 MBit/s; 3 MBit/s;                                                                 |
|                                                                        | 6 MBit/s; 12 MBit/s                                                                                             |
| Anschluß externe Versorgung 24V                                        | über Klemmblock (7 polig)                                                                                       |
| Adreßumfang                                                            | ein Digitalmodul mit 8DE/8DA und ein Analogmodul<br>mit 8AE/8AA                                                 |
| Versorgungsspannung SIMATIC Rückwandbus                                | DC <sub>5</sub> V                                                                                               |
| Stromaufnahme aus DC 5 V                                               | max. 340 mA                                                                                                    |
| Externe Versorgung                                                     | DC 24V (Zulässiger Bereich DC 20,4 bis DC 28,8V)                                                                |
| Stromaufnahme aus 24 V                                                 | max. 60mA                                                                                                    |
| Versorgungsspannung aus der AS-i-Leitung                               | entsprechend AS-i-Spezifikation                                                                                 |
| Stromaufnahme aus der AS-i-Leitung                                     | $max. 100 \text{ mA}$                                                                                           |
| Leistungsaufnahme                                                      | 3,7 W                                                                                                    |
| Zulässige Umgebungsbedingungen                                         |                                                                                                    |
| Betriebstemperatur                                                     | waagrechte Montage: 0 bis 55°C                                                                                  |
|                                                                        | senkrechte Montage : 0 bis 45°C                                                                                 |
| Transport- und Lagertemperatur                                         | $-40^{\circ}$ C bis +70 $^{\circ}$ C                                                                            |
| <b>Relative Feuchte</b>                                                | max. 95% bei +25°                                                                                               |
| Konstruktiver Aufbau                                                   |                                                                                                    |
| Schutzart                                                              | <b>IP 20</b>                                                                                                    |
| Baugruppenformat                                                       | S7-200 Erweiterungsmodul                                                                                        |
| Maße (B x H x T) in mm                                                 | 90 x 80 x 62                                                                                                    |
| Gewicht                                                                | ca. 200 g                                                                                                    |

# <span id="page-14-0"></span>**1.4 Montage der Baugruppe**

### **Steckplätze in S7–200**

Der CP 242–8 kann in dem Automatisierungssystem S7–200 auf allen Steckplätzen für Erweiterungsmodule eingesetzt werden.

### **Einschränkungen beachten**

Es gelten jedoch die Einschränkungen für die jeweils verwendete CPU bzw. Stromversorgung bezüglich:

der Erweiterbarkeit mit mehreren Erweiterungsmodulen

Daten hierzu siehe in /4/;

des elektrischen Ausbaus

Die maximale Stromaufnahme aus dem S7–Rückwandbus darf nicht überschritten werden. Benutzen Sie zur Ermittlung die Berechnungstabelle in /4/.

# <span id="page-15-0"></span>**1.5 Frontplatte – Zugang zu allen Funktionen**

# **Anschlußteil, Anzeige– und Bedienteil**

Über die Frontplatte haben Sie Zugang zu allen Anschluß–, Anzeige– und Bedien– elementen des CP 242–8.

Anschluß– und Bedienteil sind im Betrieb mit einer Frontklappe verdeckt.

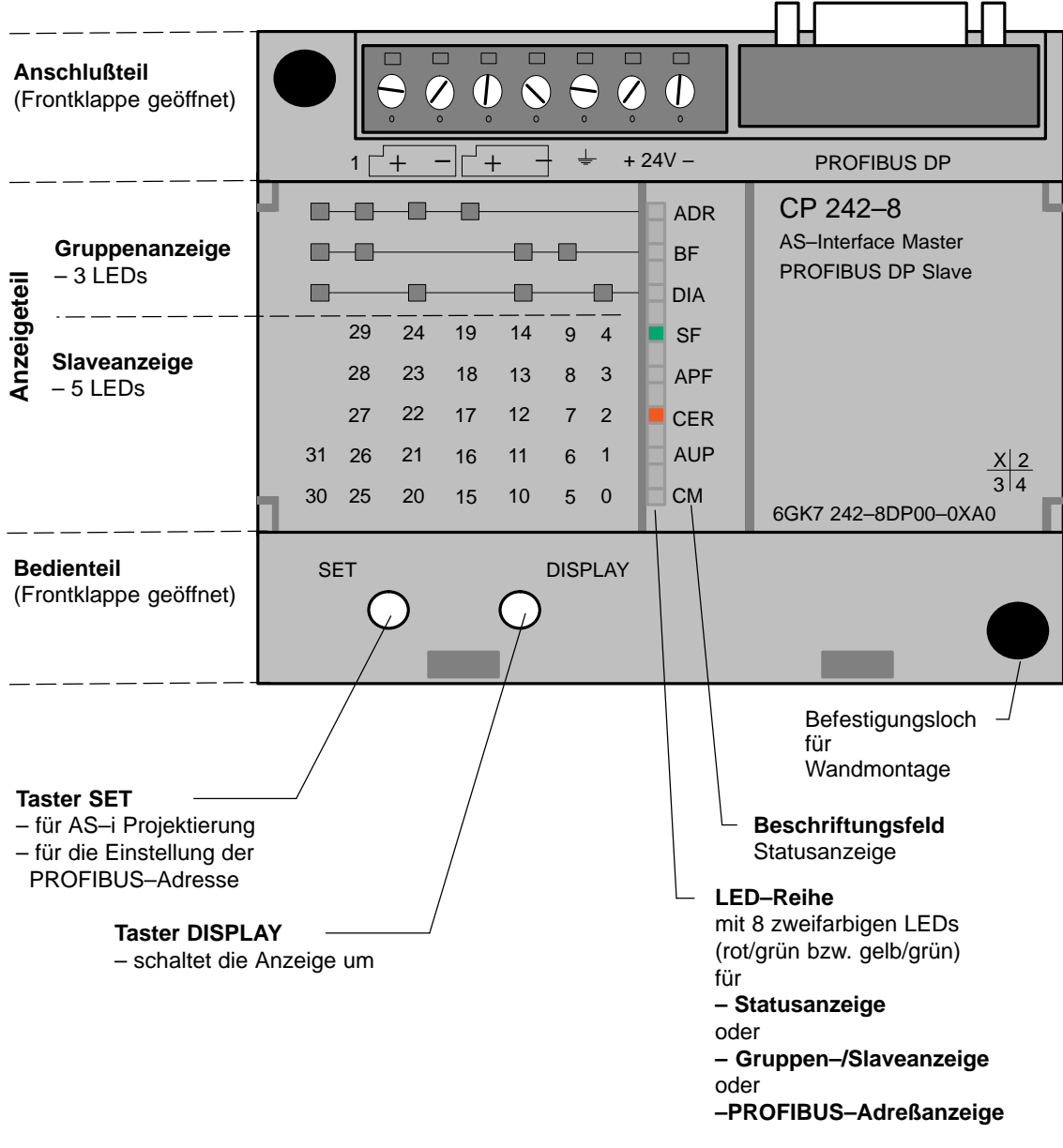

Bild 1-2 Frontplatte

## **Anschließen, Bedienen und Anzeigen auswerten**

Entnehmen Sie Details hierzu den folgenden Kapiteln.

# <span id="page-16-0"></span>**1.6 Anschlußteil**

## **Anschlüsse**

Der CP 242–8 weist folgende Anschlüsse auf:

- zwei Anschlüsse an die AS–i–Leitung (intern gebrückt);
- $\bullet$ einen Anschluß für die e×terne 24V Versorgung;
- **einen Anschluß für Funktionserde;**
- $\bullet$ einen Anschluß an PROFIBUS (9–polige Sub–D–Buchse).

Die Anschlüsse befinden sich unter der oberen Abdeckung der Frontklappe des CP 242–8.

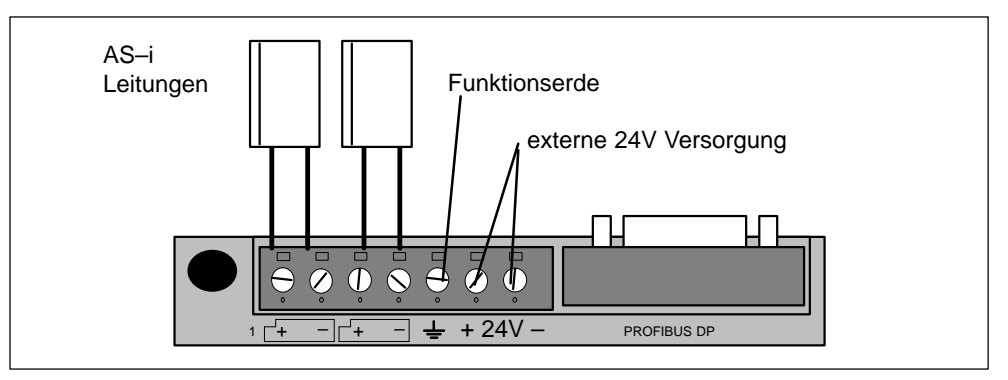

Bild 1-3 Anschluß der AS–i–Leitung

# **Anschlüsse an die AS–i–Leitung**

Der CP 242–8 hat zwei Anschlüsse für AS–i–Leitungen, die intern im CP 242–8 gebrückt sind.

Dadurch ist es möglich, den CP 242–8 in die AS–i–Leitung "einzuschleifen".

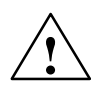

## **Vorsicht**

Die Belastbarkeit der AS–i–Anschlußkontakte beträgt max. 3 A. Falls dieser Wert auf der AS–i–Leitung überschritten wird, darf der CP 242–8 nicht in die AS–i–Leitung "eingeschleift" werden, sondern muß über eine Stichleitung angeschlossen werden (nur ein Anschlußpaar des CP 242–8 belegt).

## **Externe Stromversorgung**

Der CP 242–8 benötigt eine e×terne 24V Stromversorgung (der zulässige Spannungsbereich beträgt DC 20,4V bis bis DC 28,8V). Der Strombedarf aus der 24V Versorgung beträgt 60 mA.

Bei den AC– und Relaisvarianten der S7–200 CPUs kann hierzu die von der CPU gelieferte Sensor–/Geberversorgung verwendet werden (siehe /4/).

### **Hinweis**

Funktionserde **(Klemme**  $\neq$  **)** 

CP 242–8 hat einen Anschluß für Funktionserde. Dieser Anschluß ist möglichst niederohmig mit dem Schutzleiter zu verbinden.

## **Anschluß an den PROFIBUS–DP**

Der Anschluß an den PROFIBUS DP erfolgt über eine 9–polige Sub–D–Buchse.

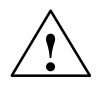

**↑ Warnung**<br>● ● Bitte beachten Sie zur Verlegung und Installation des PROFIBUS DP–Kabels und des Busanschlußsteckers die Hinweise in /5/.

> Es wird empfohlen, für den Anschluß an PROIFIBUS–DP den Busanschlußstecker 6ES7 972–0BA40–0XA0 zu verwenden.

# <span id="page-18-0"></span>**1.7 Anzeige– und Bedienelemente**

### **Bedeutung der Leuchtdioden ADR, BF und DIA**

An der Frontseite des CP 242–8 befindet sich eine Reihe mit 8 Leuchtdioden (siehe Bild 1-2). Alle Leuchtdioden sind zweifarbig (rot/grün bzw. gelb/grün). Die oberen drei Leuchtdioden (ADR, BF und DIA) stellen die Gruppenanzeige dar. Sie zeigen den Anzeigezustand an.

### **Anzeigezustände umschalten – Taster DISPLAY**

Das folgende Bild zeigt die möglichen Anzeigezustände der Gruppenanzeige.

Die Umschaltung der Anzeigezustände zwischen Statusanzeige, Slaveanzeige und PROFIBUS–Adressanzeige erfolgt mittels Taster **DISPLAY**. Durch wiederholtes Betätigen des Tasters wird zum jeweils nächsten Anzeigezustand und schließlich wieder in den Ausgangszustand weitergeschaltet.

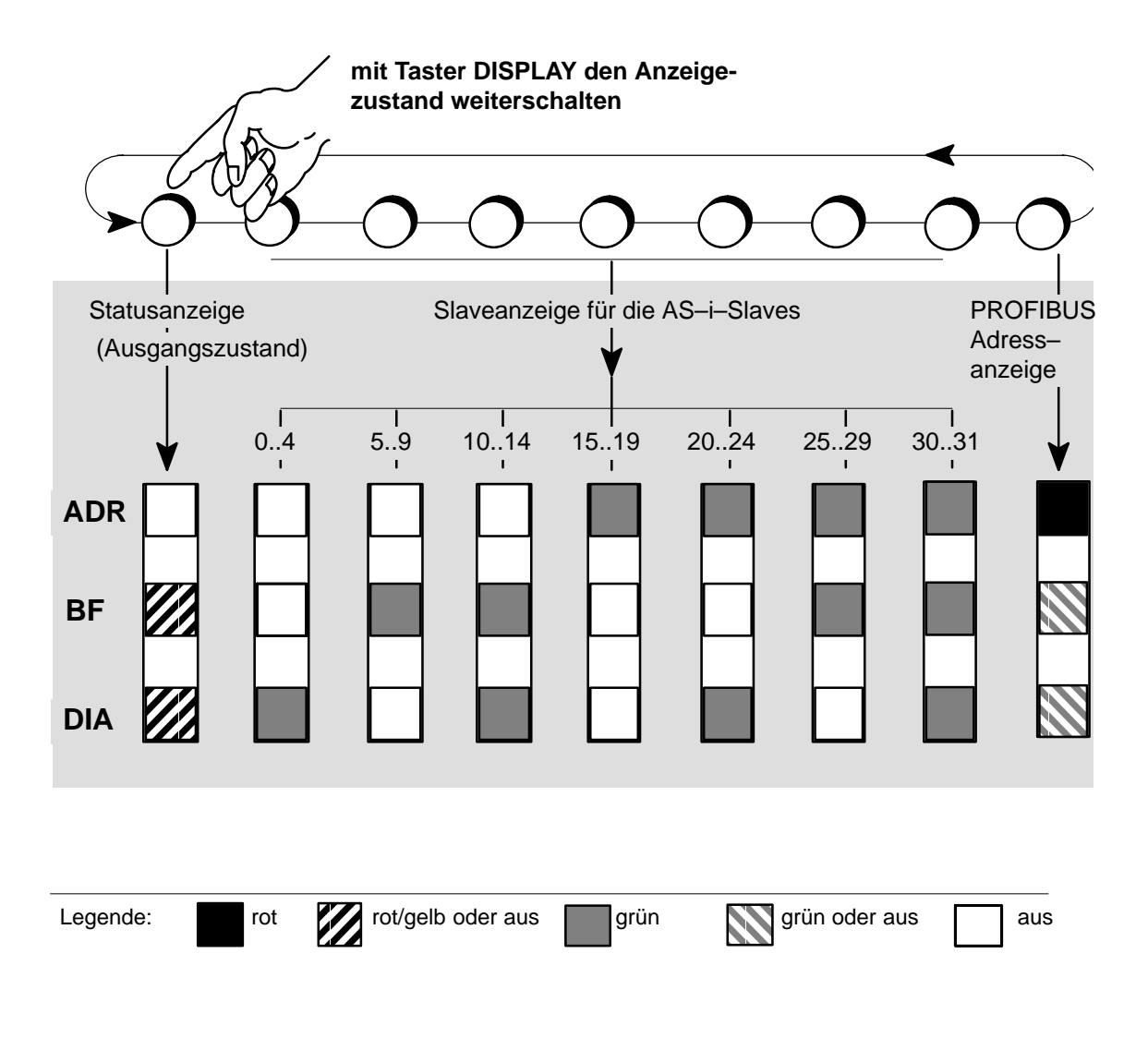

# <span id="page-19-0"></span>**1.7.1 Statusanzeige**

## **Anzeigezustand Statusanzeige erkennen**

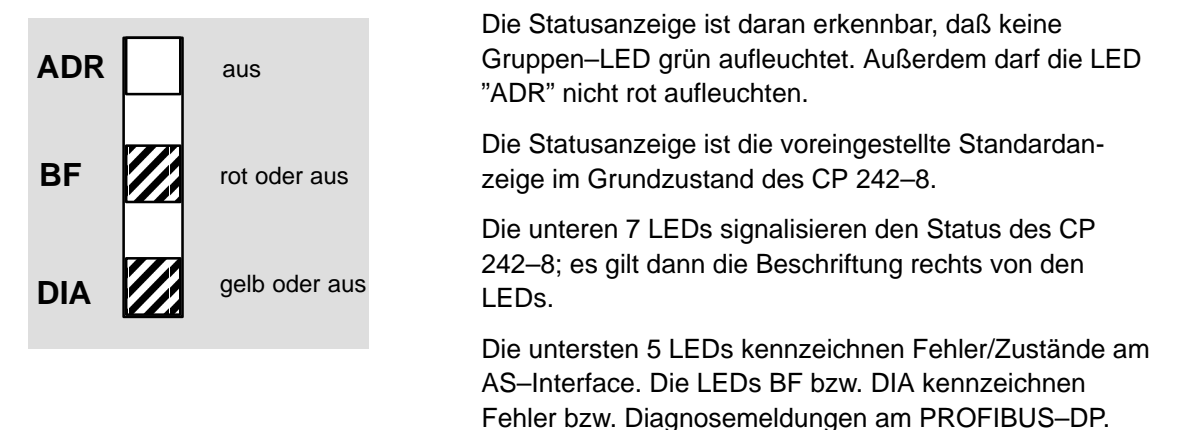

## **Bedeutung der 7 unteren LEDs**

Wenn die Statusanzeige aktiv ist, haben die Anzeige LEDs folgende Bedeutung:

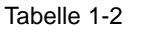

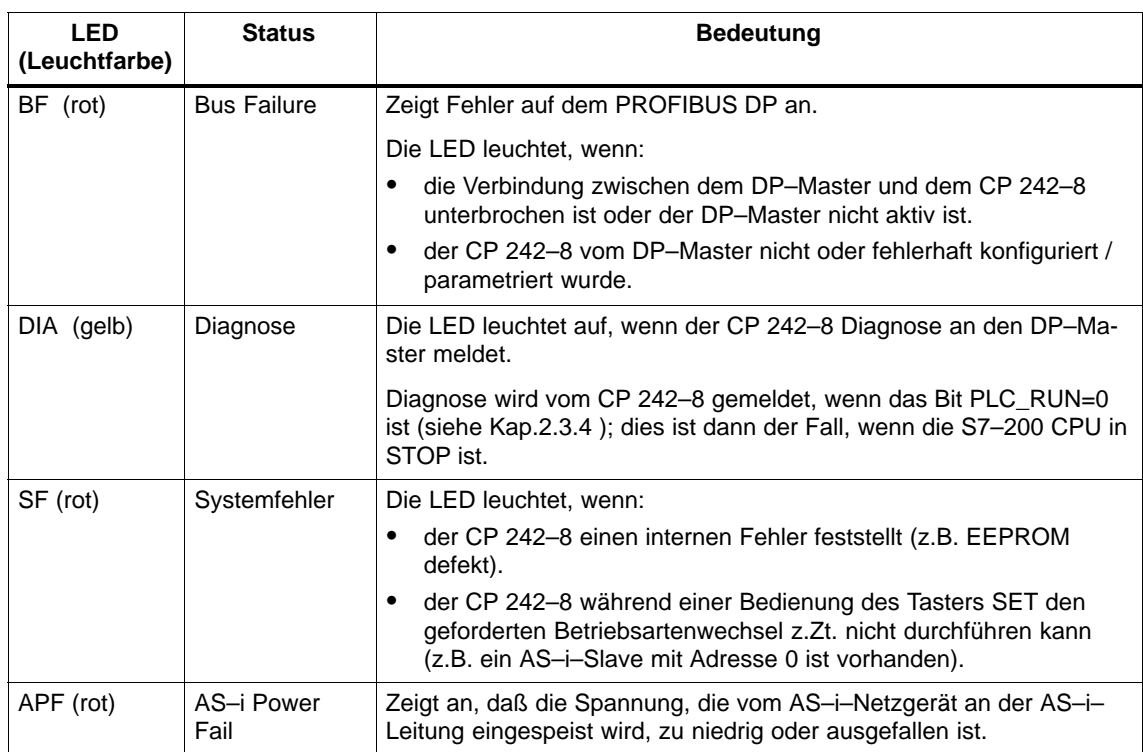

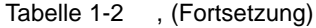

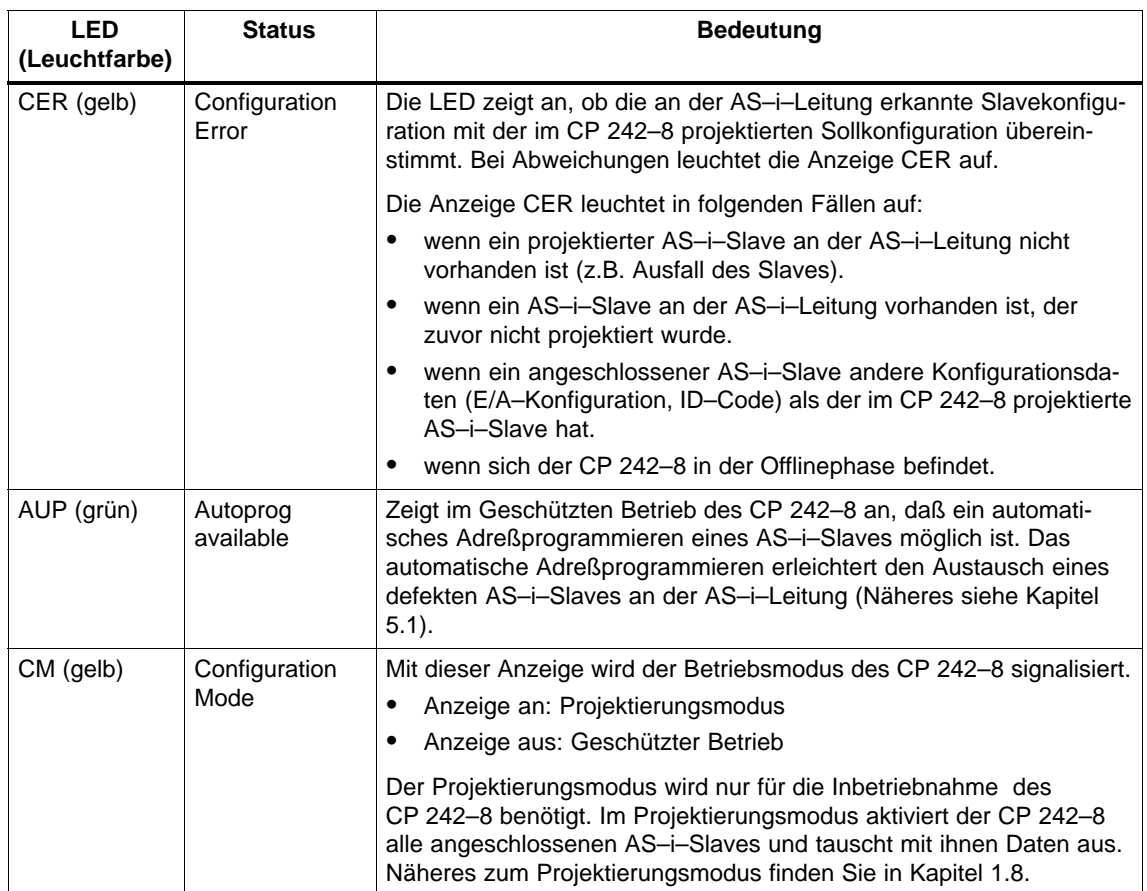

## **Hinweis**

Im fehlerfreien Geschützten Betrieb des CP 242–8 sind **alle** LEDs aus.

# <span id="page-21-0"></span>**1.7.2 Slaveanzeige für AS–i–Slaves**

## **Anzeigezustand Slaveanzeige erkennen**

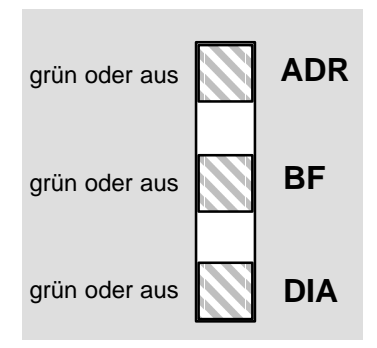

Die Slaveanzeige ist daran erkennbar, daß mindestens eine Gruppen–LED grün aufleuchtet und die LED ADR nicht rot aufleuchtet.

Die unteren 5 LEDs signalisieren dann die Slaves am AS– Interface; es gilt die Beschriftung links von den LEDs. Von der Anzeige werden jeweils 5 Slaves gleichzeitig dargestellt.

# **Anzeigezustände und Bedienung im Detail**

Die Anzeige der AS–i–Slaves erfolgt in 5er Gruppen. Die oberen drei Gruppen– LEDs zeigen (in grün) an, welche 5er Gruppe angezeigt wird. Die unteren 5 LEDs zeigen grün leuchtend die erkannten bzw. aktiven AS–i–Slaves innerhalb der Gruppe an.

- $\bullet$ Die Weiterschaltung von Gruppe zu Gruppe erfolgt jeweils durch erneutes Drücken des Tasters DISPLAY.
- $\bullet$  Die Rückschaltung auf die Statusanzeige erfolgt:
	- nach Anzeige der letzten Gruppe (AS–i–Slave 30, 31) und zweimaligem Drücken der Taste DISPLAY. (d.h. Umschalten zur PROFIBUS–Adreßanzeige und anschließend in die Statusanzeige)
	- wenn für ca. 8 Minuten die Taste DISPLAY nicht gedrückt wurde.

## **Eigenschaften der Slaveanzeige**

- $\bullet$  Befindet sich der CP 242–8 im **Projektierungsmodus**, werden alle **erkannten** AS–i–Slaves angezeigt.
- $\bullet$  Befindet sich der CP 242–8 im **Geschützten Betrieb**, werden alle **aktiven** AS–i–Slaves angezeigt. Ausgefallene bzw. vorhandene aber nicht projektierte AS–i–Slaves werden im Geschützten Betrieb durch Blinken der entsprechenden LED angezeigt.

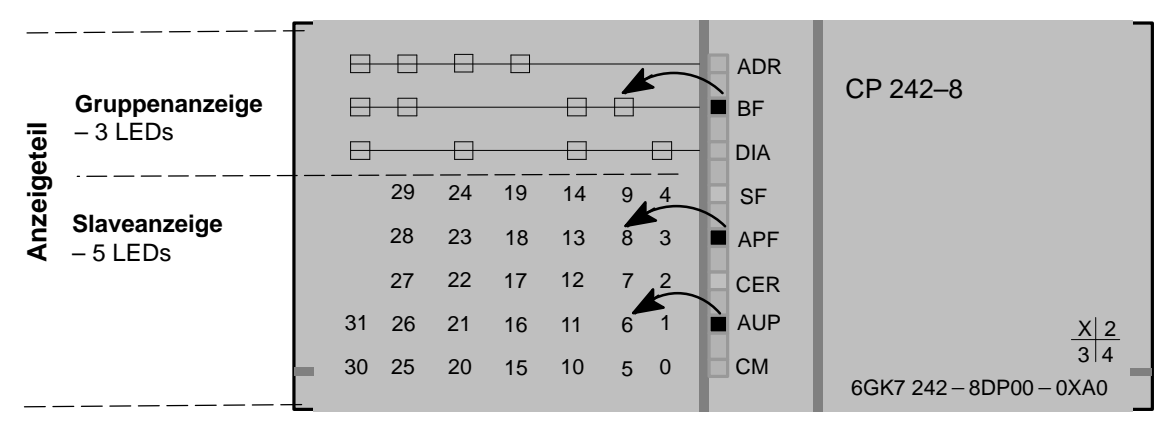

# **Beispiel für eine Slaveanzeige**

Bild 1-4 Beispiel für eine Slaveanzeige

Sie können der Darstellung entnehmen:

- $\bullet$ Die Gruppen–LEDs wählen die zweite 5er Gruppe aus;
- $\bullet$  Innerhalb dieser Gruppe werden durch die unteren 5 LEDs die aktiven AS–i–Slaves 6 und 8 angezeigt.

# **1.7.3 PROFIBUS–Adresse anzeigen und einstellen**

### **Anzeigezustand PROFIBUS–Adressanzeige erkennen**

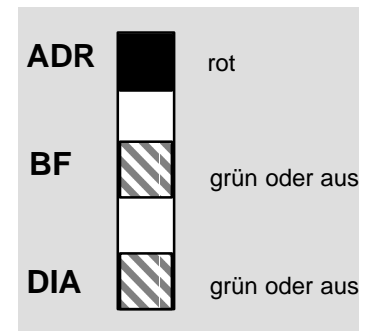

Wenn die oberste LED ("ADR") der Gruppenanzeige rot leuchtet, wird mit den unteren 7 LEDs die PROFIBUS Adresse des CP 242–8 **binär** angezeigt.

### **PROFIBUS–Adresse einstellen**

Zum Einstellen der PROFIBUS Adresse des CP 242–8 gehen Sie wie folgt vor:

1. Schalten Sie die S7–200 CPU in STOP. Dadurch ist gewährleistet, daß das Bit PLC  $RUN = 0$  ist.

### **Hinweis**

Die Einstellung der PROFIBUS–Adresse ist nur in diesem Betriebszustand PLC\_RUN = 0 möglich (siehe auch Kap. 2.3.4)!

2. Schalten Sie die Anzeige des CP 242–8 durch mehrfaches Betätigen des Tasters DISPLAY solange weiter, bis die LED "ADR" rot aufleuchtet.

Der CP 242–8 zeigt dann mit den unteren sieben LEDs die aktuell eingestellte PROFIBUS–Adresse an.

3. Wenn Sie jetzt den Taster DISPLAY drücken, schaltet der CP 242–8 in die Statusanzeige zurück, die eingestellte PROFIBUS–Adresse bleibt erhalten.

Wenn Sie dagegen den Taster SET betätigen, können Sie die PROFIBUS– Adresse neu einstellen. Zunächst wird mit blinkender LED "BF" das höchstwertige Bit der PROFIBUS–Adresse angezeigt.

- 4. Bei einem Betätigen des Tasters SET wird dieses Bit gesetzt (LED an), bei Betätigen des Tasters DISPLAY wird das Bit dagegen zurückgesetzt (LED aus). Die Anzeige springt anschließend zur LED "DIA" (nächstes Adreßbit der PROFIBUS Adresse) weiter.
- 5. Mit der gleichen Bedienfolge wie im vorherigen Schritt können nun nacheinander die einzelnen Bits der PROFIBUS Adresse gesetzt bzw. rückgesetzt werden.

6. Sind alle Bits eingegeben, leuchtet die Anzeige der gesetzten Adreßbits im schnellen Wechsel rot/grün bzw. gelb/grün blinkend auf. Bei nochmaligem Betätigen des Tasters SET wird die eingestellte PROFIBUS–Adresse vom CP 242–8 übernommen. Wird dagegen der Taster DISPLAY gedrückt, wird die neue Adresse verworfen. Die Eingabe der neuen Adresse muß nun (wie in Schritt 4 und 5) wiederholt werden.

Die Wertigkeit der durch die LEDs dargestellten Adreßbits der PROFIBUS– Adresse ist im folgenden Beispiel dargestellt.

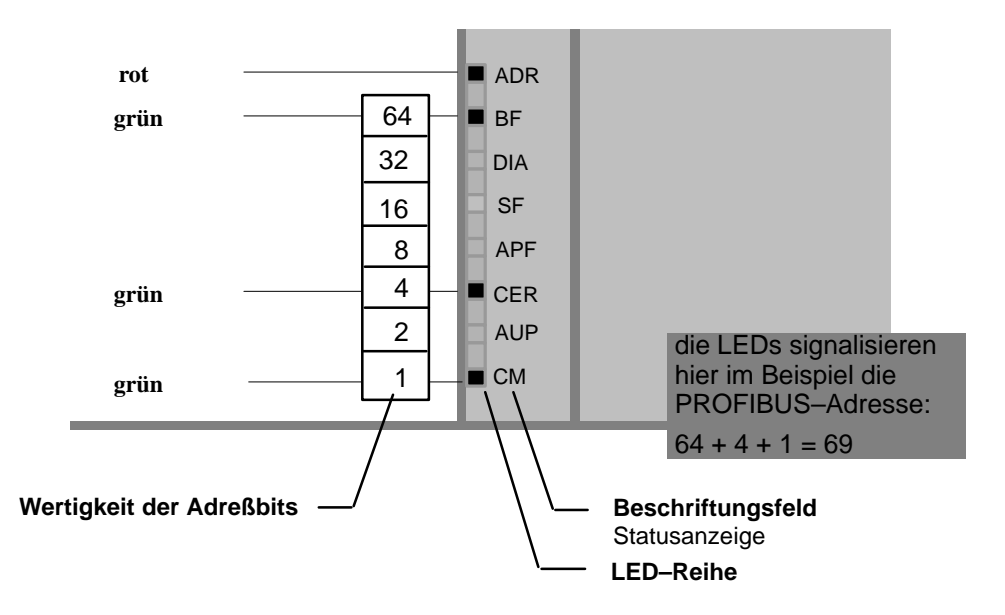

Bild 1-5

Im obigen Beispiel wurde mit den Tastern SET / DISPLAY die PROFIBUS– Adresse 69 eingestellt.

Die größte einstellbare Adresse ist die Adresse 126. Beachten Sie, daß die Adresse 126 am PROFIBUS für Sonderfunktionen (Adreßvergabe) reserviert ist. Für den Datenverkehr mit dem DP–Master können Sie die Adressen 1 bis 125 verwenden.

# <span id="page-25-0"></span>**1.8 AS–Interface über den Taster SET projektieren**

### **Anzeigezustand erkennen**

Der CP 242–8 kennt zwei Betriebsmodi am AS–Interface:

- Projektierungsmodus
- Geschützter Betrieb

Beim Betätigen des Tasters SET wird der Betriebsmodus umgeschaltet.

### **Hinweis**

Der Taster SET ist nur dann wirksam, wenn im Steuerbyte des CP 242–8 das Bit PLC\_RUN = 0 ist. Dies ist immer der Fall, wenn die S7–200 CPU im STOP ist.

### **Projektierungsmodus**

Der Projektierungsmodus dient zur Inbetriebnahme einer AS–i–Installation.

Im Projektierungsmodus kann der CP 242–8 mit jedem an der AS–i–Leitung angeschlossenen AS–i–Slave Daten austauschen (ausgenommen ist der AS–i– Slave mit der Adresse '0'). Neu hinzugekommene AS–i–Slaves werden sofort vom Master erkannt und aktiviert und in den zyklischen Datenaustausch aufgenommen.

Nach Abschluß der Inbetriebnahme kann der CP 242–8 mittels Tasterbedienung (SET–Taster) in den Geschützten Betrieb umgeschaltet werden. Dadurch werden gleichzeitig die zu diesem Zeitpunkt aktiven AS–i–Slaves projektiert. Folgende Daten werden hierbei nichtflüchtig im CP 242–8 gespeichert:

- die Adressen der AS–i–Slaves
- die ID–Codes
- die EA-Konfiguration
- die aktuellen Slaveparameter

## **Geschützter Betrieb**

Im Geschützten Betrieb tauscht der CP 242–8 nur mit den projektierten AS–i–Slaves Daten aus. "Projektiert" heißt, daß die im CP 242–8 gespeicherten Slaveadressen und die im CP 242–8 gespeicherten Konfigurationsdaten mit den Werten vorhandener AS–i–Slaves übereinstimmen.

### **Projektierung vorbereiten**

Stellen Sie folgende Zustände sicher:

- $\bullet$ Die S7–200 CPU muß auf STOP geschaltet sein (PLC\_RUN=0).
- $\bullet$  Der CP 242–8 und alle AS–i–Slaves müssen am AS–Interface angeschlossen und durch das AS–i–Netzteil mit Spannung versorgt sein.

### **Hinweis**

Eine AS–Interface–Projektierung ist nur bei den Anzeigezuständen "Statusanzeige" und "Slaveanzeige" möglich. Der CP 242–8 darf sich nicht im Zustand PROFIBUS–Adressanzeige befinden, d. h. während der Taster SET betätigt wird, darf die LED–Anzeige "ADR" nicht rot aufleuchten.

## **Projektierung durchführen**

- 1. Schalten Sie mit dem Taster DISPLAY die CP 242–8–Anzeige in den Modus "Statusanzeige" (Grundzustand).
- 2. Überprüfen Sie, ob der CP 242–8 im Zustand "Projektierungsmodus" ist. (LED "CM" leuchtet auf). Falls nicht, schalten Sie den CP 242–8 mit dem Taster SET in den Projektierungsmodus.
- 3. Durch Umschalten in die Slaveanzeige mittels Taster DISPLAY können Sie überprüfen, ob alle am AS–Interface angeschlossenen Slaves vorhanden sind.
- 4. Betätigen Sie den Taster SET. Dadurch wird CP 242–8 projektiert.

Gleichzeitigt wird CP 242–8 in den Geschützten Betrieb umgeschaltet; die LED "CM" erlischt.

Die LED "CER" erlischt ebenfalls, da nach der Projektierung die im CP 242–8 abgespeicherte "Sollkonfiguration" mit der am AS–Interface vorhandenen "Istkonfiguration" übereinstimmt.

### **Hinweis**

Eine Projektierung des CP 242–8 während AS–i Power Fail (das ist z.B. dann der Fall, wenn das AS–i–Netzteil ausgeschaltet ist oder wenn der CP 242–8 nicht am AS–Interface angeschlossen ist) bewirkt ein Rücksetzen der Projektierung des CP 242–8. Das heißt:

- Es sind keine AS–i–Slaves projektiert;
- Alle AS–i–Slave Parameter werden gesetzt;
- $\bullet$ Die automatische Adreßprogrammierung wird aktiviert.

### **Hinweis**

Ein Wechsel vom Projektierungsmodus in den Geschützten Betrieb ist nur möglich, wenn kein AS–i–Slave mit der Adresse "0" am AS–Interface angeschlossen ist. Bei angeschlossenem Slave "0" leuchtet beim Betätigen des Tasters SET die LED "SF" auf.

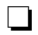

# <span id="page-28-1"></span><span id="page-28-0"></span>**Schnittstelle zum Anwenderprogramm in der S7–200 CPU**

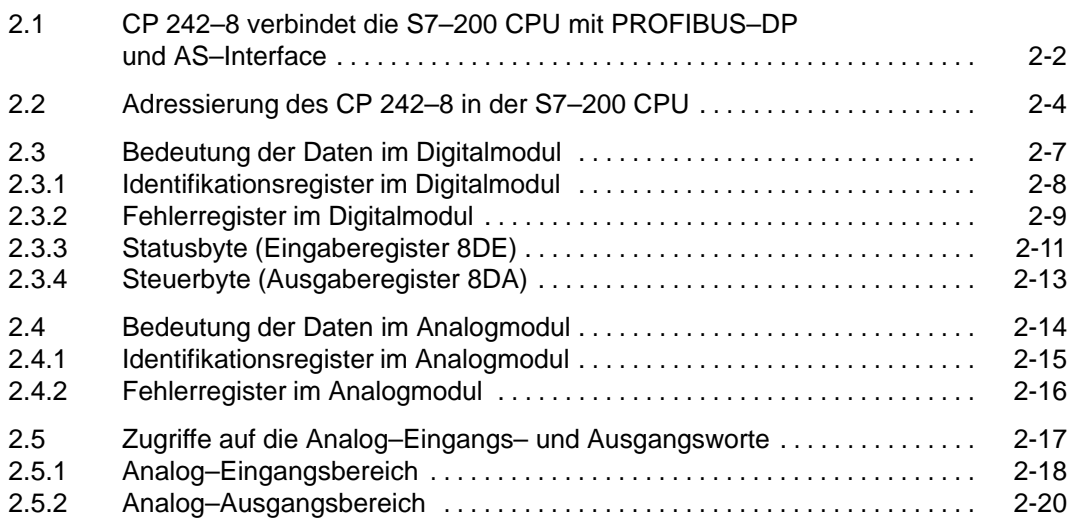

# <span id="page-29-0"></span>**2.1 CP 242–8 verbindet die S7–200 CPU mit PROFIBUS–DP und AS– Interface**

### **CP 242–8 als Erweiterungsmodul in der S7–200**

Der CP 242–8 belegt 2 aufeinanderfolgende Erweiterungsmodulplätze in der S7–200:

- $\bullet$ Digitalmodul 8DE/8DA
- Analogmodul 8AE/8AA

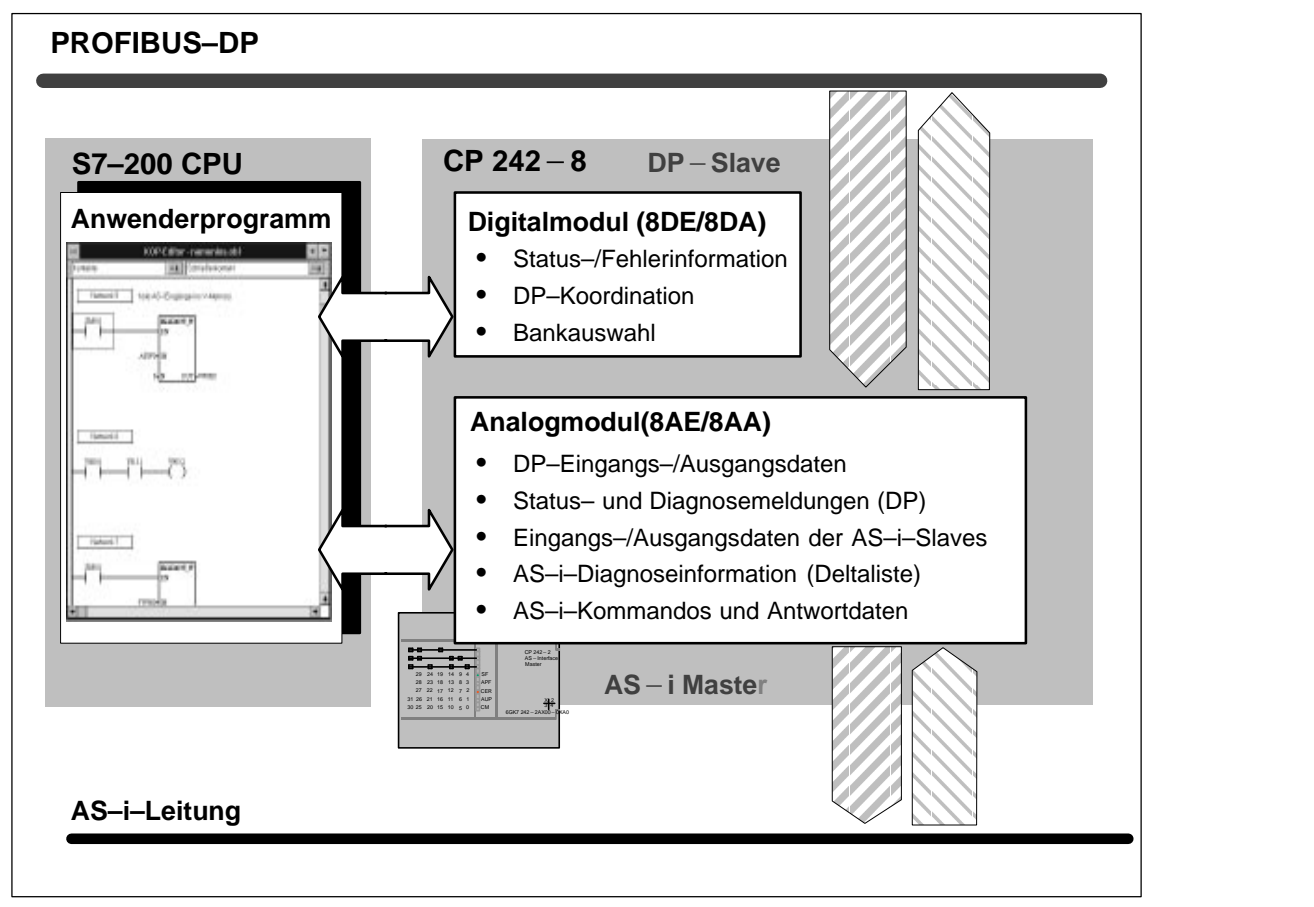

Bild 2-1

## **Digitalmodul**

Das Digitalmodul belegt 8 Eingangs– und 8 Ausgangsbit im Adreßraum der digitalen Ein– und Ausgänge. Über das Digitalmodul erfolgt die Koordination zwischen der S7–200 CPU und dem CP 242–8.

Über Bankauswahl–Bits wird vom Anwenderprogramm aus der im Analogmodul anzusprechende Datenbereich ausgewählt.

### **Analogmodul**

Das Analogmodul belegt 16 Eingangs– und 16 Ausgangsbyte im Adreßraum der analogen Ein– und Ausgänge. Über das Analogmodul wird der Datenverkehr sowohl zum PROFIBUS–DP–Master, als auch zu den AS–i–Slaves abgewickelt (siehe Bild 2-1).

Über einen Bankauswahl–Mechanismus wird erreicht, daß im Analogmodul insgesamt ein größerer Datenbereich angesprochen werden kann, als der in der S7–200 CPU adressierbare Datenbereich für das Erweiterungsmodul umfaßt.

# <span id="page-31-0"></span>**2.2 Adressierung des CP 242–8 in der S7–200 CPU**

### **Adreßbereiche**

Die Anfangsadressen der Adreßbereiche sind festgelegt durch

- den Typ der verwendeten S7–200 CPU
- durch den Steckplatz des CP 242–8 in der S7–200.

### **Beispiele**

Nachfolgend finden Sie Beispiele für die Adressen der Digital– und Analog– Ein–/Ausgabebereiche bei den möglichen Konfigurationen mit CPU 212 und CPU 214.

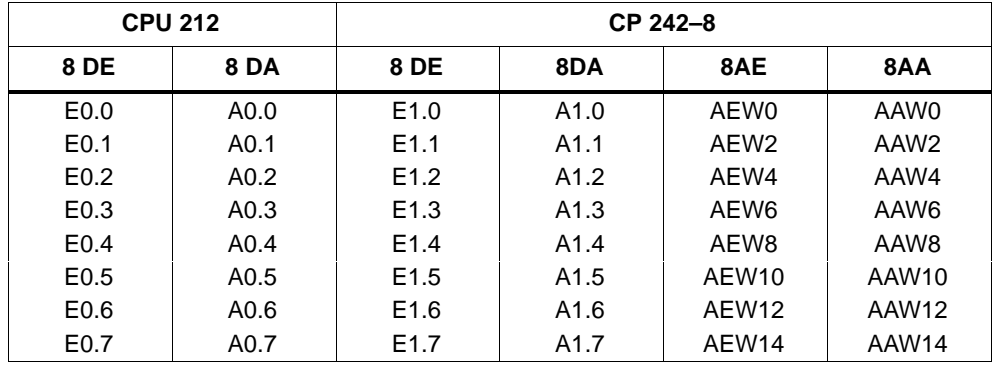

Beispiel für CPU 212 und ein CP 242–8

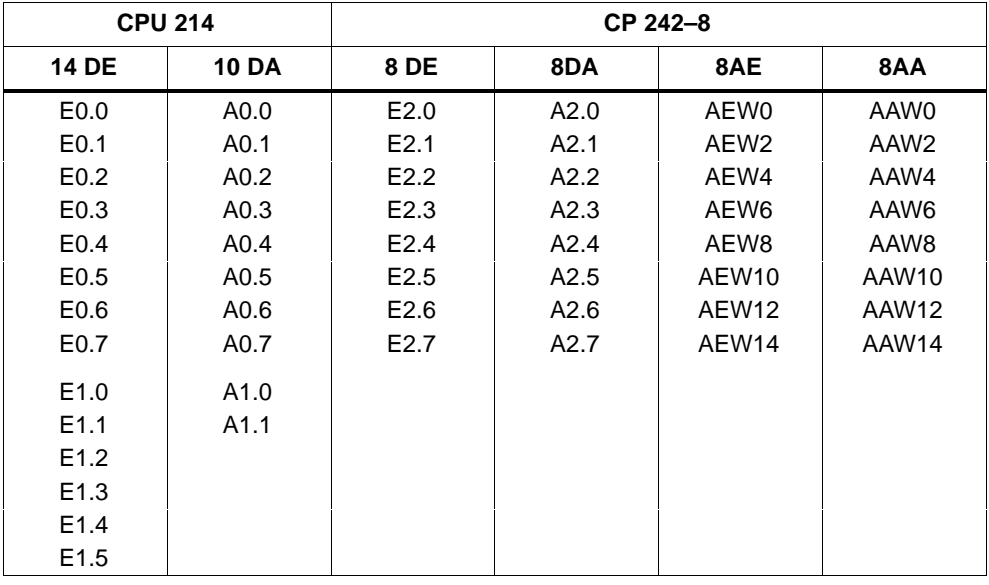

Beispiel für CPU 214 und ein CP 242–8; direkt neben der CPU gesteckt

Beispiel für CPU 214, ein CP 242–2 und ein CP 242–8

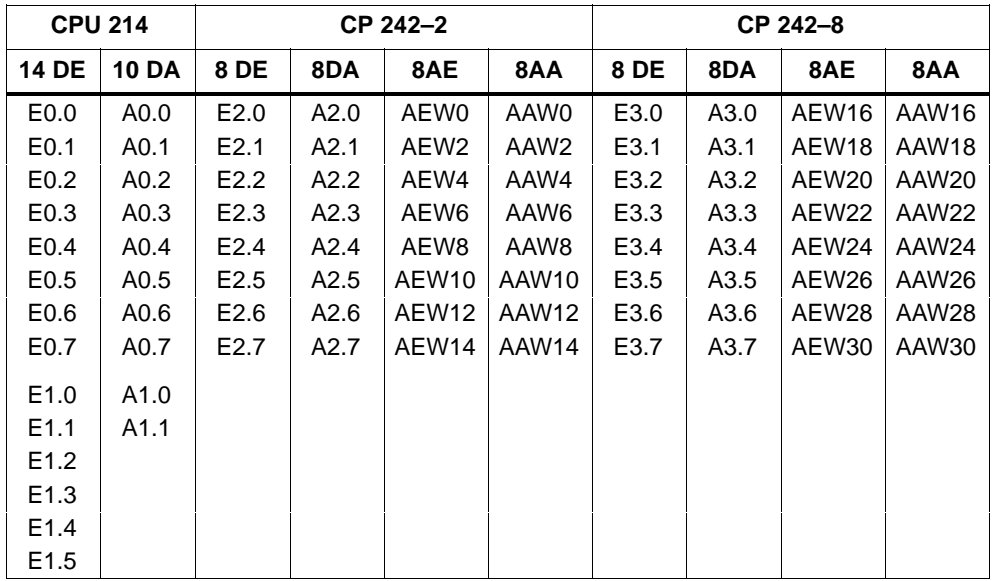

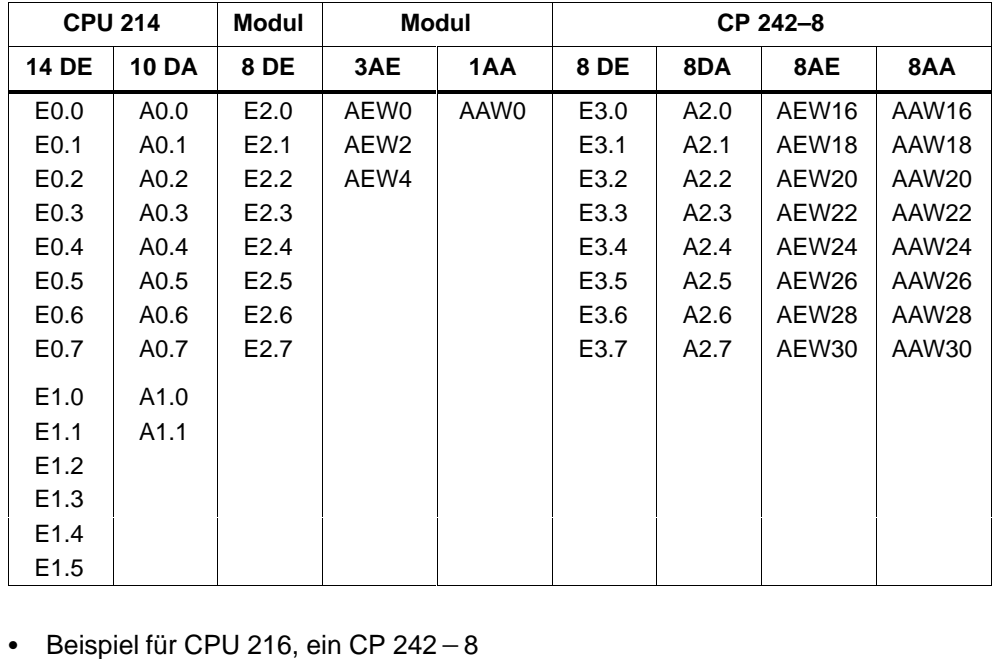

●<br>●<br>Beispiel für CPU 214, ein 8DE – Modul, ein 3AE/1AA – Modul und ein Beispiel für<br>CP 242 – 8

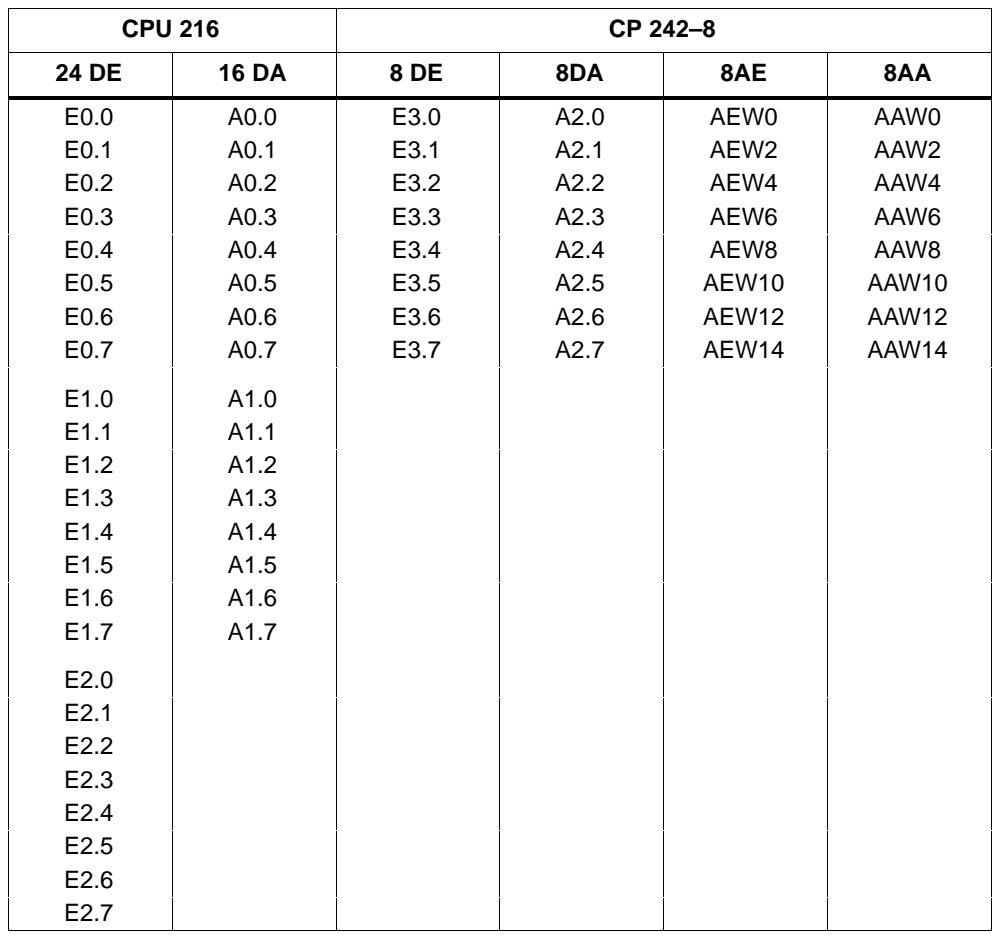

# <span id="page-34-0"></span>**2.3 Bedeutung der Daten im Digitalmodul**

# **Übersicht**

Das Digitalmodul des CP 242–8 besteht aus vier Registern:

- Identifikationsregister 8 Bit (E/A–Modulkennung)
- Fehlerregister 8 Bit
- Eingaberegister 8DE (Statusbyte des CP 242–8)
- $\bullet$ Ausgaberegister 8DA (Steuerbyte des CP 242–8)

Über diese Register werden im wesentlichen die im folgenden Bild genannten Funktionen abgewickelt:

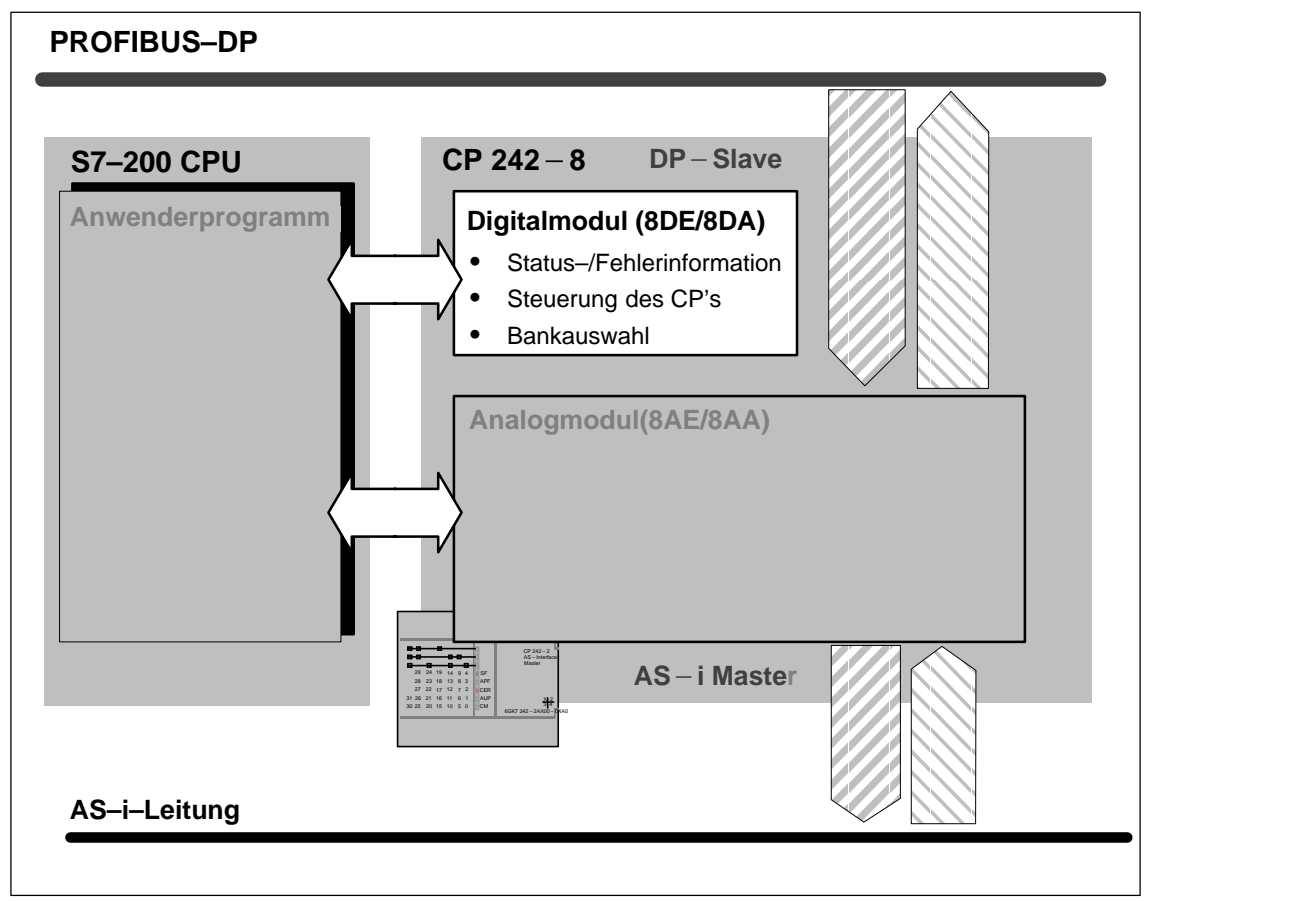

Bild 2-2

# <span id="page-35-0"></span>**2.3.1 Identifikationsregister im Digitalmodul**

### **Bedeutung**

Das Identifikationregister signalisiert mit dem unten angegebenen Wert die E/A–Modulkennung für das Vorhandensein eines 8DE/8DA Digitalmoduls.

Die Adresse unter der das Programm auf das Identifikationregister zugreifen kann, ist abhängig vom Steckplatz des CP 242–8.

Weitere Informationen über die Sondermerker und deren Aufbau für E/A–Module finden Sie in /5/.

### **Wertebereich**

Das Identregister kann über den Sondermerkerbereich der S7–200 CPU gelesen werden. Es liefert den festen Wert **05H**.

### **Beispiel**

Annahme: Der CP 242–8 steckt direkt neben der S7–200 CPU.

Der Inhalt des Identregisters kann dann über SMB8 eingelesen werden.
# **2.3.2 Fehlerregister im Digitalmodul**

### **Bedeutung für das Anwenderprogramm**

Über dieses Register signalisiert der CP 242–8 Fehler an das Anwenderprogramm.

### **Das Fehlerregister hat folgenden Aufbau**

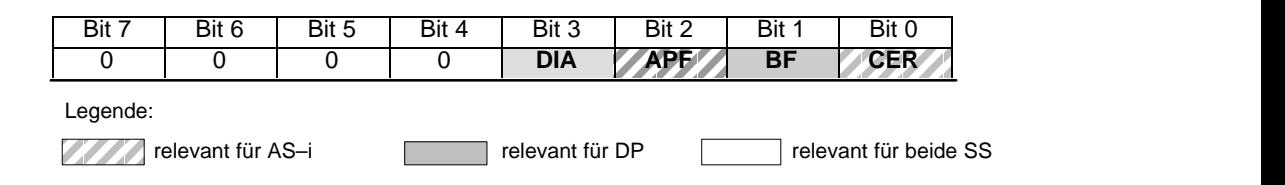

### **Bitbeschreibung / Wertebereich**

### Tabelle 2-1

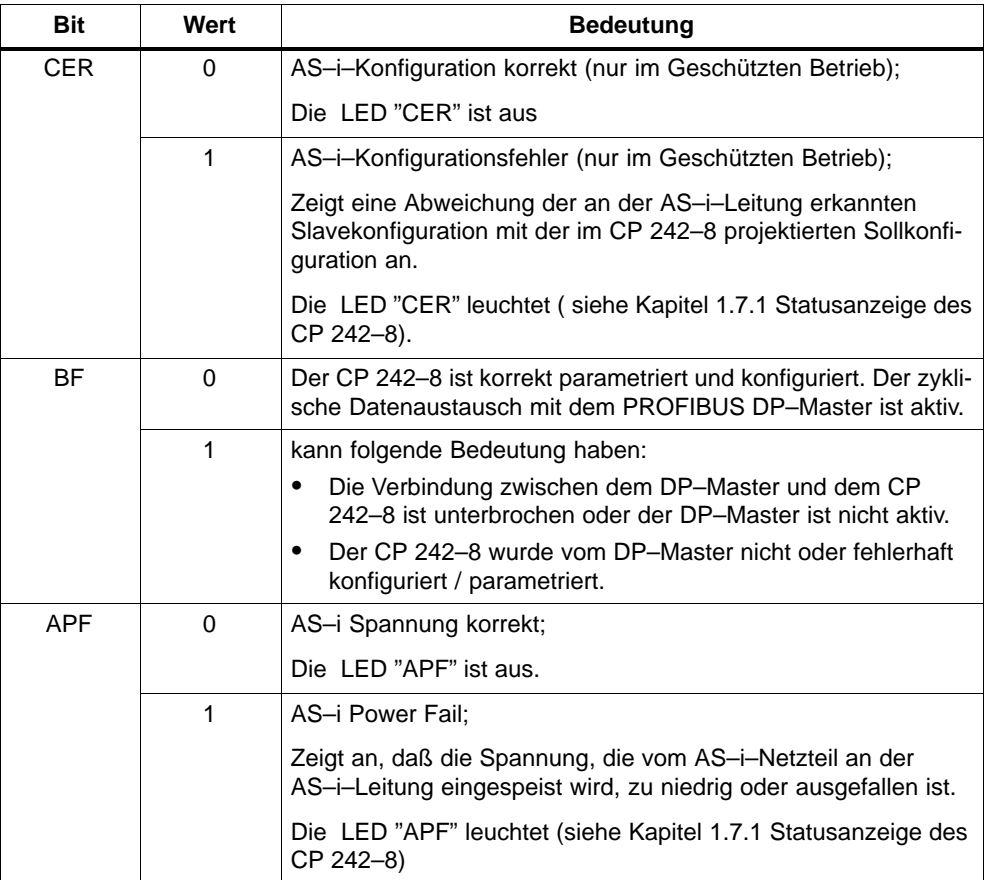

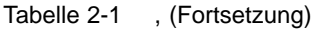

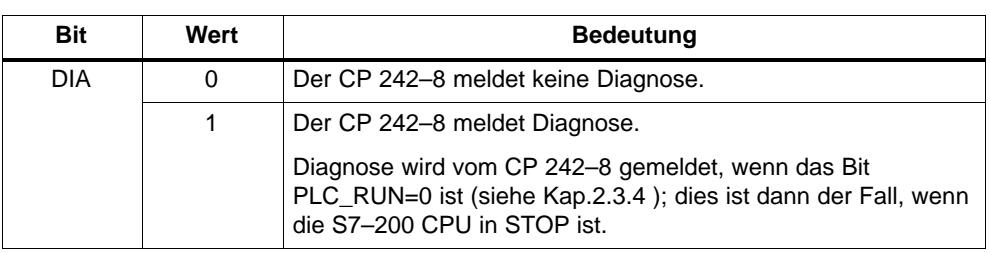

#### **Hinweis**

Das Bit "CER" zeigt Konfigurationsfehler nur im Geschützten Betrieb an. Im Projektierungsmodus ist es immer gleich "0".

Die LED "CER" zeigt dagegen Konfigurationsfehler sowohl im Projektierungsmodus als auch im Geschützten Betrieb an.

### **Beispiel für den Zugriff auf das Fehlerregister**

Annahme: Der CP 242–8 steckt direkt neben der S7–200 CPU

Werten Sie die Sondermerker–Bits SM 9.0 bis SM 9.4 im SM–Bereich (Sondermerkerbereich der S7–200 CPU; siehe auch in /5/) aus.

Liegt ein Fehler vor, ist eines oder sind mehrere dieser Bits gesetzt.

# **2.3.3 Statusbyte (Eingaberegister 8DE)**

### **Bedeutung für das Anwenderprogramm**

Dieses Register zeigt den Status des CP 242–8 in Bezug auf die AS–i–Masterschnittstelle und die DP–Slaveschnittstelle an.

### **Das Statusbyte hat folgenden Aufbau**

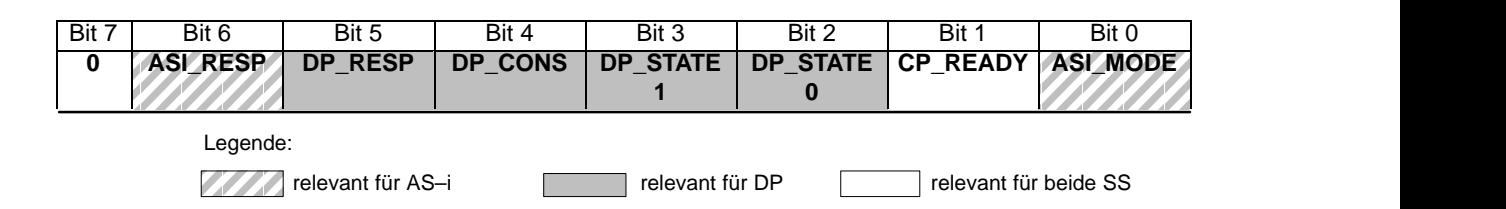

### **Bitbeschreibung**

Tabelle 2-2

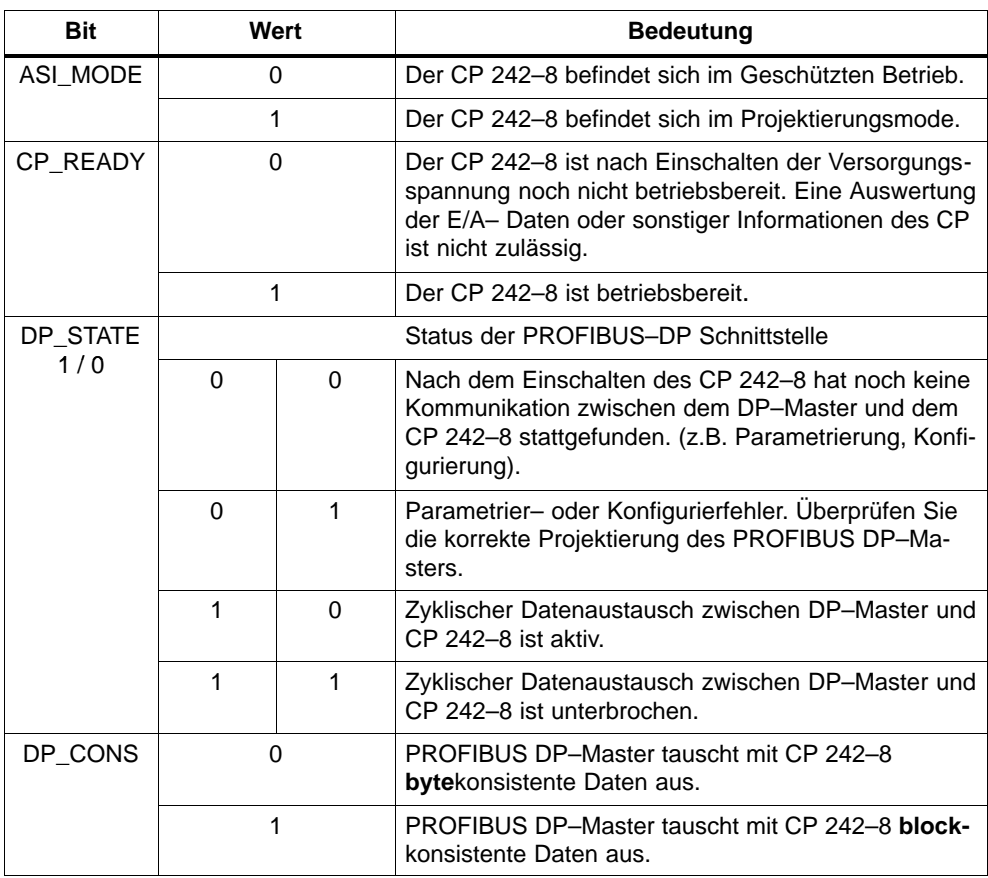

| <b>Bit</b> | Wert | <b>Bedeutung</b>                                                    |
|------------|------|---------------------------------------------------------------------|
| DP RESP    | 0/1  | Antwortbit für konsistenten Datentransfer (siehe Kapi-<br>tel 3.5). |
| ASI RESP   | 0/1  | Antwortbit für AS-i-Kommandoschnittstelle (siehe<br>Kapitel 3.5).   |

Tabelle 2-2 , (Fortsetzung)

# **2.3.4 Steuerbyte (Ausgaberegister 8DA)**

### **Bedeutung für das Anwenderprogramm**

Über dieses Register steuert das Anwenderprogramm den Datenaustausch mit dem CP 242–8.

### **Das Statusbyte hat folgenden Aufbau**

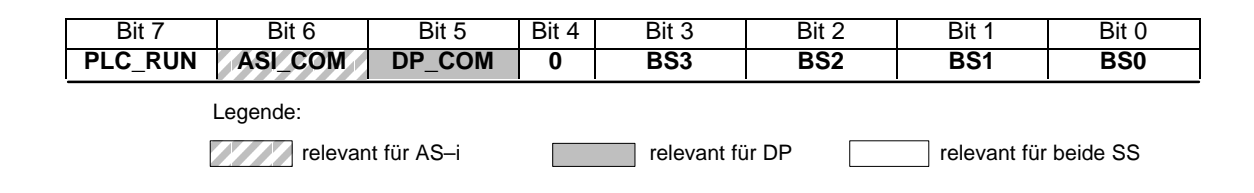

### **Bitbeschreibung**

Tabelle 2-3

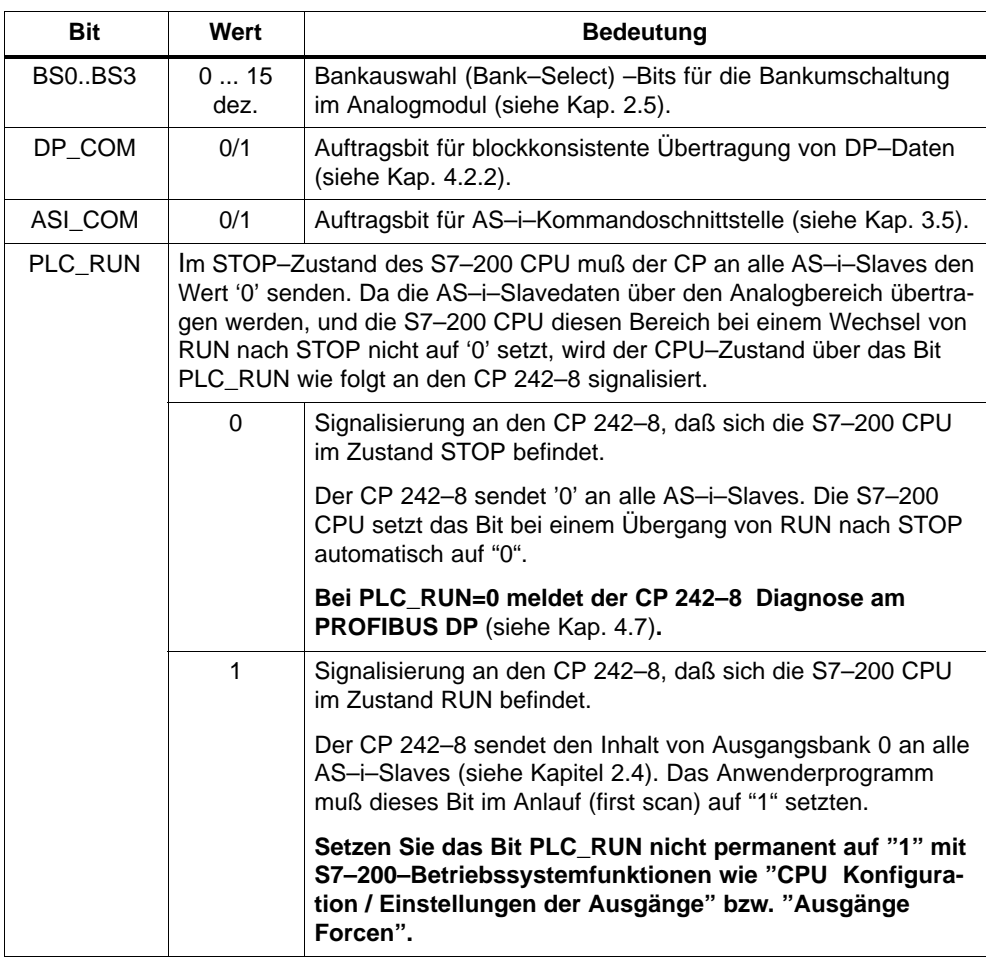

# **2.4 Bedeutung der Daten im Analogmodul**

### **Übersicht**

Das Analogmodul des CP 242–8 besteht aus vier Bereichen:

- $\bullet$ Identifikationsregister 8 Bit (E/A–Modulkennung)
- Fehlerregister 8 Bit
- 8 Analog–Eingangsworte (8 AE)
- 8 Analog–Ausgangsworte (8 AA)

Über diese Bereiche werden im wesentlichen die im folgenden Bild genannten Funktionen abgewickelt:

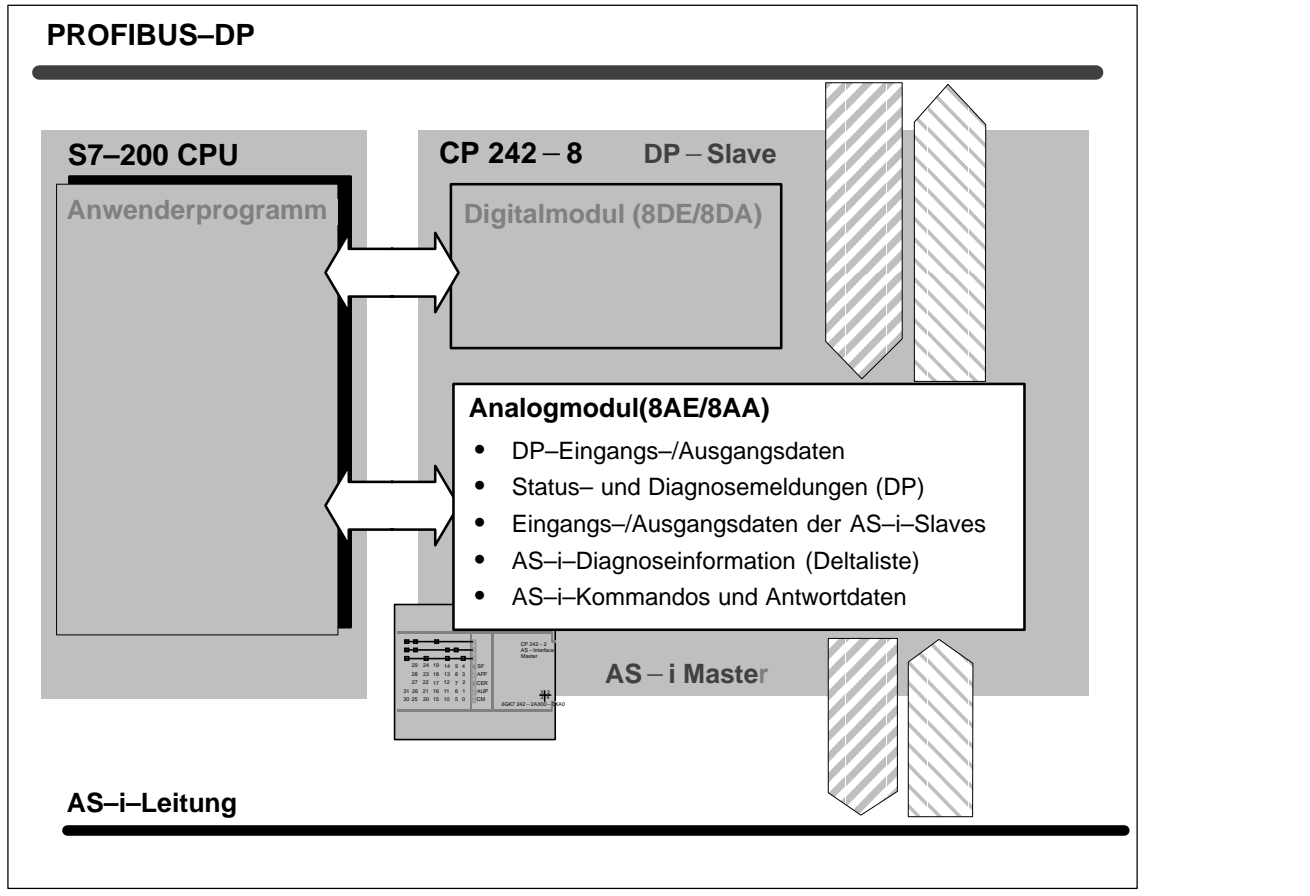

Bild 2-3

# **2.4.1 Identifikationsregister im Analogmodul**

### **Bedeutung**

Das Identifikationsregister signalisiert mit dem unten angegebenen Wert die E/A–Modulkennung für das Vorhandensein eines 8AE / 8AA Analogmoduls.

Die Adresse unter der das Programm auf das Identifikationregister zugreifen kann, ist abhängig vom Steckplatz des CP 242–8.

Weitere Informationen über die Sondermerker und deren Aufbau für E/A–Module finden Sie in /5/.

#### **Wertebereich**

Das Identifikationsregister kann über den Sondermerkerbereich der S7–200 CPU gelesen werden. Es liefert den festen Wert **1FH**.

### **Beispiel**

Annahme: Der CP 242–8 steckt direkt neben der S7–200 CPU.

Der Inhalt des Identifikationsregisters kann dann über SMB8 eingelesen werden.

# **2.4.2 Fehlerregister im Analogmodul**

#### **Hinweis**

Das Fehlerregister des Analogmoduls liefert identische Informationen über Fehlerzustände der DP–Schnittstelle und der AS–i–Schnittstelle wie das Fehlerregister des Digitalmoduls.

Entnehmen Sie die Informationen zur Codierung dem Kapitel 2.3.2.

# **2.5 Zugriffe auf die Analog–Eingangs– und Ausgangsworte**

### **Prinzip**

Mit einem Bankauswahl– (Bank–Select) Mechanismus können die 8 Analog–Eingangsworte und die 8 Analog–Ausgangsworte auf 16 verschiedene Analog– Eingangsbereiche und 16 verschiedene Analog–Ausgangsbereiche (Bänke) auf dem CP 242–8 umgeschaltet werden.

Jede dieser Bänke ist 8 Worte groß.

### **Vorteil**

Dieses Bankauswahl–Verfahren hat den Vorteil, daß der für das Erweiterungsmodul zur Verfügung stehende Analogdatenbereich von 8 Worten entsprechend der Anzahl der Bänke vergrößert wird.

### **Zugriff im Anwenderprogramm**

Die Umschaltung auf die verschiedenen Bänke erfolgt durch die Bits BS3– BS0 im Steuerbyte des CP 242–8 (siehe Kap. 2.3.4).

Die vier Bankauswahl–Bits sind binär kodiert und entsprechen folgender Bankauswahl:

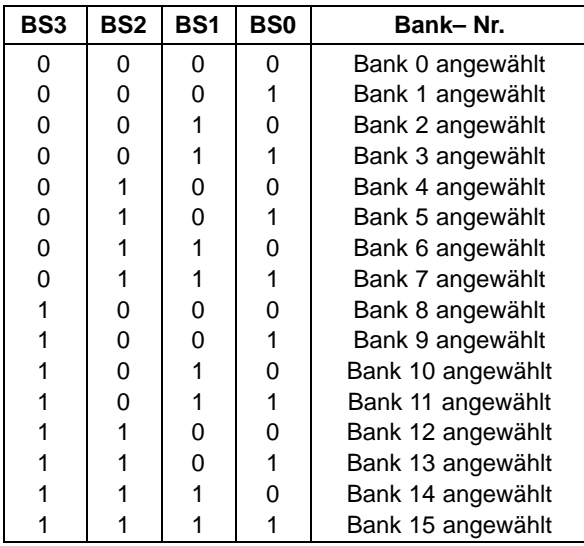

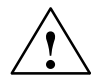

### **Vorsicht**

Achten Sie darauf, daß der Wert der Bankauswahl–Bits nicht nur im Prozeßabbild der Ausgänge steht, sondern auch tatsächlich zum CP 242–8 transferiert wurde, bevor Sie auf die entsprechenden Analogwerte zugreifen (siehe Beispiel in Tab. 3-2).

# **2.5.1 Analog–Eingangsbereich**

### **Zuordnung der Eingangsbereiche**

Der Eingangsbereich des Analogmoduls des CP 242–8 wird über die Bankauswahl wie folgt in die Analogeingänge des Anwenderprogrammes abgebildet:

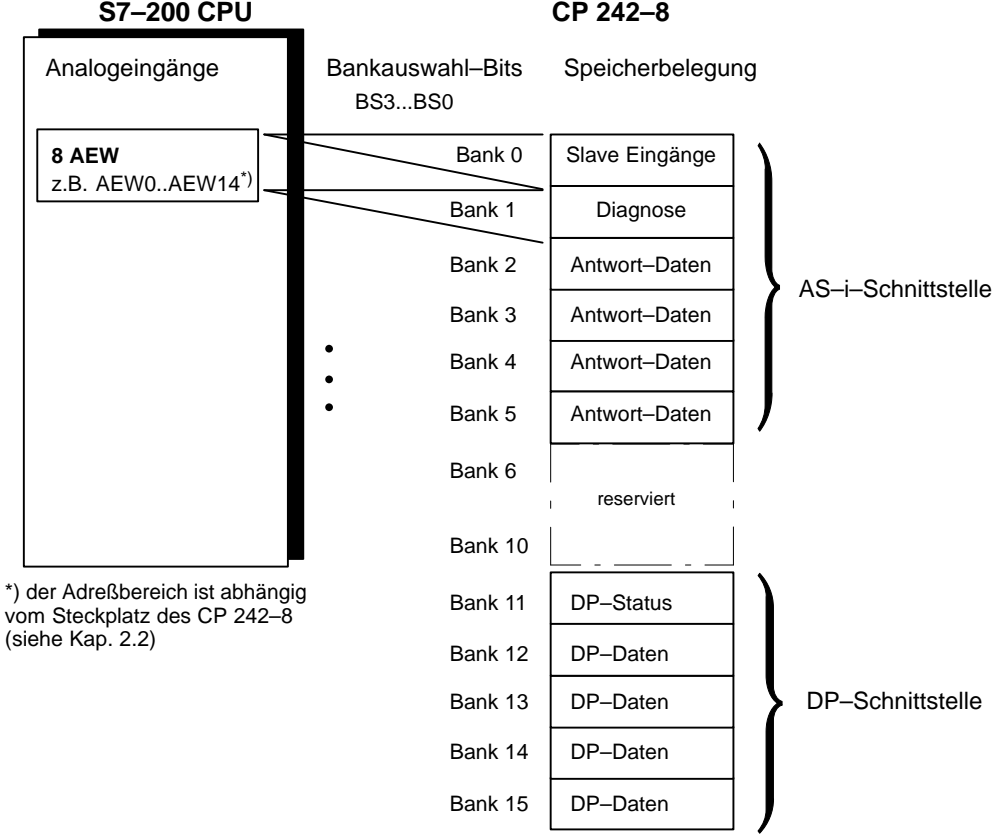

Bild 2-4

Die Bankauswahl–Bits werden im Steuerbyte des Digitalmoduls (siehe Kap. 2.3.4) vom Anwenderprogramm aus gesetzt.

### **Bank 0: Eingangsdaten der AS–i–Slaves**

Über diese analogen Eingangsworte haben Sie Zugriff auf die Eingangsbits der AS–i–Slaves.

Die Struktur ist im Kapitel 3.2 beschrieben.

#### **Bank 1: Diagnose am AS–Interface**

In dieser Bank wird die Deltaliste der AS–i–Slaves angezeigt.

Die Deltaliste beinhaltet Abweichungen der vorhandenen AS–i–Slaves von der Projektierung im CP 242–8.

Angezeigt werden jeweils durch ein gesetztes Bit:

- fehlende Slaves
- überzählige Slaves
- Slaves mit falscher EA/ID–Kodierung

Die Deltaliste wird sowohl im Projektierungs–Modus als auch im Geschützten Betrieb aktualisiert.

Byte– und Bit–Ordering der Deltaliste entspricht der nachstehenden Tabelle. (m: Anfangsadresse des Analogeingangsbereichs des CP 242–8)

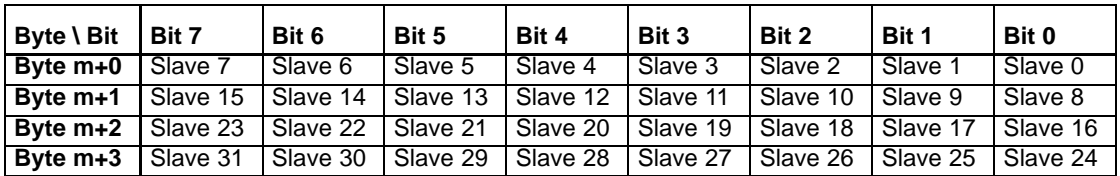

### **Bank 2–5: Antwortdaten am AS–Interface**

Hier finden Sie die Antwortdaten der Kommandoaufrufe. Die verwendeten Datenstrukturen und Kodierungen sind in Kapitel 3.6 beschrieben. Die Anzahl der verwendeten Bänke ist abhängig vom jeweiligen Kommando.

#### **Bank 6–10: reservierter Bereich**

Diese Bereiche sind für spätere Erweiterungen reserviert und dürfen nicht benutzt werden.

### **Bank 11: DP–Status**

Status– und Diagnosemeldungen der PROFIBUS DP–Schnittstelle (siehe Kap. 4.3 ).

### **Bank 12–15: Ausgangsdaten vom PROFIBUS–DP–Master / Eingangsdaten für die S7–200**

Diese Bereiche sind für die Daten reserviert, die vom DP–Master geschrieben und vom Anwenderprogramm der S7–200 gelesen werden (DP–Eingangsdaten für das S7–200 Anwenderprogramm).

Je nach Projektierung im DP–Master ist dieser Datenbereich bis zu 64 Byte groß.

Durch die Projektierung wird festgelegt, ob diese Daten byte– oder blockkonsistent übertragen werden (siehe Kap. 4.2).

# **2.5.2 Analog–Ausgangsbereich**

### **Zuordnung der Ausgangsbereiche**

Der Ausgangsbereich des Analogmoduls des CP 242–8 wird über die Bankauswahl wie folgt in die Analogausgänge des Anwenderprogrammes abgebildet:

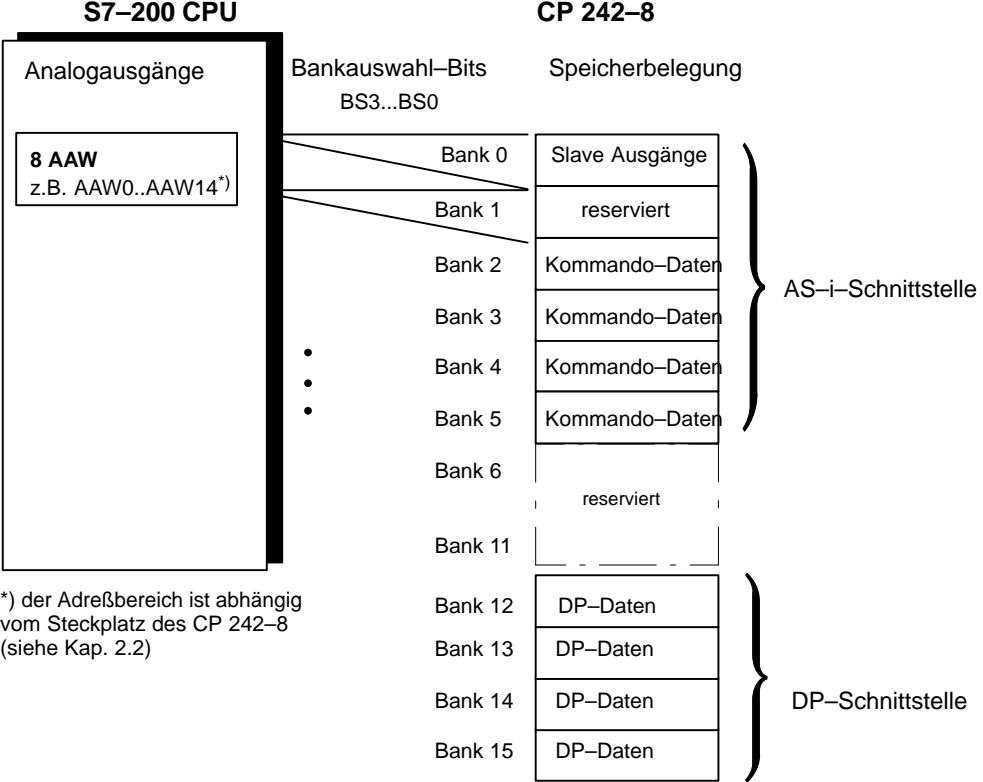

Bild 2-5

### **Bank 0: Ausgangsdaten für die AS–i–Slaves**

Über diese analogen Ausgangsbereich haben Sie Zugriff auf die Ausgangsbit der AS–i–Slaves.

Die Struktur ist im Kapitel 3.2 beschrieben.

### **Bank 1: reserviert**

Dieser Bereich ist für spätere Erweiterungen reserviert und darf nicht benutzt werden.

### **Bank 2–5: Daten für AS–i–Kommandos**

Über diesen Bereich hinterlegen Sie Kommandoaufrufe an den CP 242–8. Die dabei verwendeten Datenstrukturen und Kodierungen sind in Kapitel 3.6 beschrieben. Die Anzahl der verwendeten Bänke ist abhängig vom jeweiligen Kommando.

### **Bank 6–11: reserviert**

Diese Bereiche sind für spätere Erweiterungen reserviert und dürfen nicht benutzt werden.

### **Bank 12–15: Ausgangsdaten der S7–200 / Eingangsdaten für den PROFIBUS–DP Master**

Diese Bereiche sind für die Adressierung von Daten reserviert, die vom Anwenderprogramm der S7–200 geschrieben werden und vom DP–Master gelesen werden (Ausgangsdaten).

Je nach Projektierung im DP–Master ist dieser Datenbereich bis zu 64 Byte groß.

Durch die Projektierung kann zusätzlich festgelegt werden, ob diese Daten byte– oder blockkonsistent übertragen werden.

 $\Box$ 

# **CP 242–8 als AS–Interface Master**

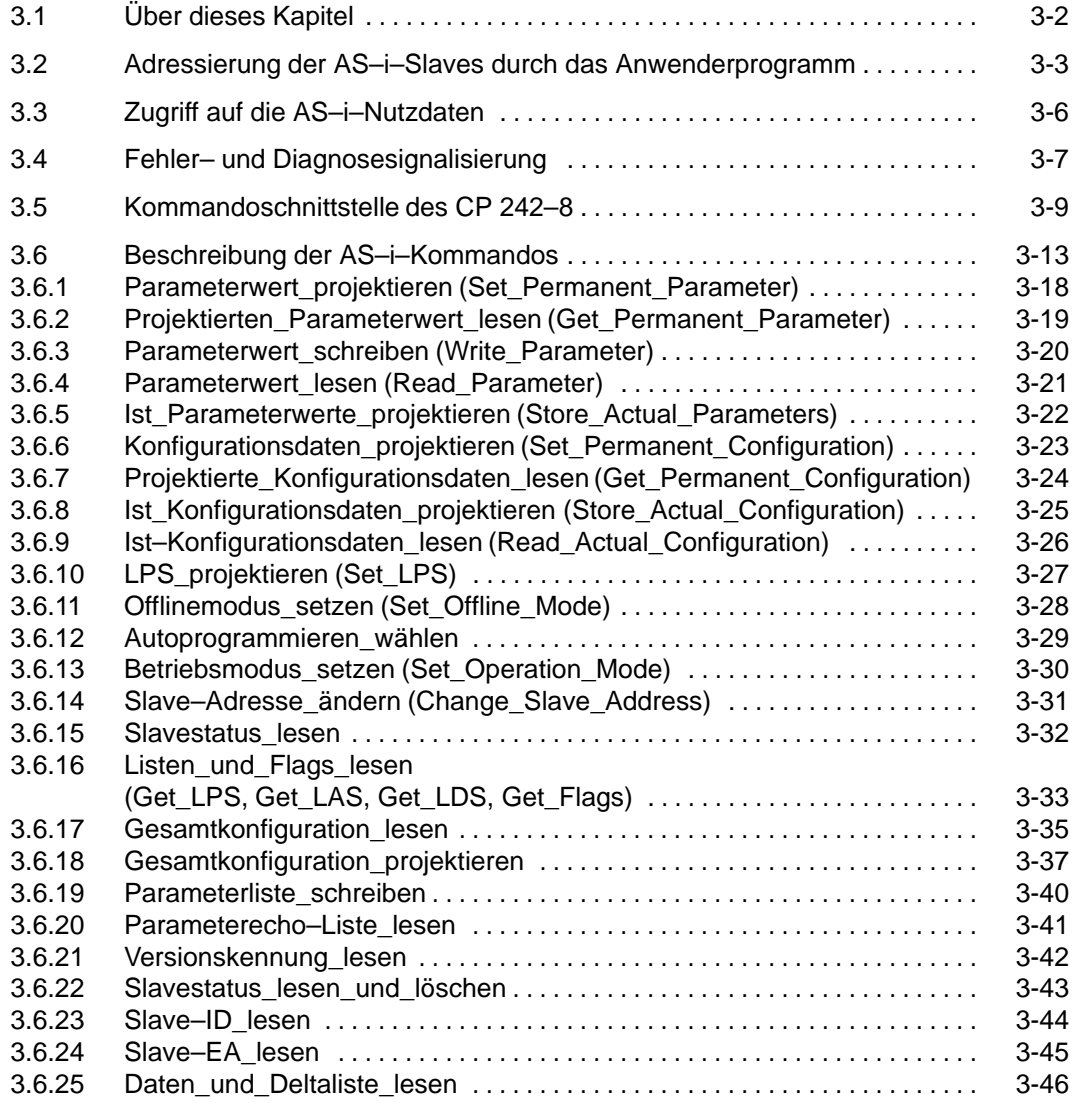

# <span id="page-51-0"></span>**3.1 Über dieses Kapitel**

#### **Standardbetrieb**

Im folgenden wird die AS–i Master–Schnittstelle des CP 242–8 erläutert. Dabei wird zunächst die Adressierung der AS–i–Slaves und der Zugriff auf die E/A–Daten der Slaves (sogenannter Standardbetrieb) erläutert. Diese Funktionen sind bereits für viele Anwendungen ausreichend.

### **AS–i Kommandos für zusätzliche Funktionen**

Um alle mit dem AS–i–Master möglichen Funktionen nutzen zu können (Masterprofil M1) werden zusätzliche AS–i–Kommandos angeboten. Diese sind in Kap. 3.6 erläutert.

# <span id="page-52-0"></span>**3.2 Adressierung der AS–i–Slaves durch das Anwenderprogramm**

### **Voraussetzungen**

Bevor Sie auf die EA–Daten der AS–i–Slaves zugreifen können, müssen folgende Voraussetzungen erfüllt sein.

- $\bullet$  Setzen Sie zu Beginn des zyklischen Programms das Bit "PLC\_RUN" (Bit 7) im digitalen Steuerbyte auf '1';
- $\bullet$ Belassen Sie die Bankauswahl–Bits (Bit 0–3) im digitalen Steuerbyte auf '0';
- $\bullet$  Der Zugriff auf die EA–Daten der Slaves ist nur dann erlaubt, wenn das Bit "CP\_Ready" (Bit 1) im digitalen Statusbyte = '1' ist.

Jedem AS–i–Slave werden durch den CP 242–8 vier Bit (ein sogenanntes Nibble) im Eingangs– bzw. Ausgangsdatenbereich zugeordnet. Auf dieses Nibble kann die SPS schreibend (Slave–Ausgangsdaten) und lesend (Slave–Eingangsdaten) zugreifen.

Auf diese Weise können auch bidirektionale Slaves angesprochen werden.

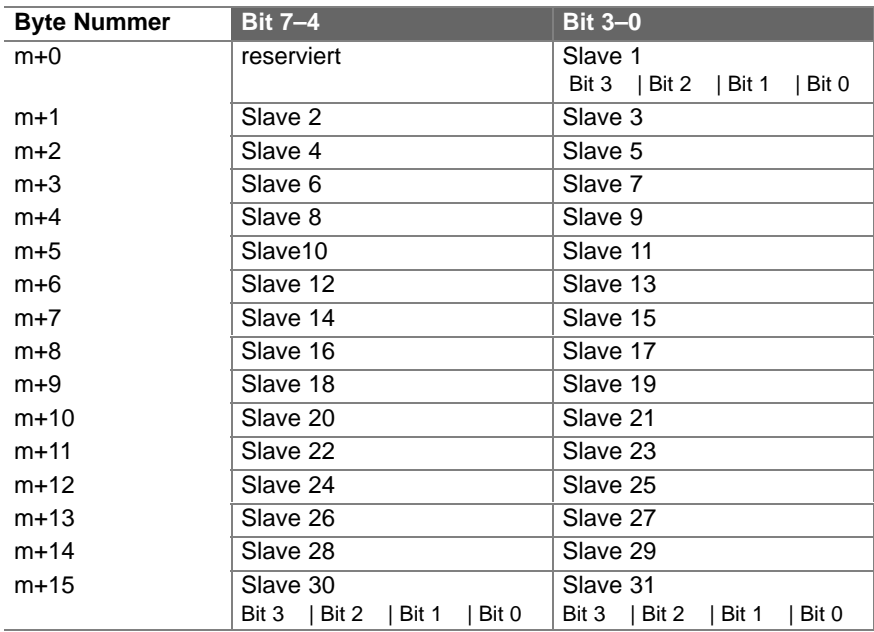

### **Belegung der AS–i–Eingangsdaten (Bank 0 im Analogeingang)**

m = Anfangsadresse der AS–i–Eingangsdaten

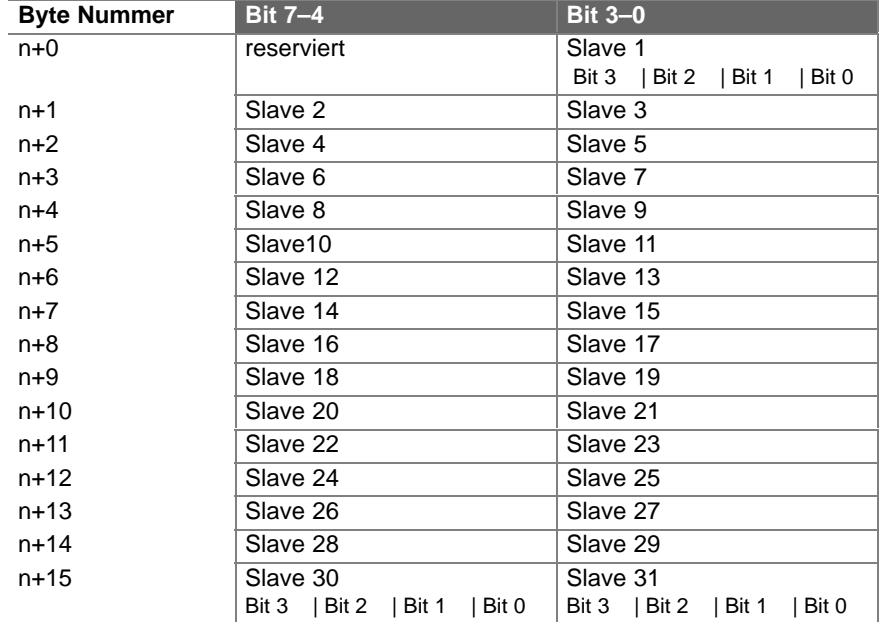

# **Belegung der AS–i–Ausgangsdaten (Bank 0 im Analogausgang)**

n = Anfangsadresse der AS–i–Ausgangsdaten

### **Beispiel**

Bild 3-1 zeigt ein Beispiel für die Adressierung von 4 AS–i– Slaves durch den CP 242–8. Im Beispiel sind die Anfangsadressen m = 0 für die Eingangsdaten und n = 0 für die Ausgangsdaten verwendet.

Die für das Anwenderprogramm relevanten (vorhandene AS–i–Slaves) Bits sind grau hinterlegt. Die weiß hinterlegten Bits sind für das Anwenderprogramm ohne Bedeutung.

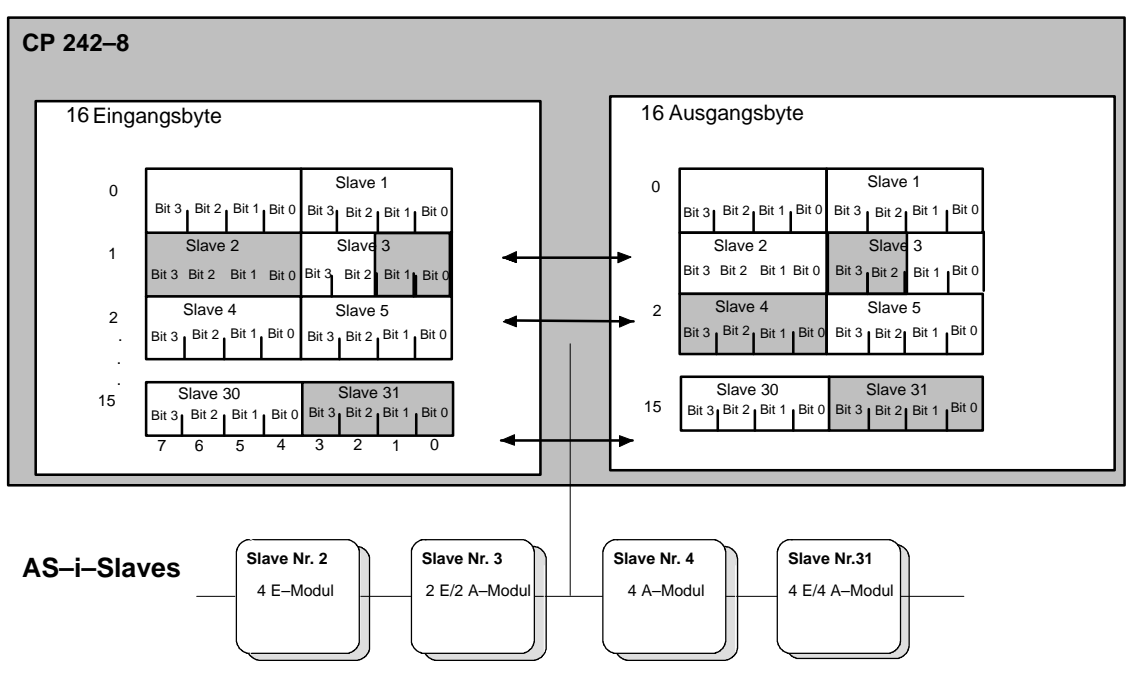

Bild 3-1

In obigem Bild belegt z. B. das 2E/2A–Modul (AS–i–Slave Nr.3 mit zwei Eingängen und zwei Ausgängen) die Bits 0 und 1 im Eingangsbyte 1 und die Bits 2 und 3 im Ausgangsbyte 1.

Die Zuordnung der AS–i–Anschlüsse der Busmodule zu den Datenbits der Ein–/Ausgangsbytes ist nachfolgend exemplarisch für Slave Nr. 3 dargestellt:

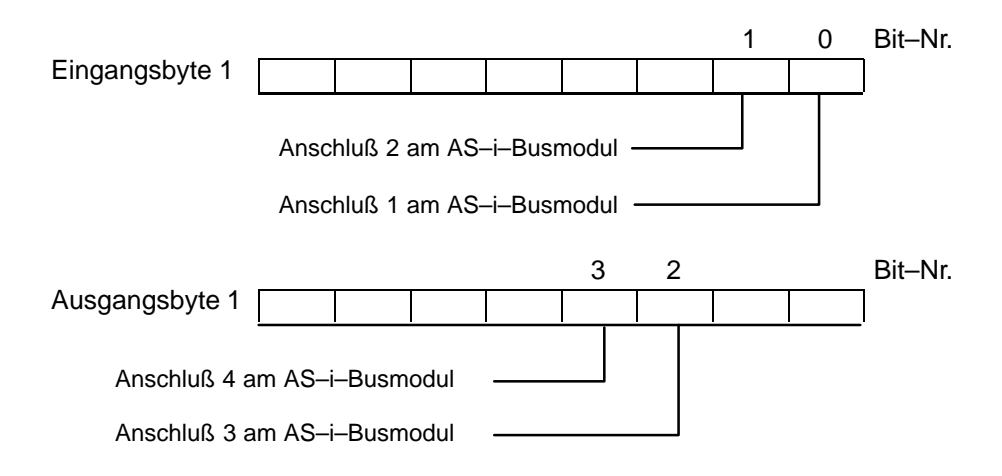

# <span id="page-55-0"></span>**3.3 Zugriff auf die AS–i–Nutzdaten**

### **Datenzugriff mit STEP 7–Micro formulieren**

Für den Zugriff auf die E/A Daten der AS–i–Slaves nutzen Sie die Analogbefehle der Programmiersprache "STEP 7–Micro".

### **Beispiel**

Falls Sie bitweise auf die Slavedaten zugreifen möchten, können Sie entsprechend dem folgenden Programmbeispiel vorgehen.

Das in AWL dargestellte Beispiel ist gültig für eine CPU 212 mit direkt daneben gestecktem CP 242–8:

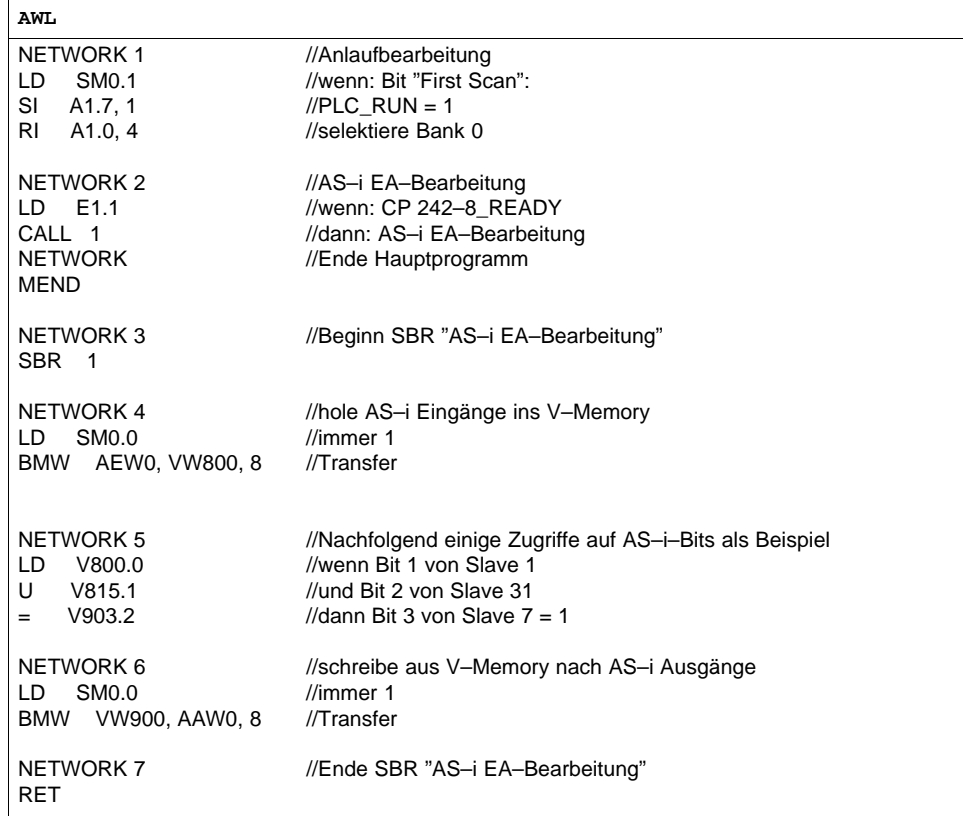

# <span id="page-56-0"></span>**3.4 Fehler– und Diagnosesignalisierung**

#### **Fehler im Fehlerregister signalisiert**

Erkennt der CP 242–8 während des Betriebs Fehler am AS–Interface (AS–i Slaveausfälle, AS–i Power Fail), signalisiert er dies durch Rücksetzen der betroffenen Slave–Eingangsdaten und durch Setzen des entsprechenden Bits im Fehlerregister im SM–Bereich (Sondermerker).

Die SM–Byte–Adressen sind abhänging vom Steckplatz des CP 242–8.

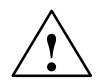

#### **Vorsicht**

Beachten Sie, daß das Betriebssystem der S7–200 CPU die Fehlerregister im SM–Bereich nicht jedesmal vor einem Programmzyklus aktualisiert! Dadurch ist es möglich, daß die Eingangsdaten eines AS–i–Slaves gleich '0' gesetzt sind, obwohl kein Fehler im Fehlerregister signalisiert wird.

Falls für die Anlagenprogrammierung eine konsistente Sicht auf Eingangsdaten, Fehlerbits und Deltaliste erforderlich ist, kann dies über das Kommando "Daten und Deltaliste lesen" erreicht werden (Siehe Kapitel 3.6.25)!

#### **Beispiel**

Das folgende in AWL dargestellte Beispiel ist gültig für eine CPU 212 mit direkt daneben gestecktem CP 242–8.

Beim Auftreten eines AS–i–Konfigurationsfehlers im Geschützten Betrieb setzt der CP 242–8 die Bits SM 9.0 und SM 11.0 (beide Bits liefern dem Anwender die gleiche Information: AS–i–Konfigurationsfehler).

Um detaillierte Information darüber zu erhalten, welcher AS–i–Slave ausgefallen ist, kann über die Bank 1 des Analogeingangsbereichs die Deltaliste eingelesen werden (siehe Kap. 2.5.1).

Tabelle 3-1

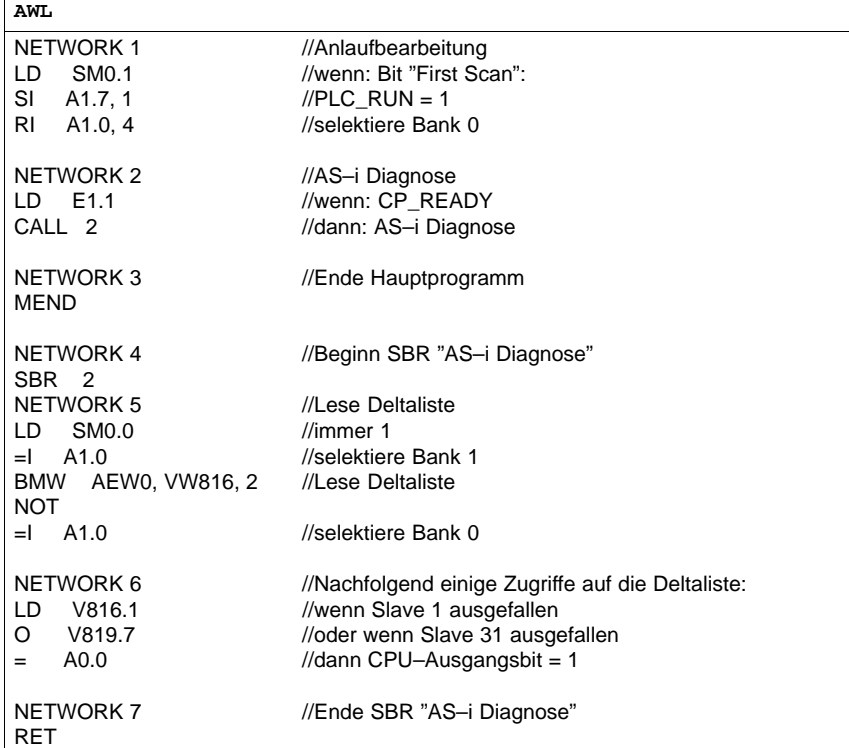

# <span id="page-58-0"></span>**3.5 Kommandoschnittstelle des CP 242–8**

### **Bedeutung**

Die AS–i–Kommandoschnittstelle benötigen Sie, wenn Sie Funktionen verwenden möchten, die über den reinen E/A–Datenaustausch mit den AS–i–Slaves hinausgehen (z.B. Parametrierung von Slaves aus dem S7–200–Programm, Änderung von Slaveadressen, etc.).

### **Funktionsweise – Kommandopuffer und Antwortpuffer**

Kommandoaufrufe an den CP 242–8 erfolgen aus dem Anwenderprogramm heraus. Sie spezifizieren hierfür in einem Kommandopuffer einen Kommandoaufruf und starten den Auftrag.

Der Kommandopuffer liegt im Analog–Ausgangsbereich des CP 242–8 (z.B. ab AAW0, wenn der CP 242–8 direkt neben einer S7–200 CPU steckt). Abhängig vom auszuführenden Kommando (siehe Kap. 3.6) belegen die Auftragsdaten dabei die Bänke 2 bis 5 im Analog–Ausgangsbereich des CP 242–8.

Mit Abschluß des Auftrags werden der Auftragsstatus und mögliche Antwortdaten in einem Antwortpuffer zur Verfügung gestellt.

Der Antwortpuffer liegt im Analog–Eingangsbereich des CP242–8 (z.B. ab AEW0, wenn der CP 242–8 direkt neben einer S7–200 CPU steckt). Abhängig vom ausgeführten Kommando belegen die Antwortdaten die Bänke 2 bis 5 im Analog– Eingangsbereich des CP 242–8.

### **Voraussetzungen**

Beachten Sie, daß folgende Voraussetzungen vor dem Absetzen eines Kommandoaufrufes im Anwenderprogramm erfüllt sein müssen:

- Im Steuerbyte des CP 242-8 muß das Bit PLC\_RUN = "1" gesetzt sein.
- $\bullet$  Der CP 242–8 signalisiert im Statusbyte mit dem BIT CP\_READY = "1" seine Bereitschaft nach dem Einschalten der Versorgungsspannung.

#### **Hinweis**

Falls CP\_READY = 0 ist, ist keine AS–i Programmbearbeitung möglich!

### **Kommandoablauf**

Entnehmen Sie dem folgenden Diagramm,

- $\bullet$ wie Sie im Anwenderprogramm Kommandos bearbeiten;
- $\bullet$ wie der CP 242–8 bei einem Kommando reagiert.

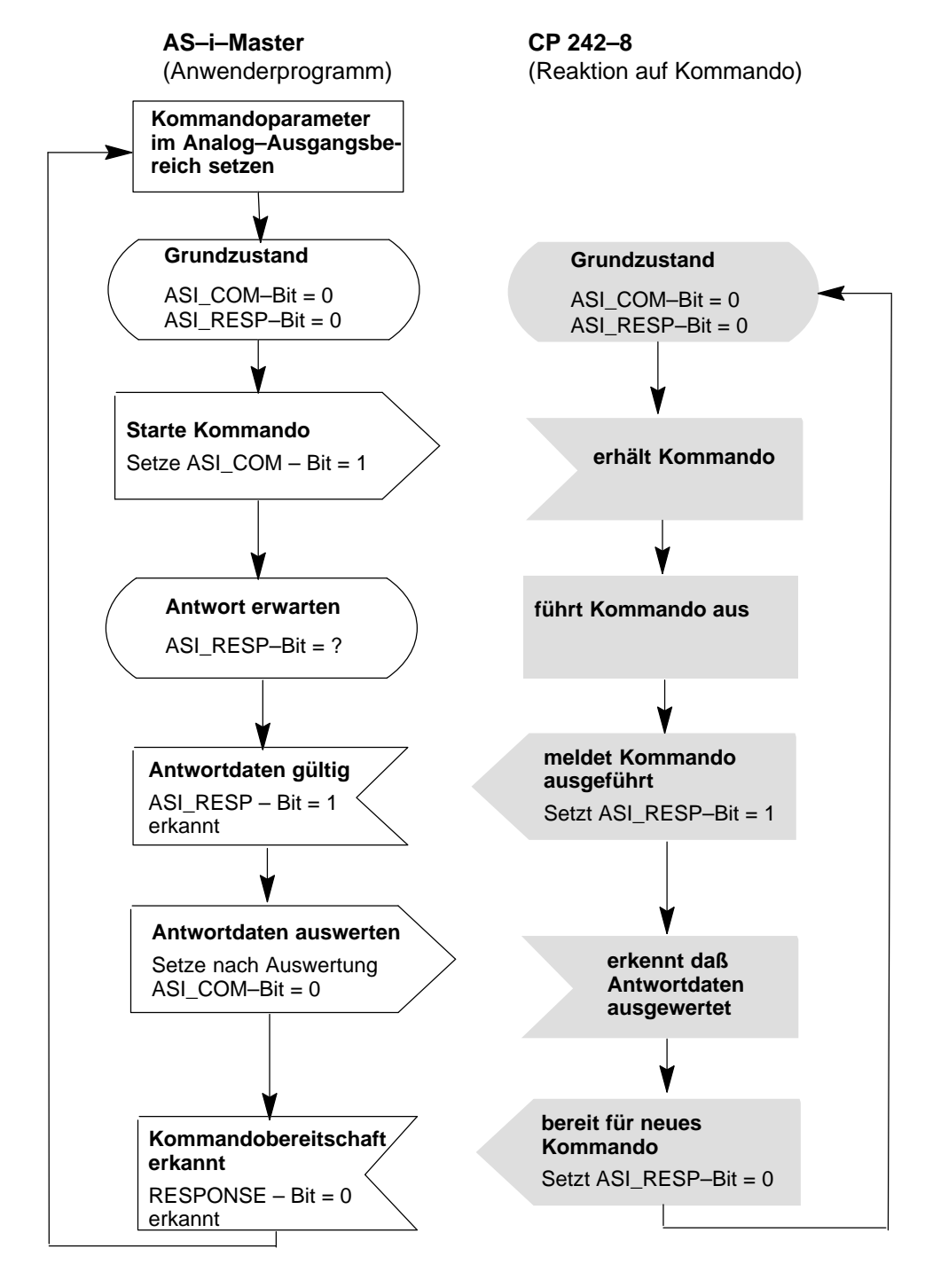

Bild 3-2

#### **Hinweis**

Ein vom CP 242–8 begonnenes Kommando wird zu Ende bearbeitet, unabhängig vom Zustand des ASI\_COM–Bits.

#### **Hinweis**

Das ASI\_RESP-Bit wird vom CP 242–8 nur dann zurückgesetzt, wenn vom Anwendungsprogramm das ASI\_COM–Bit auf "0" gesetzt wurde.

#### **Beispiel**

Das nachfolgende in AWL dargestellte Beispiel ist gültig für eine CPU212 mit direkt daneben gestecktem CP 242–8.

Es zeigt den Ablauf des Kommandos Listen\_und\_Flags\_Lesen. Der Anstoß der Kommandobearbeitung erfolgt durch die positive Flanke von Eingang 0.0.

Es werden der Einfachheit halber immer 64 Byte an den CP 242–8 übertragen. Beim Einlesen der Antwort des CP 242–8 werden ebenfalls immer 64 Byte transferiert.

#### Tabelle 3-2

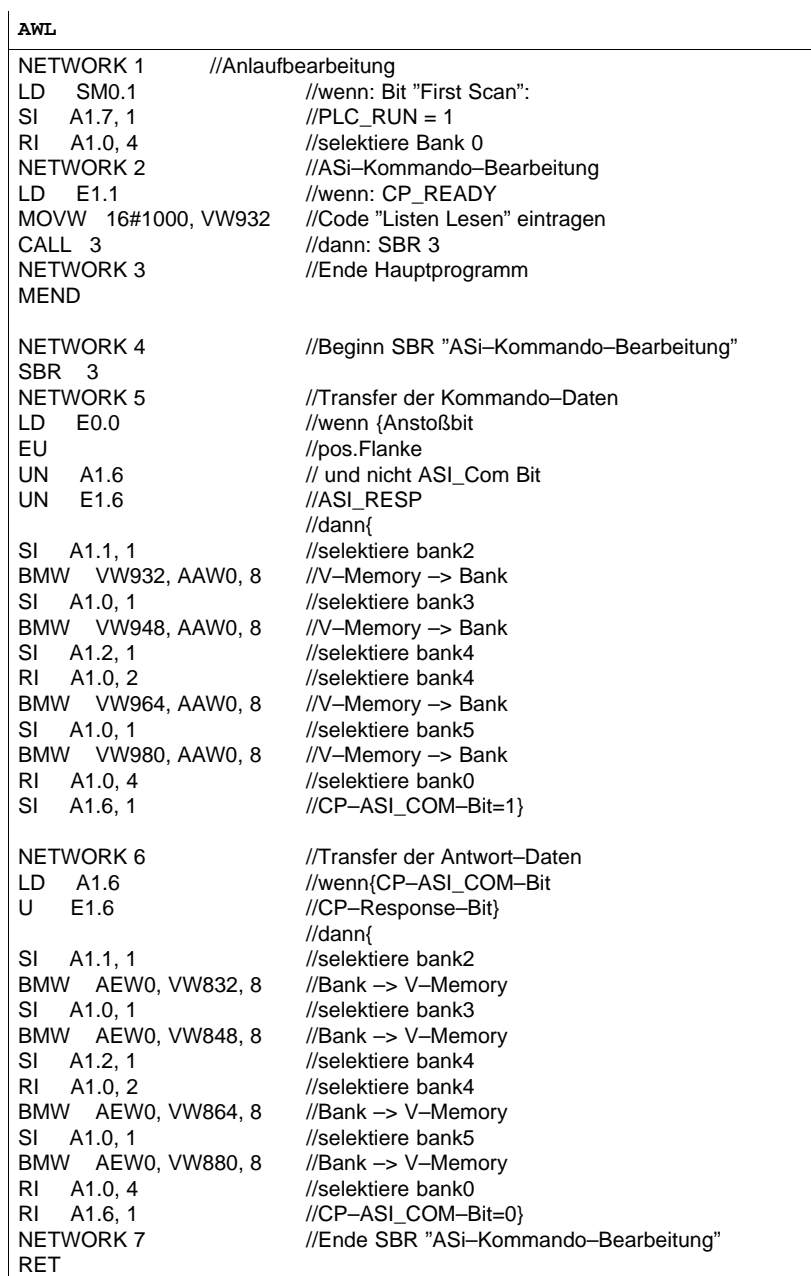

# <span id="page-62-0"></span>**3.6 Beschreibung der AS–i–Kommandos**

### **Übersicht**

Nachfolgend werden die AS–i–Kommandoaufrufe beschrieben, die vom S7–200 System an den CP 242–8 abgesetzt werden können. Mit diesen Kommandoaufrufen stellt der CP 242–8 die komplette Funktionalität des Masterprofiles M1 der AS– i–Masterspezifikation zur Verfügung. Außerdem kann der CP 242–8 über Kommandoaufrufe komplett vom S7–200 System aus projektiert werden.

Wie Sie die Aufträge einsetzen, entnehmen Sie bitte den einzelnen Auftragsbeschreibungen, dem Anhang PICS und den ausführlichen Erläuterungen in /1/ und /2/.

Welche Kommandos ausgeführt werden können, ist nachstehender Liste zu entnehmen:

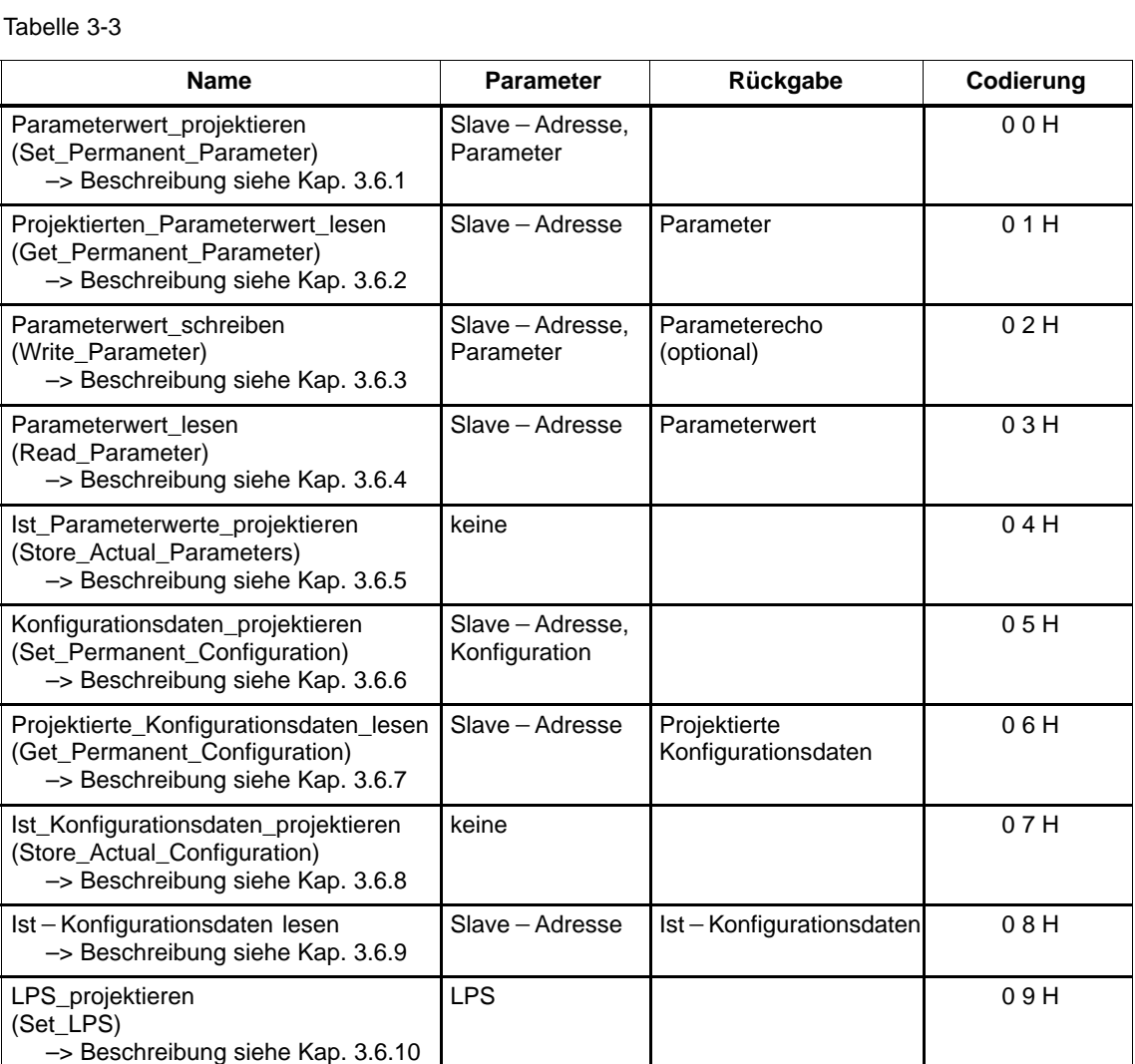

#### Tabelle 3-3

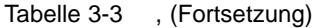

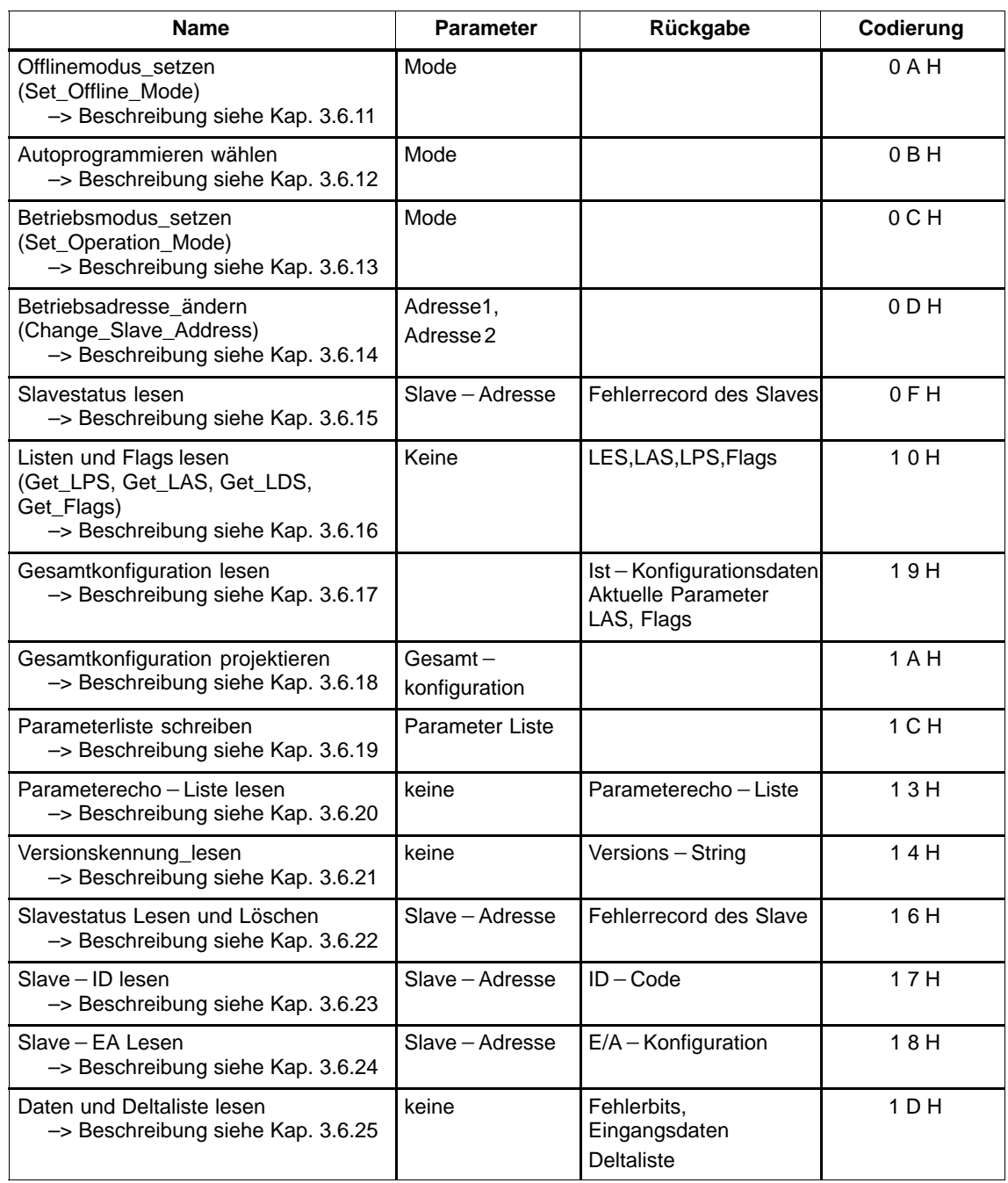

# **Genereller Aufbau des Kommandopuffers**

Der Kommandopuffer kann sich, abhängig vom Kommando, über maximal 4 Bänke (Bank 2–5 im Analogmodul) mit maximal 64 Byte erstrecken.

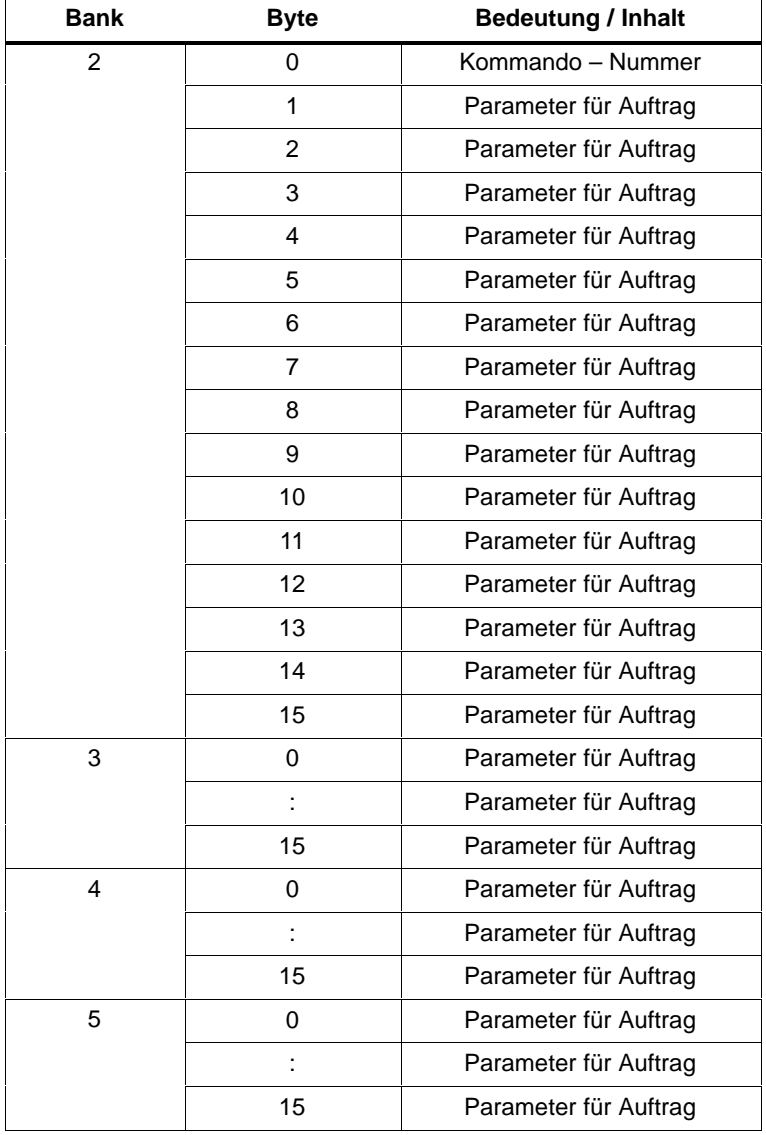

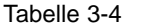

### **Genereller Aufbau des Antwortpuffers (Response–Buffer)**

Der Antwortpuffer kann sich, abhängig vom Kommando, über maximal 4 Bänke (Bank 2–5 im Analogmodul) und maximal 64 Byte erstrecken.

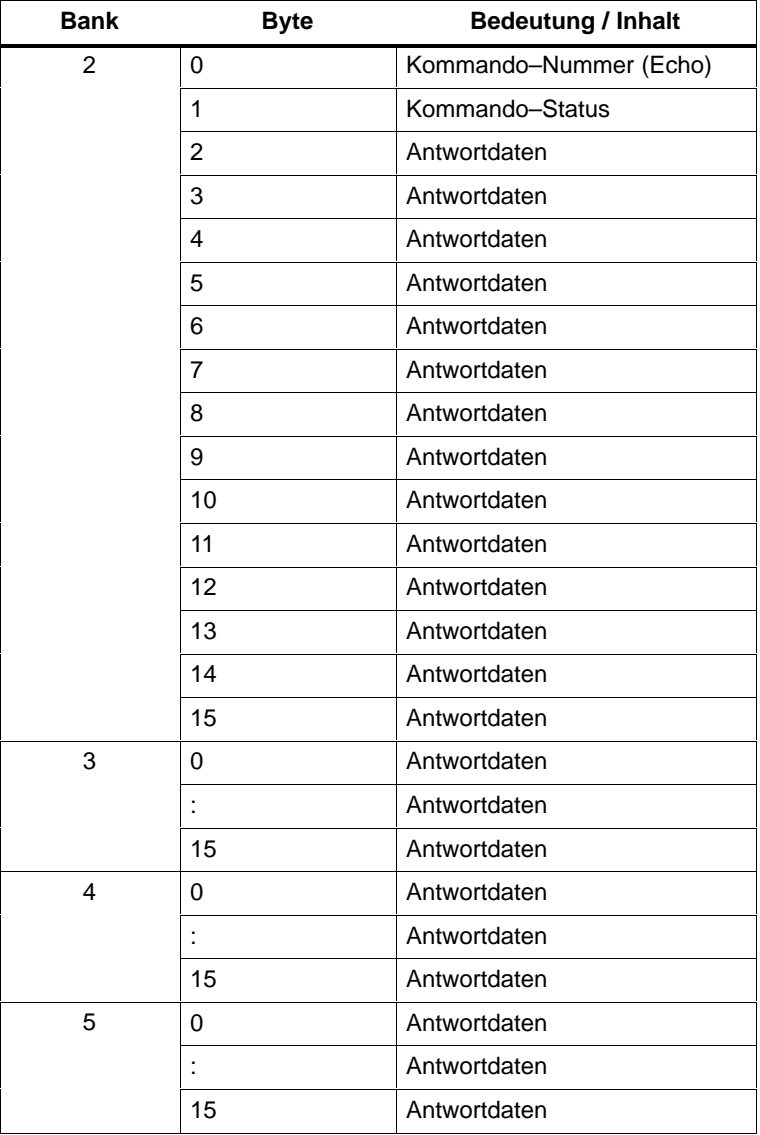

Tabelle 3-5

# **Kommando–Status**

Im Kommando–Status des Antwortpuffers im Byte 1 wird signalisiert, ob der Auftrag korrekt oder mit Fehler abgearbeitet wurde.

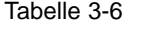

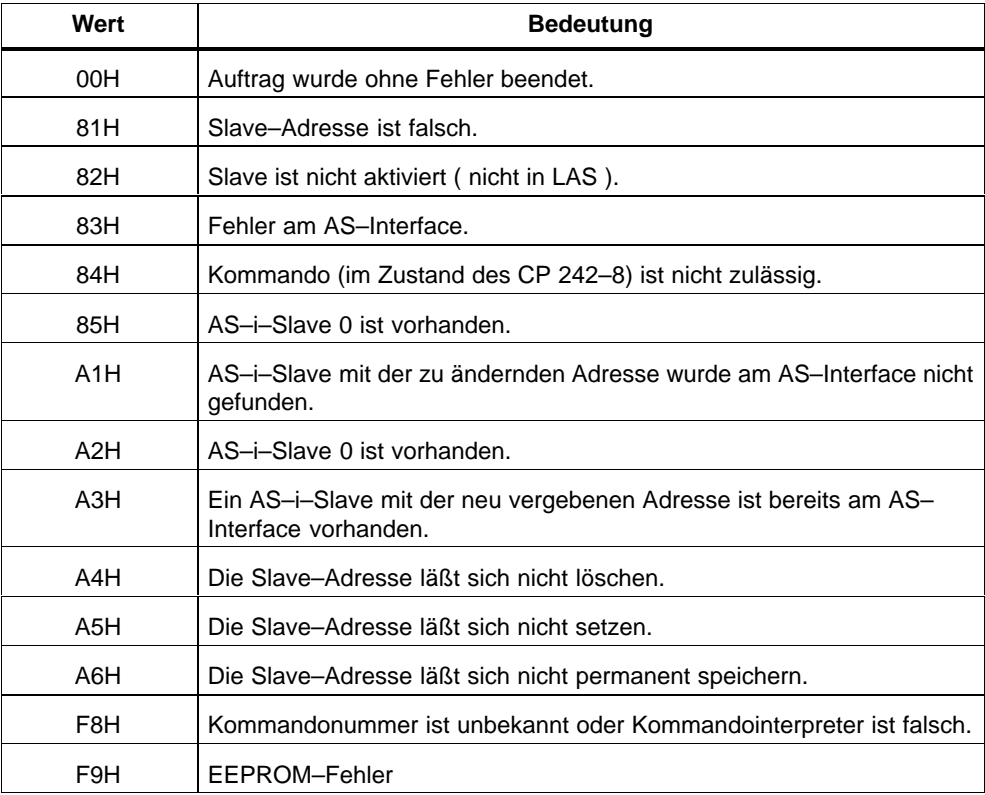

# <span id="page-67-0"></span>**3.6.1 Parameterwert\_projektieren (Set\_Permanent\_Parameter)**

### **Bedeutung**

Mit diesem Aufruf wird ein Parameterwert für den angegebenen AS–i–Slave an den CP 242–8 übertragen. Der Wert wird als projektierter Wert nicht flüchtig gespeichert.

Der Parameter wird vom CP 242–8 **nicht** sofort an den AS–i–Slave übertragen. Erst nach einem Einschalten der Netzspannung des AGs wird der Parameterwert bei der Aktivierung des AS–i–Slaves übertragen.

### **Struktur des Kommandopuffers**

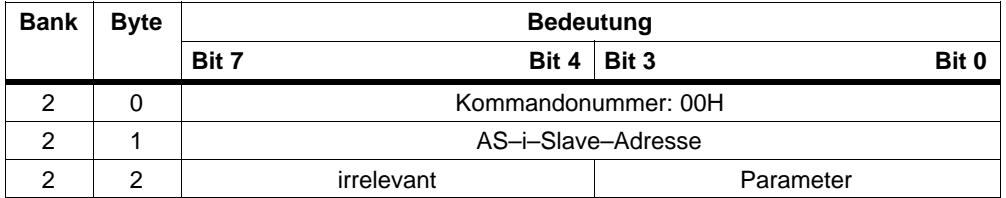

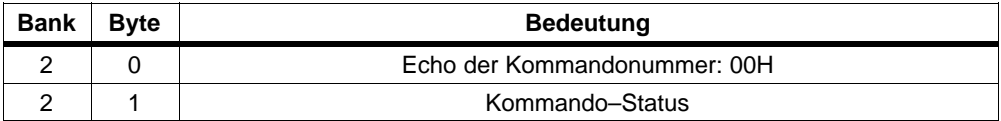

# <span id="page-68-0"></span>**3.6.2 Projektierten\_Parameterwert\_lesen (Get\_Permanent\_Parameter)**

### **Bedeutung**

Mit diesem Aufruf wird ein im EEPROM des CP 242–8 gespeicherter, slavespezifischer Parameterwert gelesen.

### **Struktur des Kommandopuffers**

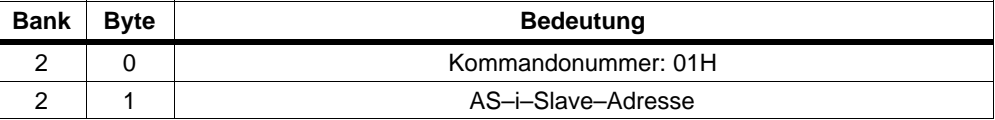

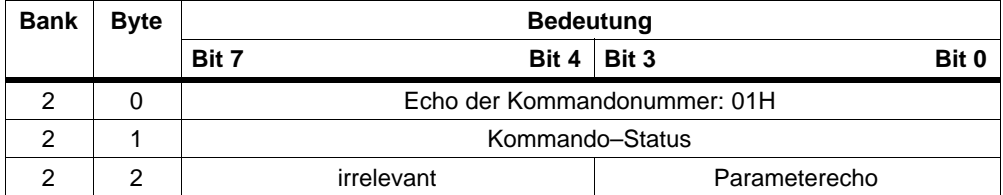

# <span id="page-69-0"></span>**3.6.3 Parameterwert\_schreiben (Write\_Parameter)**

### **Bedeutung des Kommandos**

Der mit dem Kommando übertragene AS–i–Parameterwert wird an den adressierten AS–i–Slave weitergeleitet

Der Parameter wird im CP 242–8 nur **flüchtig** gespeichert. Nach Netz aus/ein des CP 242–8 werden die Parameter auf die im CP 242–8 projektierten Werte gesetzt.

Der AS–i–Slave übermittelt in der Antwort den aktuellen Parameterwert. Dieser kann von dem gerade geschriebenen Wert gemäß der AS–i–Master–Spezifikation (/2/) abweichen. Die Slaveantwort wird ins Parameterechofeld eingetragen.

Zusätzliche Hinweise zum Einsatz dieses Auftrages finden Sie in den ausführlichen Erläuterungen in /1/ und /2/.

### **Struktur des Kommandopuffers**

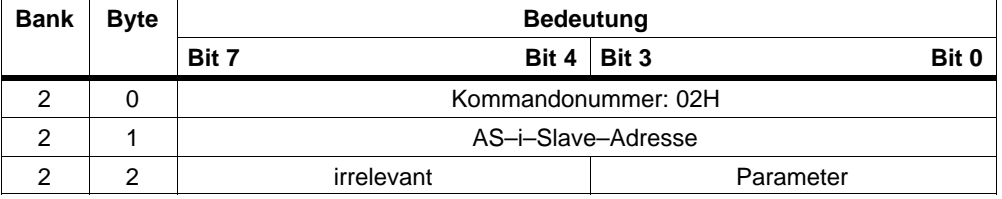

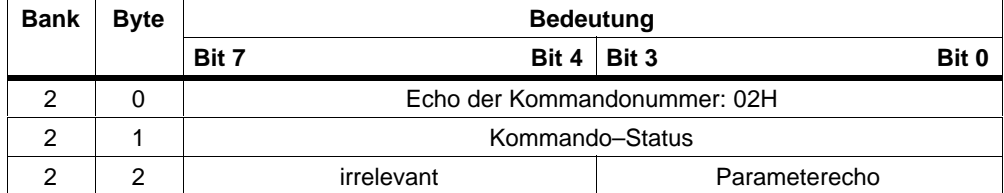

# <span id="page-70-0"></span>**3.6.4 Parameterwert\_lesen (Read\_Parameter)**

### **Bedeutung**

Mit diesem Aufruf wird der aktuelle Parameterwert (Ist–Parameter) eines Slaves zurückgeliefert.

### **Struktur des Kommandopuffers**

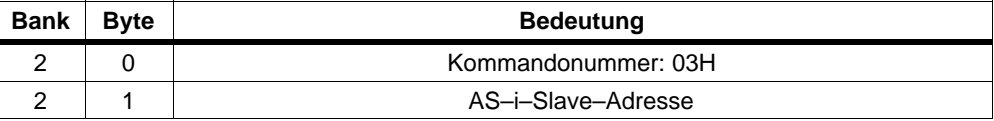

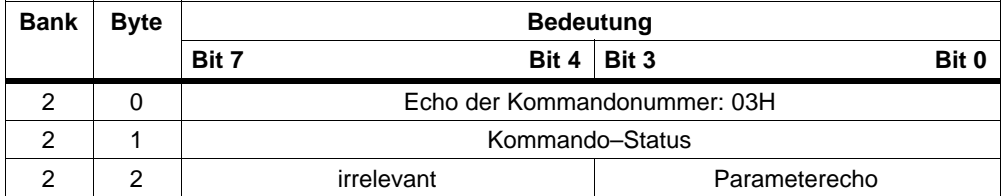

# <span id="page-71-0"></span>**3.6.5 Ist\_Parameterwerte\_projektieren (Store\_Actual\_Parameters)**

### **Bedeutung**

Mit diesem Aufruf werden die nichtflüchtig gespeicherten projektierten Parameter mit den aktuellen (IST–)Parametern überschrieben, d.h. es erfolgt eine Projektierung der Parameter.

### **Struktur des Kommandopuffers**

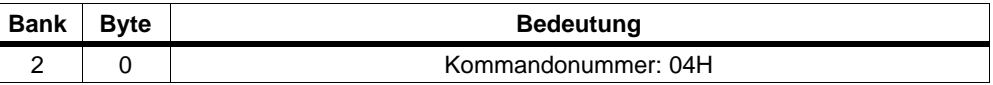

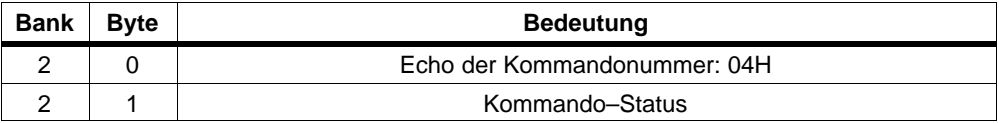
# **3.6.6 Konfigurationsdaten\_projektieren (Set\_Permanent\_Configuration)**

#### **Bedeutung**

Mit diesem Aufruf werden die E/A–Konfigurationsdaten und der ID–Code für den adressierten AS–i–Slave projektiert. Die Daten werden nichtflüchtig im CP 242–8 gespeichert.

#### **Hinweis**

Bei der Durchführung dieses Kommandos wechselt der CP 242–8 in die Offline– Phase und geht anschließend wieder in den Normalbetrieb über (Neustart des CP 242–8 mit Reset aller AS–i–Slaves).

#### **Struktur des Kommandopuffers**

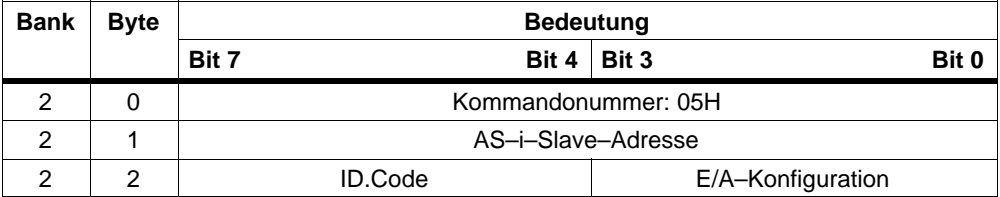

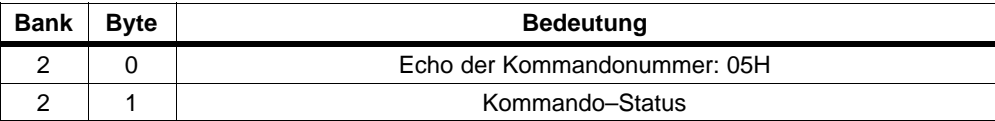

# **3.6.7 Projektierte\_Konfigurationsdaten\_lesen (Get\_Permanent\_Configuration)**

# **Bedeutung**

Mit diesem Aufruf werden die im EEPROM nichtflüchtig gespeicherten SOLL– Konfigurationsdaten (E/A–Konfigurationsdaten und die ID–Codes) eines adressierten Slave zurückgeliefert.

# **Struktur des Kommandopuffers**

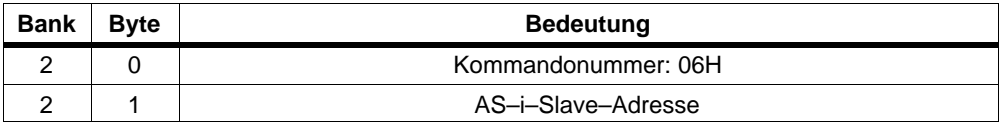

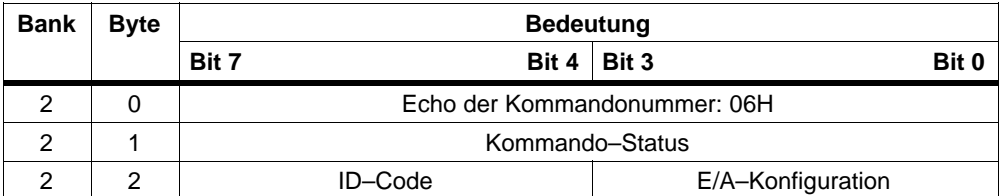

# **3.6.8 Ist\_Konfigurationsdaten\_projektieren (Store\_Actual\_Configuration)**

#### **Bedeutung des Kommandos**

Mit diesem Aufruf werden die am AS–Interface ermittelten (IST–) E/A–Konfigurationsdaten und (IST–) ID–Codes aller AS–i–Slaves nichtflüchtig im EEPROM des CP 242–8 als SOLL–Konfigurationsdaten gespeichert. Ebenso wird die Liste der aktivierten AS–i–Slaves (LAS) in die Liste der projektierten AS–i–Slaves (LPS) übernommen.

#### **Hinweis**

Bei der Durchführung dieses Kommandos wechselt der CP 242–8 in die Offline– Phase und geht anschließend wieder in den Normalbetrieb über (Neustart des CP 242–8).

Im Geschützten Betrieb wird dieser Aufruf **nicht** durchgeführt.

#### **Struktur des Kommandopuffers**

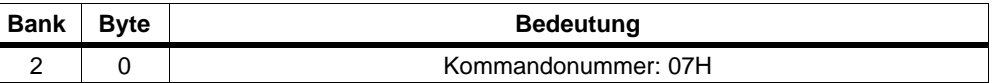

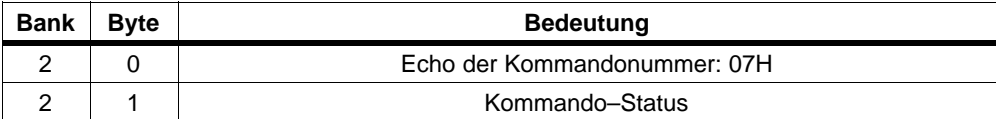

# **3.6.9 Ist–Konfigurationsdaten\_lesen (Read\_Actual\_Configuration)**

# **Bedeutung des Kommandos**

Mit diesem Aufruf werden die am AS–Interface ermittelten (IST–) E/A–Konfigurationsdaten und (IST–) ID–Codes eines adressierten AS–i–Slave zurückgeliefert.

## **Struktur des Kommandopuffers**

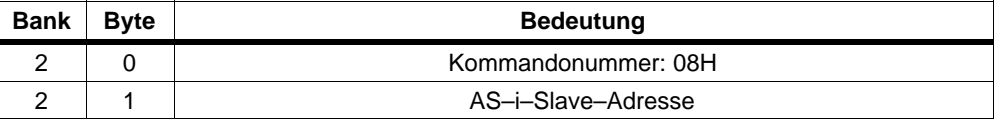

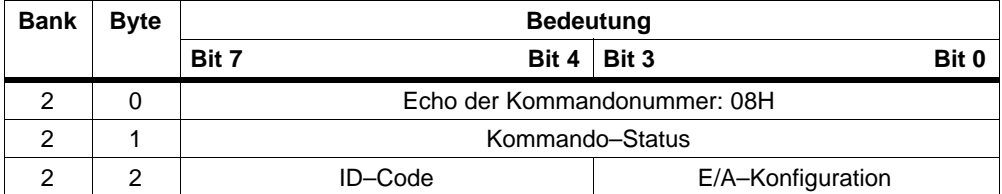

# **3.6.10 LPS\_projektieren (Set\_LPS)**

## **Bedeutung**

Mit diesem Aufruf wird die Liste der projektierten AS–i–Slaves zur nichtflüchtigen Speicherung im EEPROM übergeben.

#### **Hinweis**

Bei der Durchführung dieses Kommandos wechselt der CP 242–8 in die Offline– Phase und geht anschließend wieder in den Normalbetrieb über (Neustart des CP 242–8 mit Reset aller Slaves).

Im Geschützten Betrieb wird dieser Aufruf **nicht** durchgeführt.

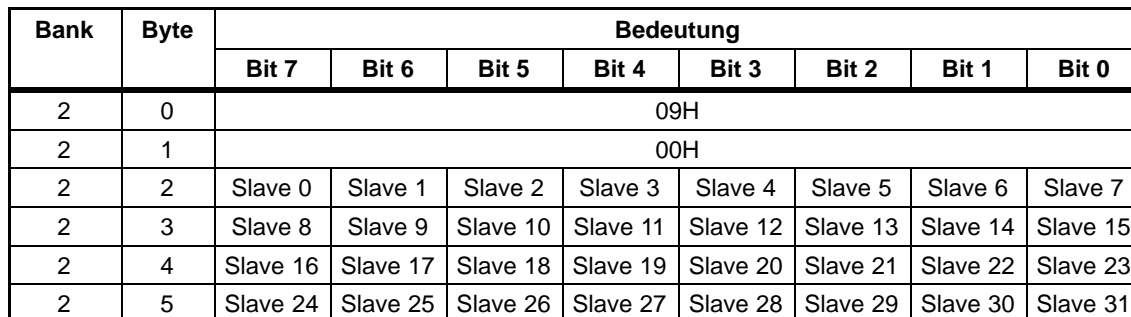

## **Struktur des Kommandopuffers**

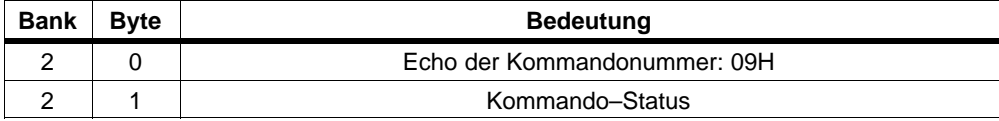

# **3.6.11 Offlinemodus\_setzen (Set\_Offline\_Mode)**

#### **Bedeutung**

Dieser Aufruf schaltet zwischen dem Online– und dem Offline–Betrieb um.

Das Bit OFFLINE wird **nicht** dauerhaft gespeichert, d.h. im Anlauf / Wiederanlauf wird das Bit wieder ONLINE gesetzt.

Im Offline–Betrieb bearbeitet der CP 242–8 lediglich Aufträge vom Anwender. Es wird kein zyklischer Datenaustausch durchgeführt

Der **Online–Betrieb** stellt den Normalbetriebsfall des CP 242–8 dar. Hier werden zyklisch die folgenden Aufträge abgearbeitet:

- $\bullet$  In der sogenannten Datenaustauschphase werden für alle Slaves der LAS die Felder der Ausgangsdaten an die Slaveausgänge übertragen. Die angesprochenen Slaves übermitteln bei fehlerfreier Übertragung dem Master die Werte der Slaveeingänge.
- $\bullet$  Daran schließt sich die Aufnahmephase an, in der nach den vorhandenen AS–i–Slaves gesucht und neu hinzugekommene AS–i–Slaves in die LDS bzw. LAS übernommen werden.
- $\bullet$  In der Managementphase werden vom Anwender durchgereichte Aufträge wie z.B. das Schreiben von Parametern ausgeführt.

## **Struktur des Kommandopuffers**

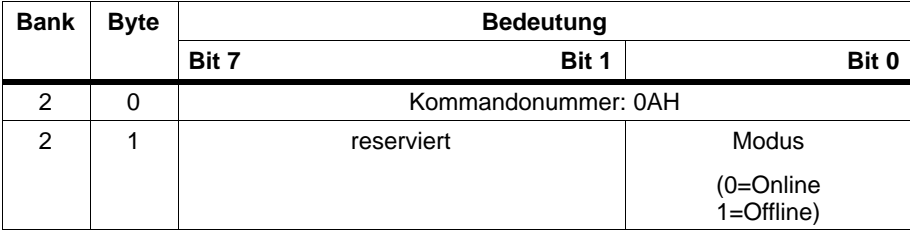

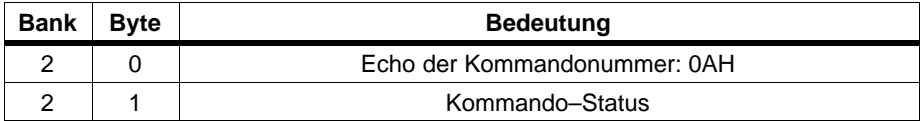

# **3.6.12 Autoprogrammieren\_wählen**

## **Bedeutung**

Mit diesem Aufruf kann die Funktion Automatisches Adreßprogrammieren freigegeben oder gesperrt werden.

Das Bit **AUTO\_ADDR\_ENABLE** wird dauerhaft gespeichert.

## **Struktur des Kommandopuffers**

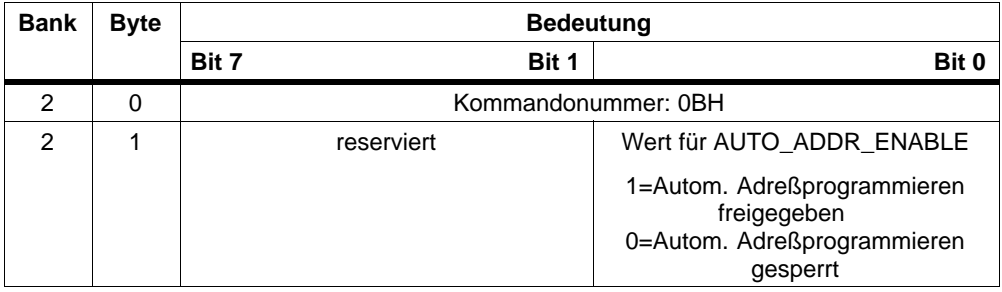

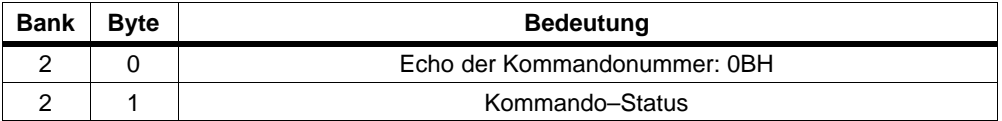

# **3.6.13 Betriebsmodus\_setzen (Set\_Operation\_Mode)**

#### **Bedeutung des Kommandos**

Mit diesem Aufruf kann zwischen Projektierungmodus und Geschütztem Betrieb gewählt werden.

Im **Geschützten Betriebsmodus** werden nur AS–i–Slaves aktiviert, die in der LPS vermerkt sind und deren Soll– und Ist–Konfiguration übereinstimmen, d.h. wenn die E/A–Konfiguration und die ID–Codes der erkannten AS–i–Slaves mit den projektierten Werten identisch sind.

Im **Projektierungsmodus** werden alle erkannten AS–i–Slaves (außer Slave Adresse "0") aktiviert. Dies gilt auch für AS–i–Slaves, bei denen Unterschiede in der Soll– und Ist–Konfiguration bestehen. Das Bit "BETRIEBSMODUS" wird **nichtflüchtig** gespeichert, d.h. es bleibt auch bei Anlauf/Wiederanlauf erhalten.

Beim Wechsel vom Projektierungsmodus in den Geschützten Betrieb erfolgt ein Neustart des CP 242–8 (Übergang in die Offlinephase und anschließendes Umschalten in den Onlinebetrieb).

#### **Hinweis**

Ist ein AS–i–Slave mit der Betriebsadresse "0" angeschlossen, kann den CP 242–8 nicht vom Projektierungsmodus in den Geschützten Betrieb umschalten.

## **Struktur des Kommandopuffers**

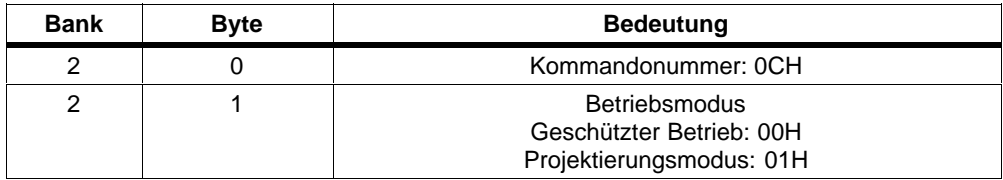

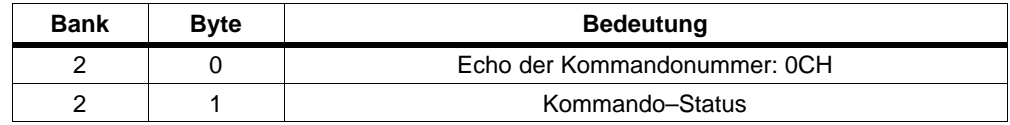

# **3.6.14 Slave–Adresse\_ändern (Change\_Slave\_Address)**

#### **Bedeutung des Kommandos**

Mit diesem Aufruf kann die Slaveadresse eines AS–i–Slaves geändert werden.

Dieser Aufruf wird vorwiegend verwendet, um einen neuen AS–i–Slave mit der Default–Adresse "0" dem AS–Interface hinzuzufügen. In diesem Fall erfolgt eine Adressänderung von "Slave–Adresse–alt"=0 auf "Slave–Adresse–neu".

Die Änderung erfolgt nur, wenn folgende Bedingungen erfüllt sind:

- 1. Es ist ein AS–i–Slave mit "Slave–Adresse–alt" vorhanden.
- 2. Ist die alte Slaveadresse ungleich 0, dann darf nicht gleichzeitig ein AS–i–Slave mit Adresse "0" angeschlossen sein.
- 3. Die "Slave–Adresse–neu" muß einen gültigen Wert haben.
- 4. Ein AS–i–Slave mit "Slave–Adresse–neu" darf nicht vorhanden sein.

Anmerkung: Beim Ändern der Slaveadresse wird der AS–i–Slave nicht zurückgesetzt, d.h. daß die Ausgangsdaten des AS–i–Slave erhalten bleiben, bis auf der neuen Adresse neue Daten kommen.

#### **Struktur des Kommandopuffers**

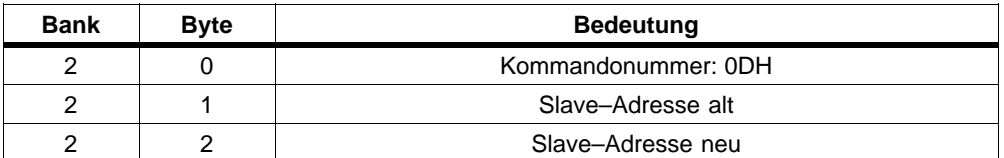

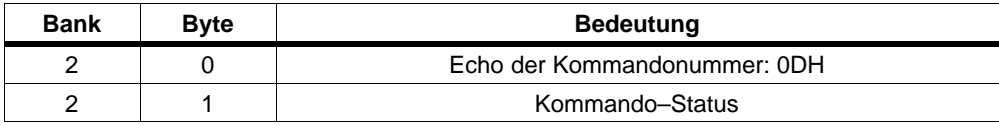

# **3.6.15 Slavestatus\_lesen**

#### **Bedeutung**

Mit diesem Aufruf kann das Statusregister des adressierten AS–i–Slaves ausgelesen werden.

Die Flags des Statusregisters haben folgende Bedeutung:

S0: Adresse flüchtig

Dieses Flag ist gesetzt,

– wenn die slave–interne Routine zum permanenten Speichern der Slaveadresse läuft. Dies kann bis zu 15ms dauern und darf nicht durch einen weiteren Adressieraufruf unterbrochen werden.

– wenn der slaveinterne Adressvergleich feststellt, daß die permanent gespeicherte Adresse ungleich dem Eintrag im Adressregister ist.

S1: Paritätsfehler erkannt

Dieses Flag ist gesetzt, wenn der Slave seit dem letzten Auftrag "Status lesen und löschen" ein Paritätsfehler in einem Empfangstelegramm erkannt hat.

S2: Endebitfehler erkannt

Dieses Flag ist gesetzt, wenn der Slave seit dem letzten Auftrag "Status lesen und löschen" ein Endebitfehler in einem Empfangstelegramm erkannt hat.

S3: Lesefehler nichtflüchtiger Speicher

Dieses Flag ist gesetzt, wenn während eines Reset ein Lesefehler beim Lesen des nichtflüchtigen Speichers aufgetreten ist.

## **Struktur des Kommandopuffers**

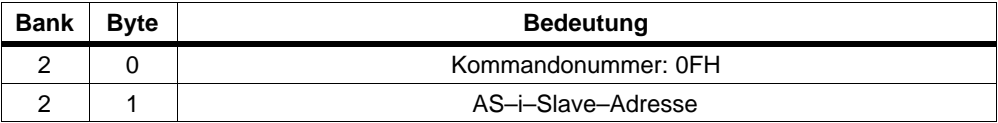

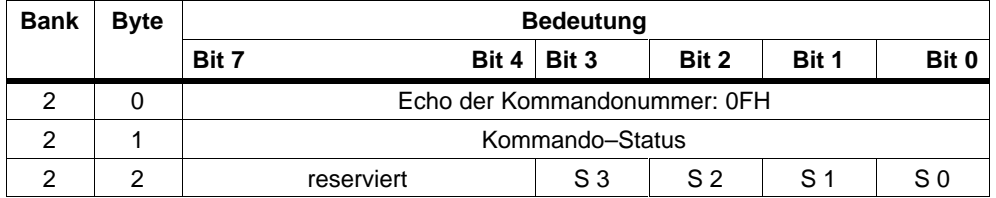

# **3.6.16 Listen\_und\_Flags\_lesen (Get\_LPS, Get\_LAS, Get\_LDS, Get\_Flags)**

#### **Bedeutung**

Mit diesem Aufruf werden folgende Einträge aus dem AS–i–Master CP 242–8 gelesen:

- die Liste der aktiven AS–i–Slaves LAS;
- die Liste der erkannten AS–i–Slaves LES;
- die Liste der projektierten AS–i–Slaves LPS;
- die Flags laut AS–i–Spezifikation.

## **Struktur des Kommandopuffers**

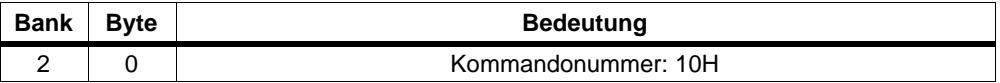

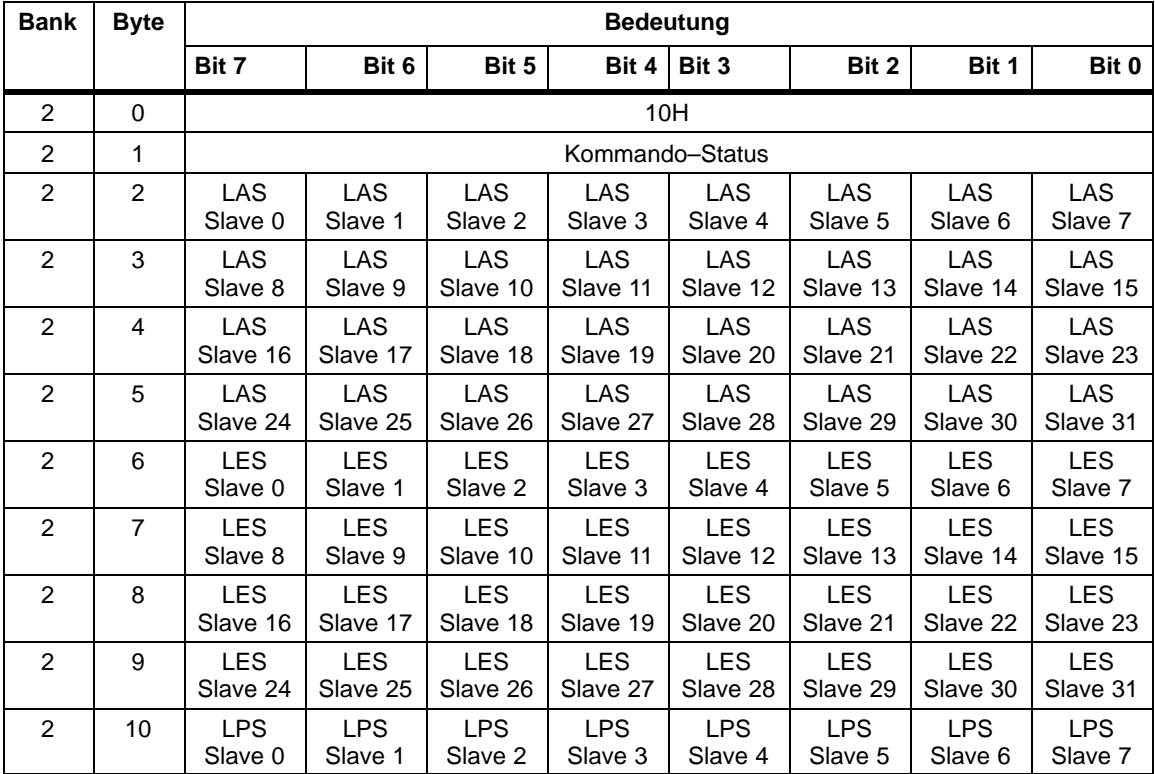

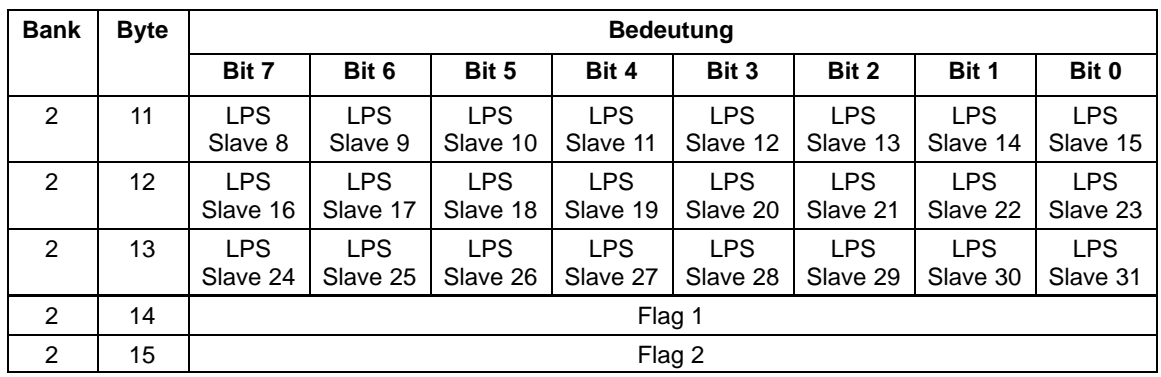

# **Flag 1 Flag 2**

| <b>Bitnummer</b> | <b>Bedeutung</b>     |  | <b>Bitnummer</b> | <b>Bedeutung</b> |
|------------------|----------------------|--|------------------|------------------|
| $\overline{0}$   | OFFLINE_READY        |  |                  | <b>OFFLINE</b>   |
|                  | <b>APF</b>           |  |                  | reserviert       |
| $\overline{2}$   | NORMAL BETRIEB       |  |                  | <b>EEPROM OK</b> |
| 3                | <b>BETRIEBSMODUS</b> |  |                  | AUTO_ADDR_ENABLE |
| 4                | AUTO ADDR AVAIL      |  |                  | reserviert       |
| 5                | AUTO_ADDR_ASSIGN     |  | 5                | reserviert       |
| 6                | LES 0                |  | 6                | reserviert       |
|                  | KONFIG OK            |  |                  | reserviert       |

## **Bedeutung der Flags**

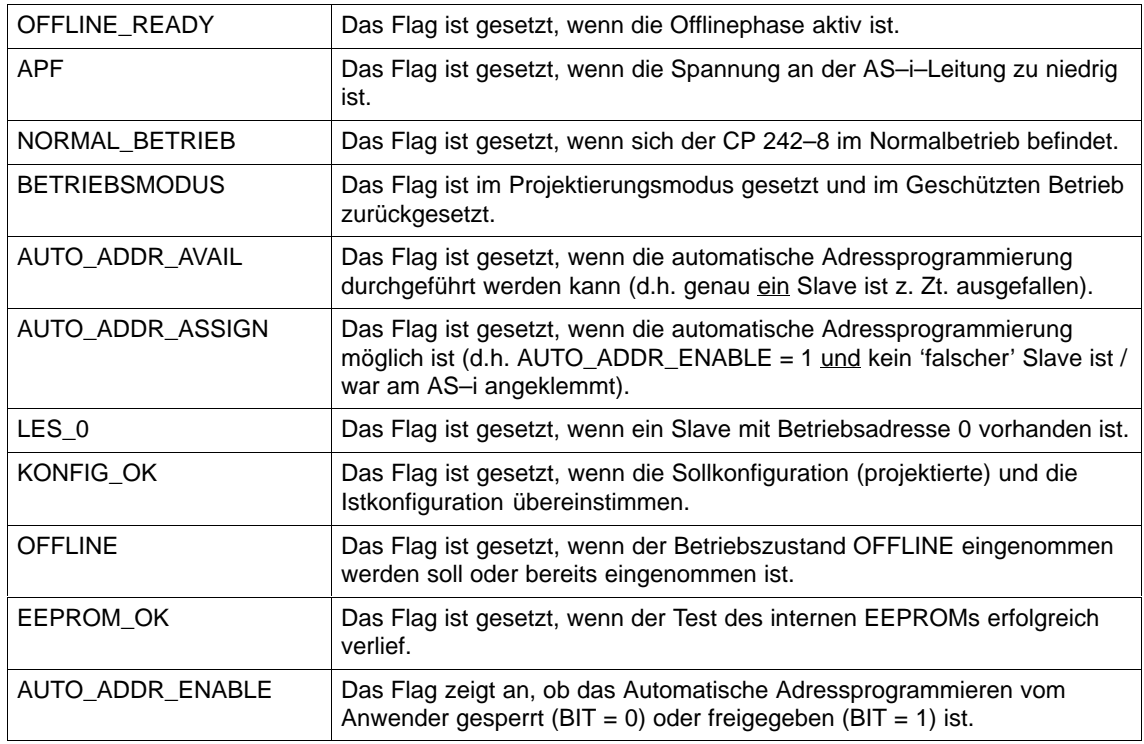

# **3.6.17 Gesamtkonfiguration\_lesen**

#### **Bedeutung**

Mit diesem Kommando werden folgende Daten aus dem CP 242–8 ausgelesen:

- $\bullet$  Die Liste der aktiven Slaves (LAS). Sie gibt an, welche der angeschlossenen Slaves aktiviert sind.
- $\bullet$  Die aktuellen Konfigurationsdaten der angeschlossenen Slaves (E/A–Konfiguration und ID–Code);
- $\bullet$ Die aktuellen Parameter der Slaves (Ist–Parameter);
- $\bullet$ Die aktuellen Flags.

Das Kommando kann beispielsweise verwendet werden, um die Konfiguration der an der AS–i–Leitung angeschlossenen Teilnehmer nach erfolgter Inbetriebnahme zu ermitteln. Diese eingelesenen Konfigurationsdaten können bei Bedarf abgeändert und mit dem Kommando 'Gesamtkonfiguration projektieren' (siehe Kap. 3.6.18). im CP 242–8 als Sollkonfiguration abgespeichert werden.

#### **Struktur des Kommandopuffers**

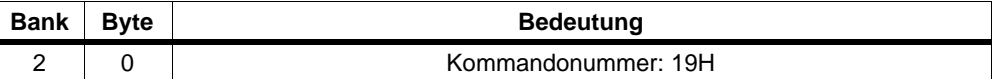

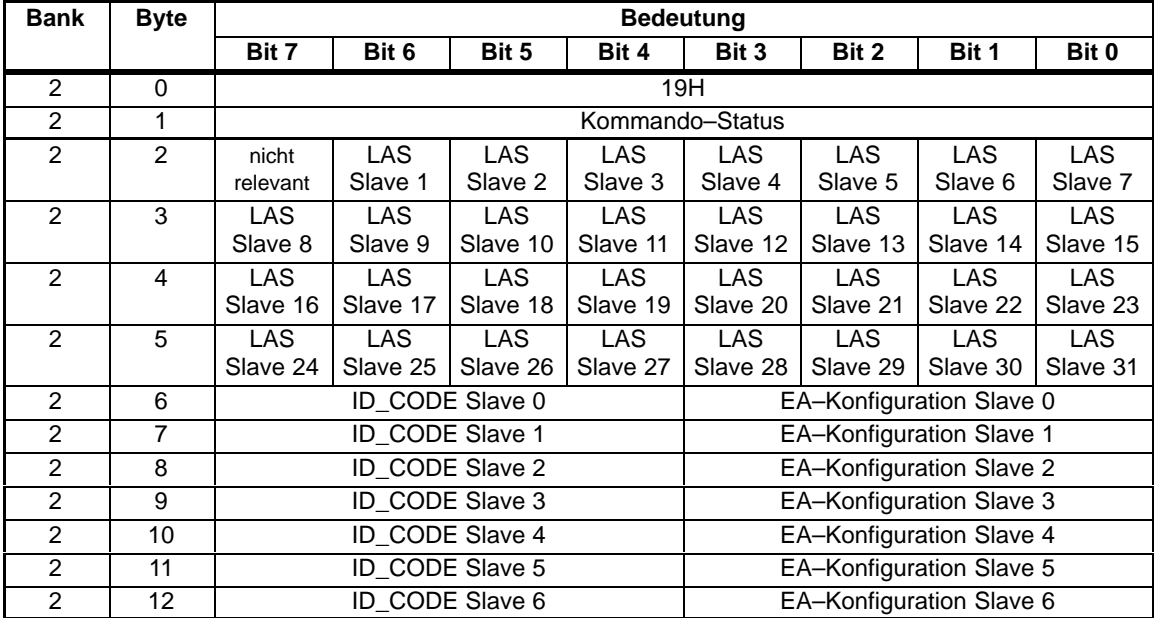

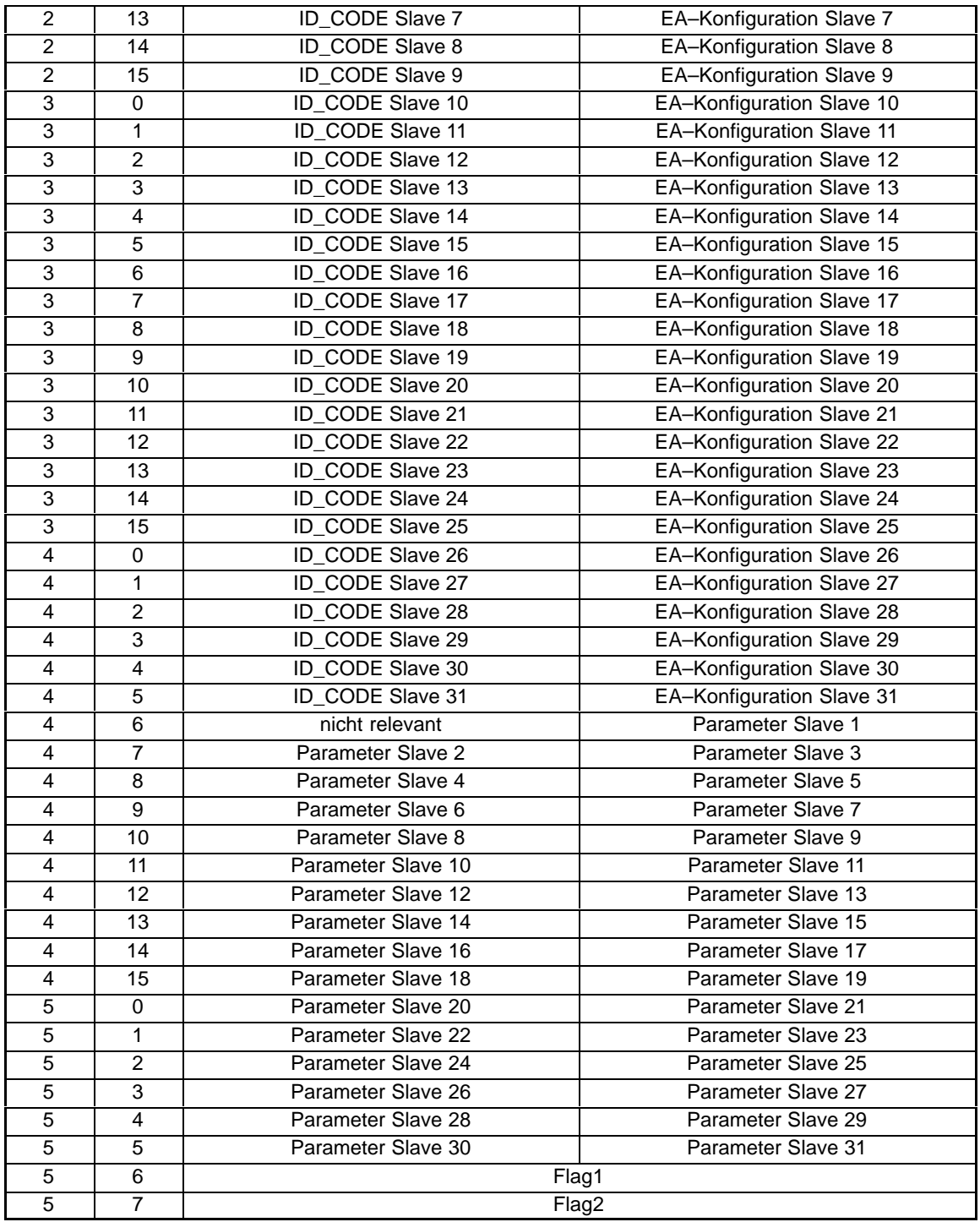

Die Bedeutung der Flags ist die gleiche wie beim Auftrag Listen und Flags (siehe Kap. 3.6.16).

# **3.6.18 Gesamtkonfiguration\_projektieren**

#### **Bedeutung**

Mit diesem Aufruf wird die gewünschte Gesamtkonfiguration an den CP 242–8 übertragen und im CP 242–8 als Sollkonfiguration abgespeichert. Der CP 242–8 wird hierdurch projektiert.

Im einzelnen werden folgende Daten übertragen:

- $\bullet$  die Liste der projektierten Slaves, die festlegt, welche AS–i–Slaves im Geschützten Betrieb vom CP 242–8 aktiviert werden dürfen;
- $\bullet$  die Liste der Konfigurationsdaten, die vorgibt, welchen ID–Code und welche EA–Konfiguration die angeschlossenen AS–i–Slaves haben müssen;
- $\bullet$  Die Liste der im CP 242–8 (nichtflüchtig) gespeicherten Parameter. Sie werden beim Anlauf des CP 242–8 an die AS–i–Slaves übertragen.
- $\bullet$  Die Flags, die den Betriebszustand des CP 242–8 nach dem Anlauf (d.h. nach dem Synchronisieren des CP 242–8) bestimmen.

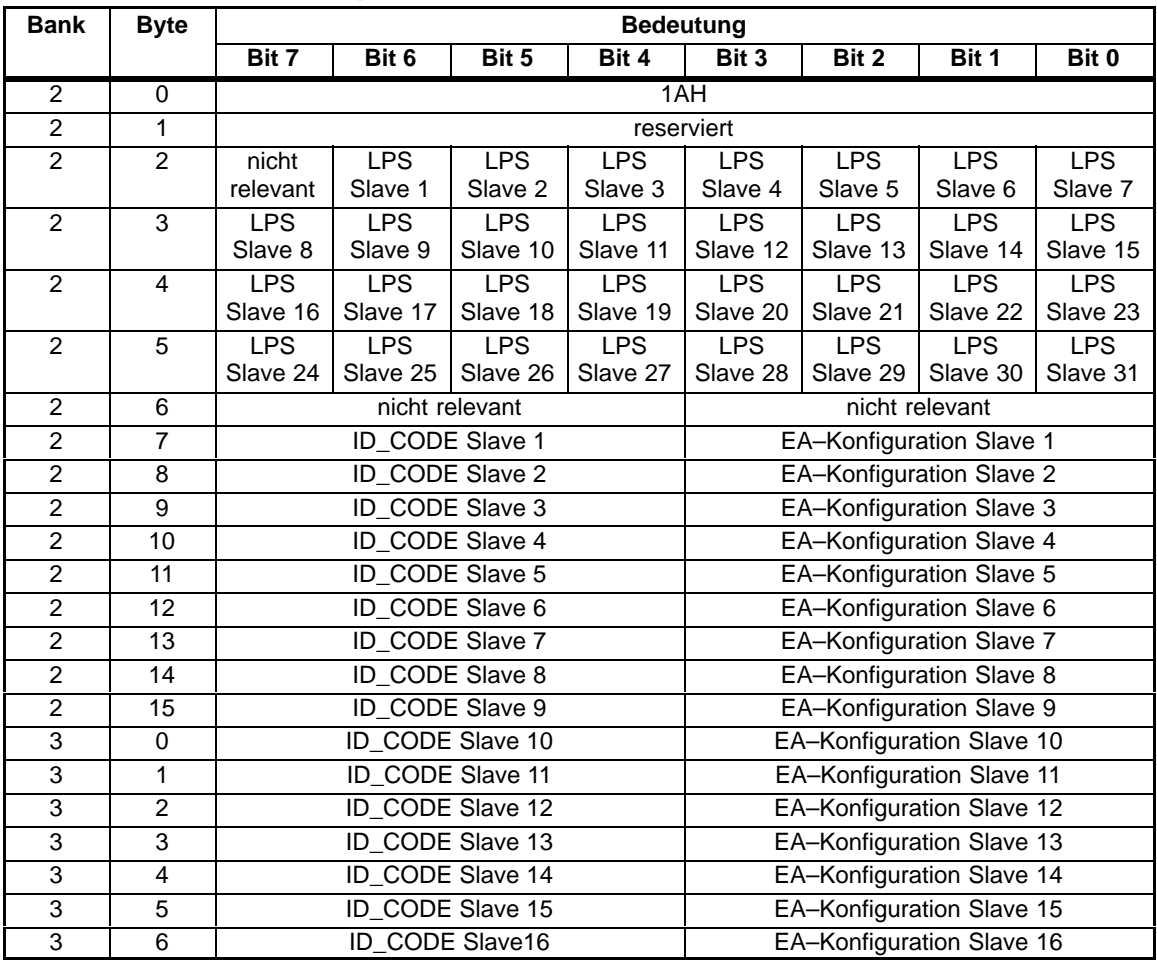

#### **Struktur des Kommandopuffers**

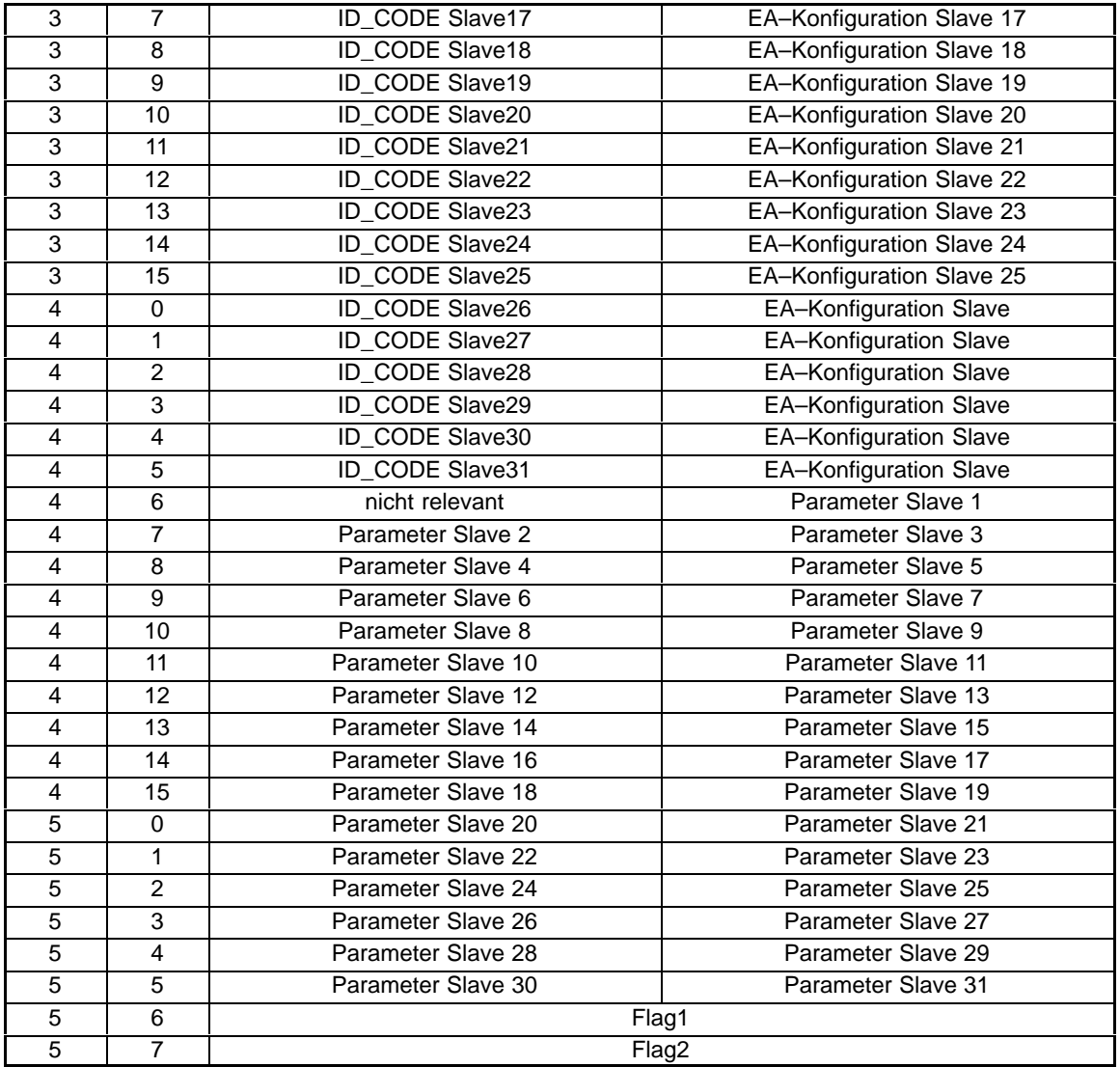

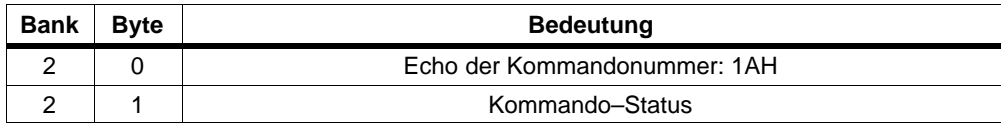

# **Flag 1 Flag 2**

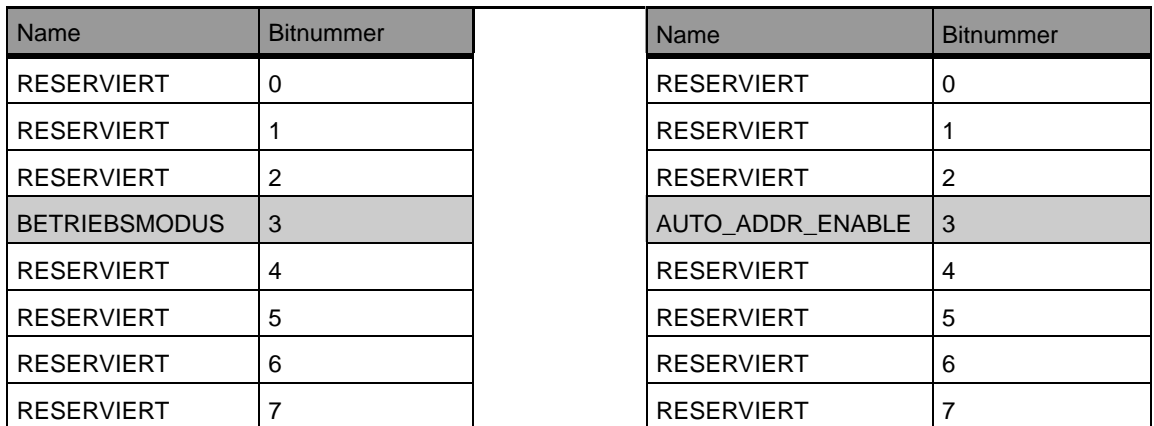

Es können nur die schraffiert dargestellten Flags verändert werden:

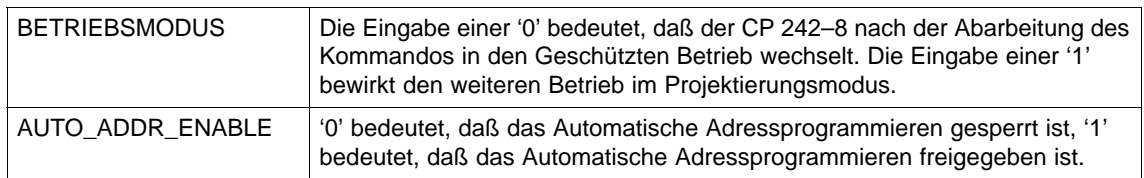

Die Werte der übrigen Flags sind für das Kommando 'Gesamtkonfiguration projektieren' ohne Bedeutung.

# **3.6.19 Parameterliste\_schreiben**

## **Bredeutung**

Mit dem Kommando werden Parameter für alle AS–i–Slaves an den CP 242–8 übertragen. Der CP 242–8 überträgt **nur** die Parameter, **die sich geändert haben, d.h. von den aktuellen (Ist–)–Parametern abweichen**, an die AS–i–Slaves.

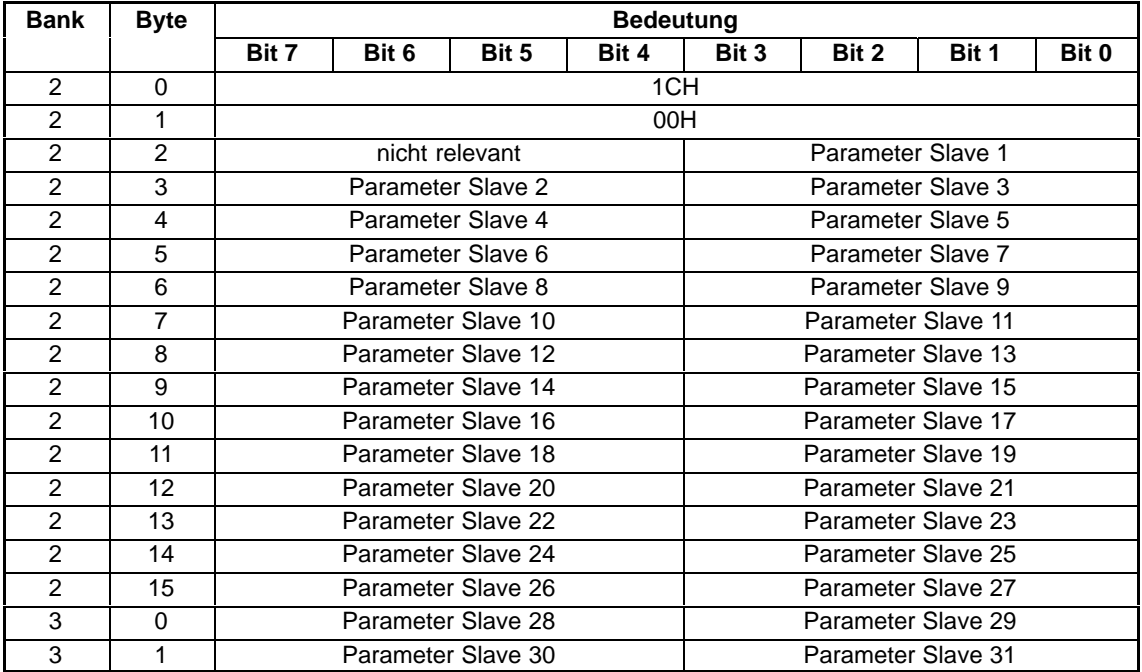

#### **Struktur des Kommandopuffers**

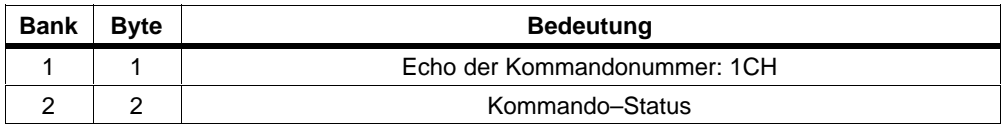

# **3.6.20 Parameterecho–Liste\_lesen**

# **Bedeutung**

Bei der Parameterübertragung an die AS–i–Slaves werden von diesen sogenannte "Echowerte" als Antwort zurückgeliefert. Mit dem Aufruf Parameterecho–Liste lesen werden die Echowerte aller AS–i–Slaves ausgelesen.

## **Struktur des Kommandopuffers**

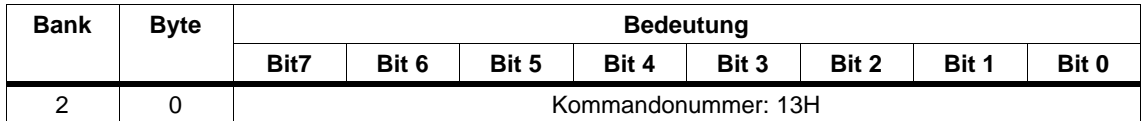

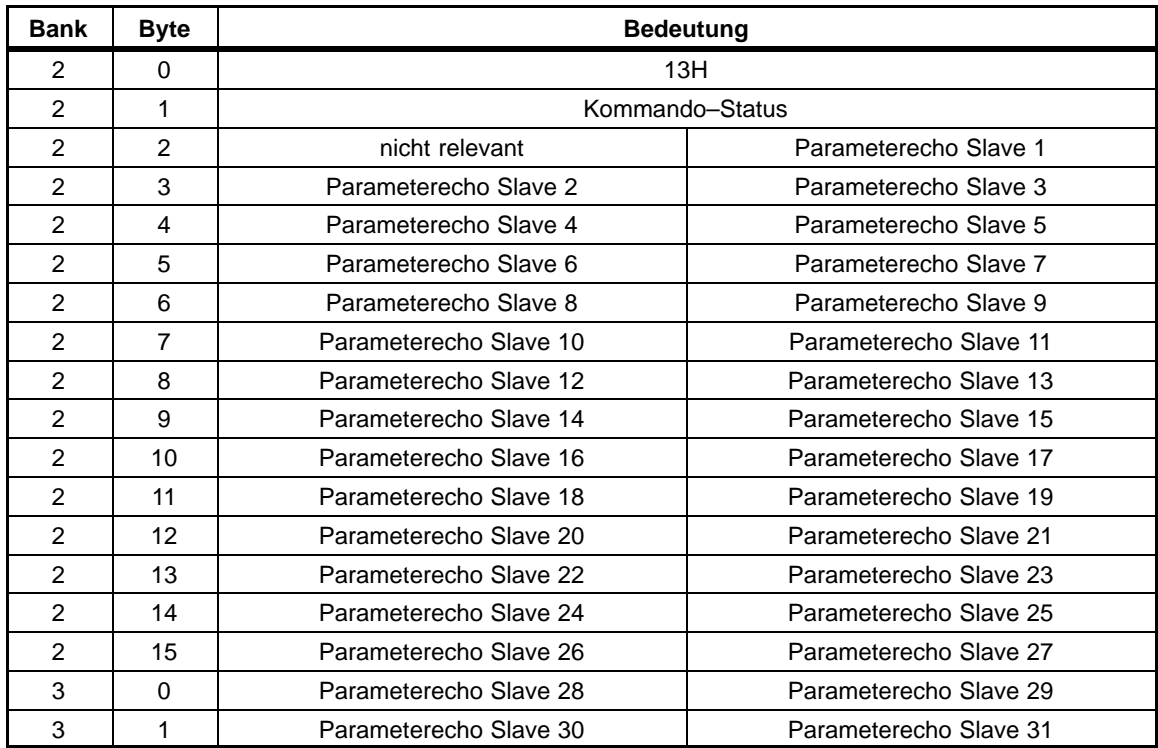

# **3.6.21 Versionskennung\_lesen**

## **Bedeutung**

Mit diesem Aufruf wird die Versionskennung der Firmware des CP 242–8 ausgelesen.

## **Struktur des Kommandopuffers**

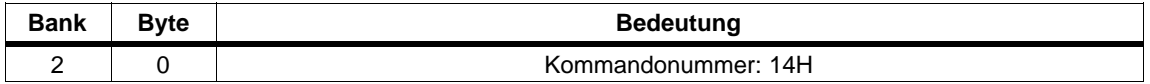

Die Antwort des CP 242–8 beinhaltet den Namen und die Firmware–Versionsnummer des CP 242–8 in nachstehender Form:

## **Struktur des Antwortpuffers**

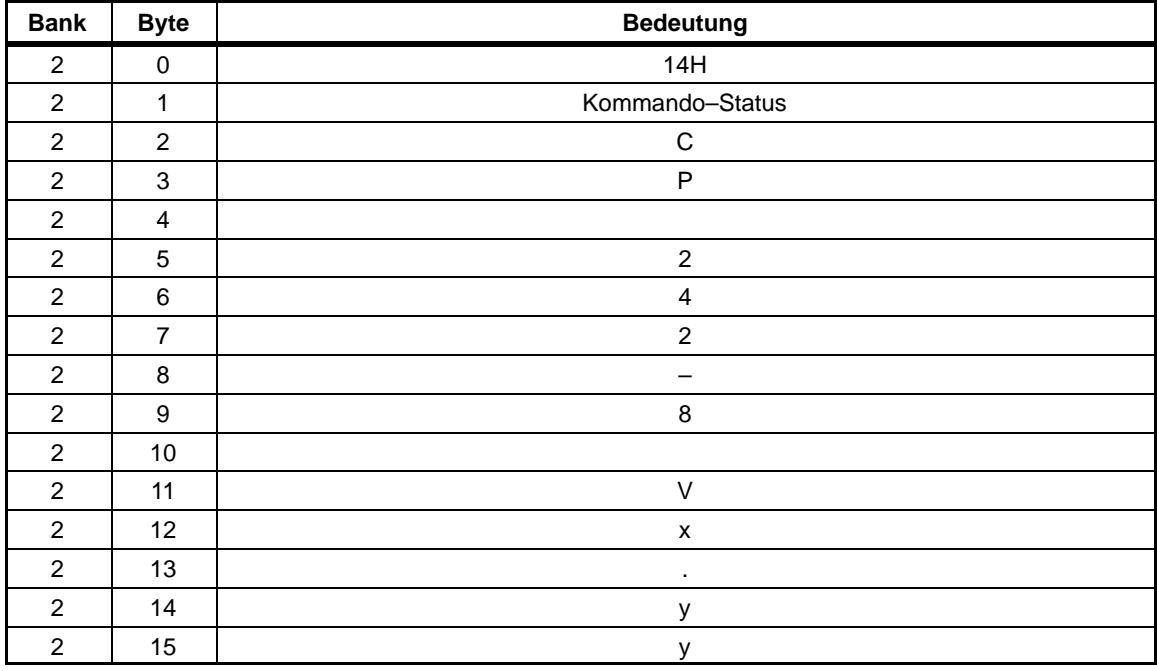

"x.yy" steht für die aktuelle Versionsnummer der Firmware des CP 242–8.

# **3.6.22 Slavestatus\_lesen\_und\_löschen**

#### **Bedeutung**

Mit diesem Aufruf wird der Status eines AS–i–Slaves ausgelesen und gleichzeitig das Statusregister des AS–i–Slaves gelöscht.

Die Flags des Statusregisters haben folgende Bedeutung:

S0: Adresse flüchtig

Dieses Flag ist gesetzt,

– wenn die slaveinterne Routine zum permanenten Speichern der Slave– Adresse läuft. Dies kann bis zu 15ms dauern und darf nicht durch einen weiteren Adressieraufruf unterbrochen werden.

– wenn der slaveinterne Adreßvergleich feststellt, daß die permanent gespeicherte Adresse ungleich dem Eintrag im Adreßregister ist.

S1: Paritätsfehler erkannt

Dieses Flag ist gesetzt, wenn der AS–i–Slave seit dem letzten Auftrag "Status lesen und löschen" ein Paritätsfehler in einem Empfangstelegramm erkannt hat.

S2: Endebitfehler erkannt

Dieses Flag ist gesetzt, wenn der AS–i–Slave seit dem letzten Auftrag "Status lesen und löschen" ein Endebitfehler in einem Empfangstelegramm erkannt hat.

S3: Lesefehler nichtflüchtiger Speicher

Dieses Flag ist gesetzt, wenn beim AS–i–Slave ein Lesefehler des nichtflüchtigen Speichers aufgetreten ist.

#### **Struktur des Kommandopuffers**

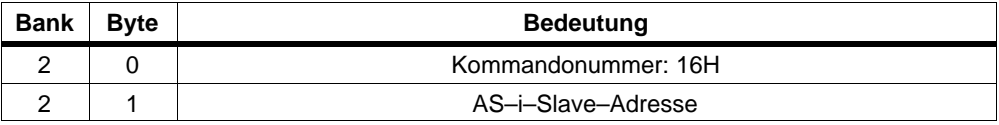

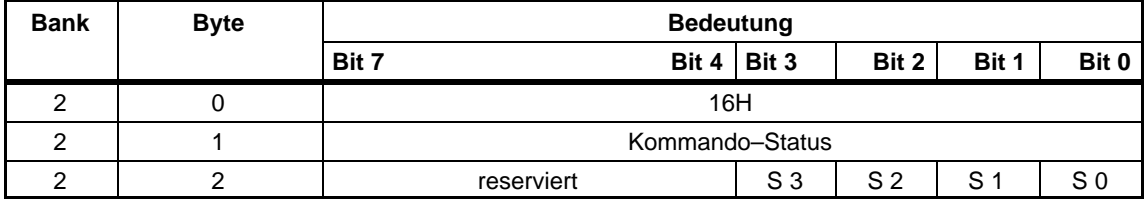

# **3.6.23 Slave–ID\_lesen**

## **Bedeutung**

Mit diesem Aufruf kann der ID–Code eines AS–i–Slaves direkt über die AS–i–Leitung ausgelesen werden. Der Aufruf ist für Diagnosezwecke vorgesehen und wird im normalen Masterbetrieb nicht benötigt.

# **Struktur des Kommandopuffers**

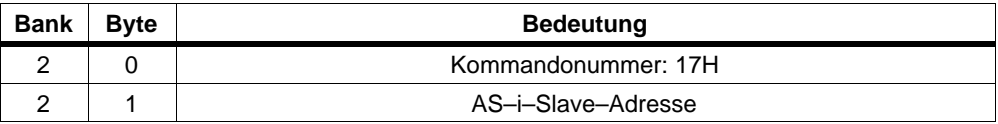

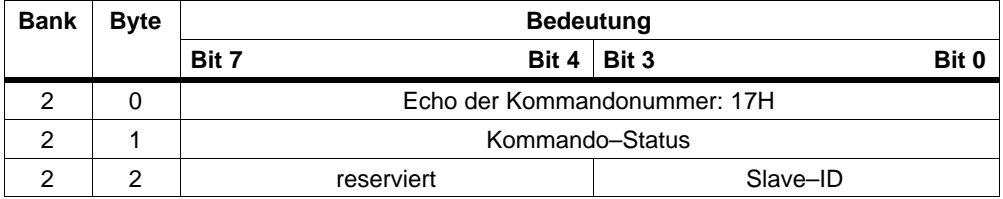

# **3.6.24 Slave–EA\_lesen**

## **Bedeutung**

Mit diesem Aufruf kann die E/A–Konfiguration eines AS–i–Slaves direkt über die AS–i–Leitung ausgelesen werden. Der Aufruf ist für Diagnosezwecke vorgesehen und wird im normalen Masterbetrieb nicht benötigt.

## **Struktur des Kommandopuffers**

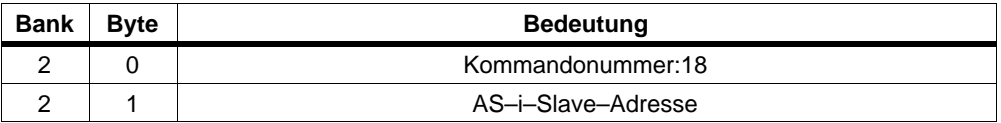

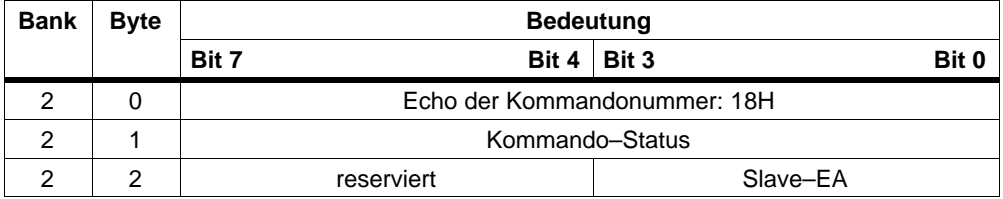

# **3.6.25 Daten\_und\_Deltaliste\_lesen**

#### **Bedeutung**

Mit diesem Aufruf können die AS–i–Fehlerbits, die Eingangsdaten der AS–i–Slaves und die Deltaliste konsistent gelesen werden.

## **Struktur des Kommandopuffers**

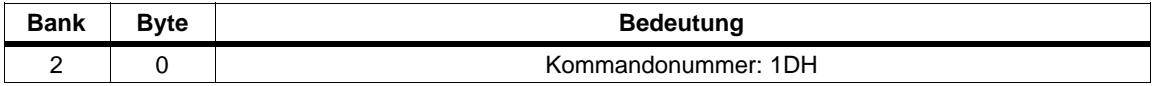

#### **Struktur des Antwortpuffers**

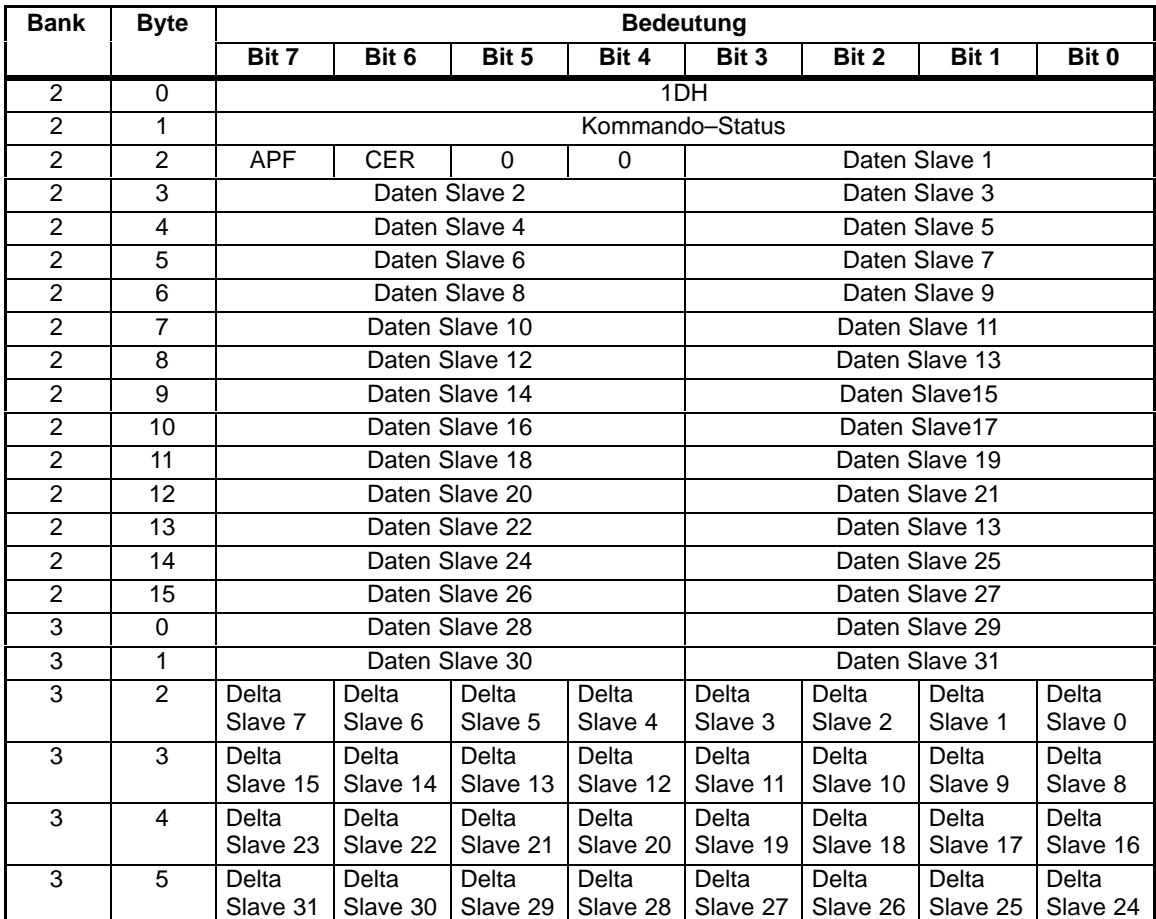

Die Bedeutung der Fehlerbits APF und CER ist die gleiche wie im Fehlerregister.

 $\Box$ 

# **Der CP 242–8 als PROFIBUS DP–Slave**

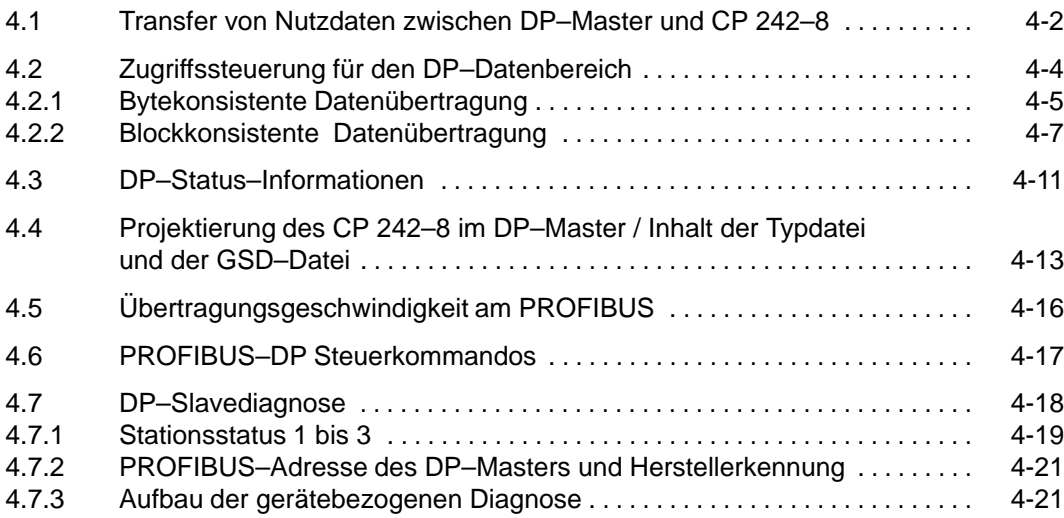

**4**

# <span id="page-97-0"></span>**4.1 Transfer von Nutzdaten zwischen DP–Master und CP 242–8**

## **CP 242–8 ist DP–Slave**

Der CP 242–8 verhält sich an PROFIBUS–DP wie ein DP–Slave. Entsprechend kann eine S7–200 CPU Daten über die DP–Schnittstelle des CP 242–8 mit einem PROFIBUS DP–Master austauschen.

# **Zyklischer Zugriff des DP–Masters auf Ein– und Ausgangsdaten**

Der DP–Master greift zyklisch auf den CP 242–8 zu. Dabei überträgt er an den CP 242–8 Ausgangsdaten, die im Anwenderprogramm der S7–200 als Eingangsdaten zur Verfügung stehen.

Das S7–200 Anwenderprogramm stellt andererseits dem CP 242–8 Ausgangsdaten zur Verfügung, auf die der DP–Master lesend zugreift. D. h. diese Daten sind Eingangsdaten für den DP–Master.

## **Transfer von Daten vom DP–Master zum CP 242–8 (Ausgangsdaten des DP–Masters / Eingangsdaten des CP 242–8)**

Der DP–Master überträgt zyklisch je nach Projektierung 2 bis 64 (DP–Ausgangs–)Byte an den CP 242–8 (siehe Kap.4.4). Diese Daten werden in Bank 12 bis Bank 15 des CP 242–8 abgelegt.

Das Anwenderprogramm der S7–200 CPU kann auf diese Daten lesend zugreifen und damit die vom DP–Master kommenden Daten auswerten.

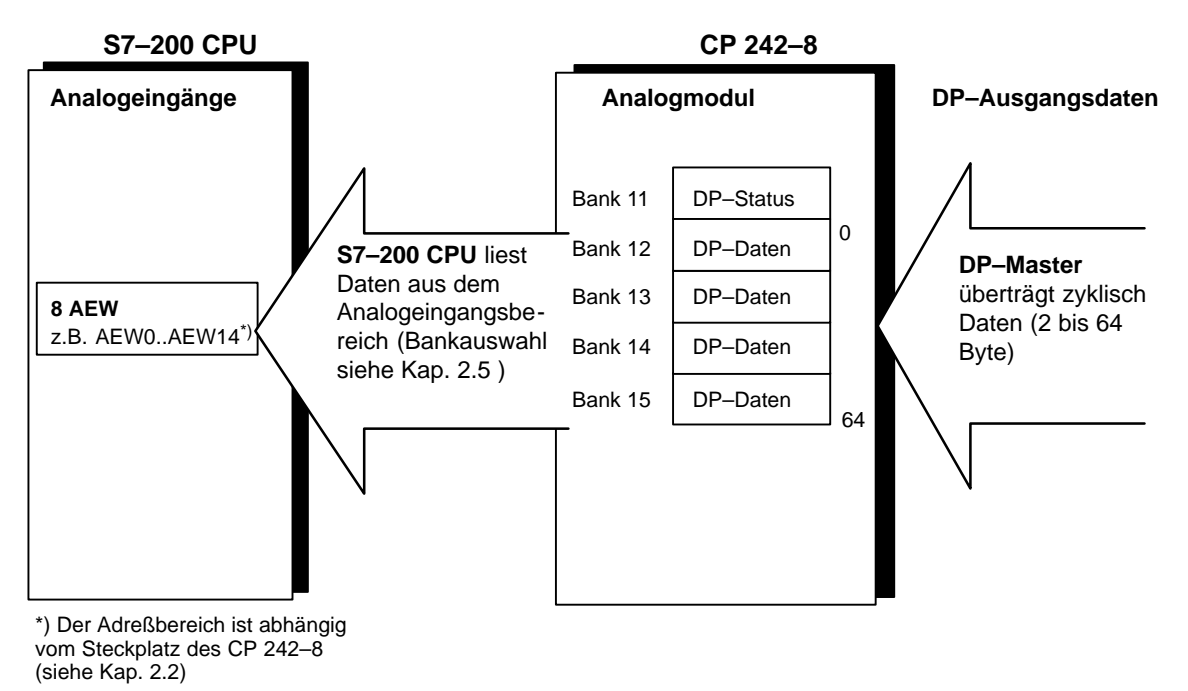

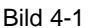

# **Transfer von Daten vom CP 242–8 zum DP–Master (Eingangsdaten des DP–Masters / Ausgangsdaten des CP 242–8)**

Umgekehrt liest der DP–Master je nach Konfiguration zyklisch 2 bis 64 (DP–Eingangs–)Byte vom CP 242–8 (siehe Kap.4.4).

Diese Daten werden vom Anwenderprogramm der S7–200 in Bank 12 bis Bank 15 des CP 242–8 abgelegt.

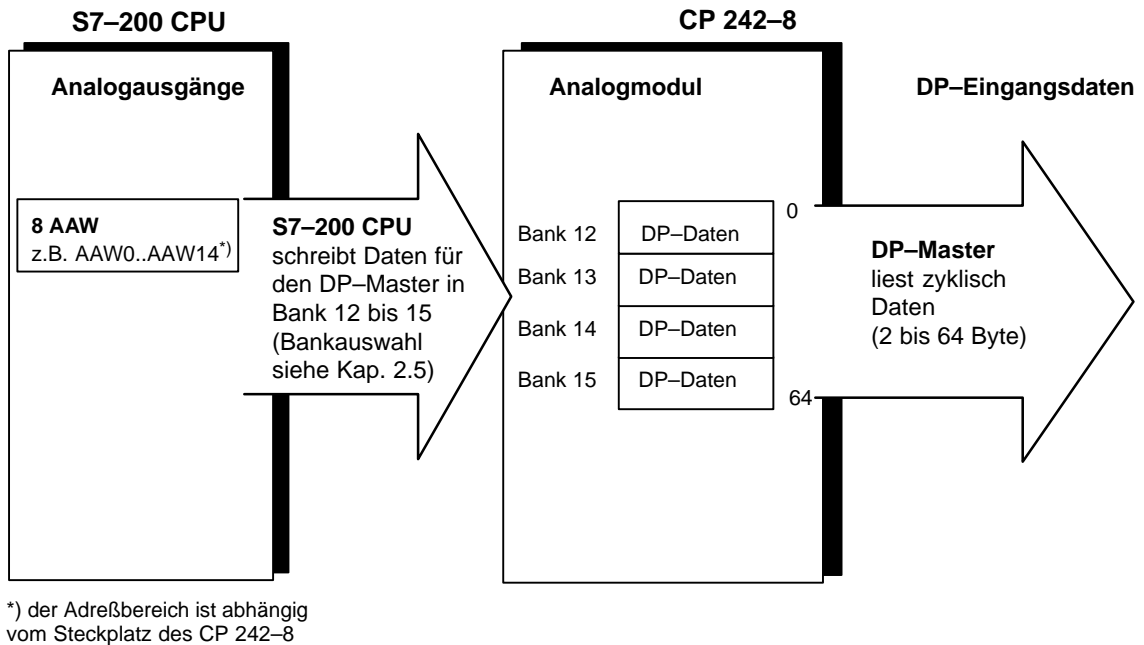

(siehe Kap. 2.2)

Bild 4-2

# <span id="page-99-0"></span>**4.2 Zugriffssteuerung für den DP–Datenbereich**

#### **Der DP–Master konfiguriert Byte– oder Blockkonsistenz**

Der Zugriff auf die Ein– und Ausgangsdaten des DP–Masters durch den CP 242–8 ist davon abhängig, ob bei der Konfigurierung des CP 242–8 eine byte– oder blockkonsistente Übertragung vom DP–Master konfiguriert wurde.

Die Bytekonsistenz oder die Blockkonsistenz ist durch die Projektierung des DP–Masters festgelegt (siehe Kap. 4.4) und wird dem S7–200– Anwenderprogramm durch das Bit DP\_CONS im Statusbyte signalisiert ( siehe Kap.2.3.3.).

#### **Unterschied zwischen Byte– und Blockkonsistenz**

Bei bytekonsistenter Übertragung ist sichergestellt, daß **Byte**werte korrekt zwischen DP–Master und dem CP 242–8 übertragen werden. In den Bytes können z.B. die Werte von digitalen Ein– und Ausgängen, Merkerbits, etc. enthalten sein.

Sind dagegen in den zu übertragenden Daten Werte enthalten, die mehr als ein Byte umfassen, z. B. Analogwerte (2 Bytes) oder z.B.Texte für ein alphanumerisches Display, dann muß im DP–Master blockkonsistente Übertragung eingestellt werden.

Blockkonsistente Übertragung stellt sicher, daß:

- $\bullet$  das S7–200 Anwenderprogramm seine Ausgangsdaten an den CP 242–8 als zusammenhängenden Block übergibt und die Eingangsdaten als zusammenhängenden Block vom CP 242–8 liest.
- $\bullet$  ein Block erst dann übertragen bzw. übernommen wird, wenn alle gewünschten Werte dem CP 242–8 übergeben wurden. Das wird beim CP 242–8 durch einen Auftrags–/Quittungsmechanismus (Handshake) erreicht, der nachfolgend erläutert wird.

# <span id="page-100-0"></span>**4.2.1 Bytekonsistente Datenübertragung**

## **Prinzip**

Bei bytekonsistenter Übertragung kann das S7–200 Anwenderprogramm nach korrekter Voreinstellung der entsprechenden Bankauswahl–Bits (siehe Kap. 2.5) ohne zusätzliche Maßnahmen auf die Ausgangsdaten des DP–Masters lesend zugreifen, bzw. die entsprechenden Eingangsdaten des DP–Masters schreiben.

## **S7–200 Beispielprogramm für bytekonsistenten Betrieb**

Diese Beispiel gilt für eine CPU 212 mit direkt daneben steckendem CP242–8 Das Programm spiegelt 64 Byte bytekonsistent vom DP–Eingangspuffer in den DP–Ausgangspuffer.

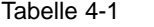

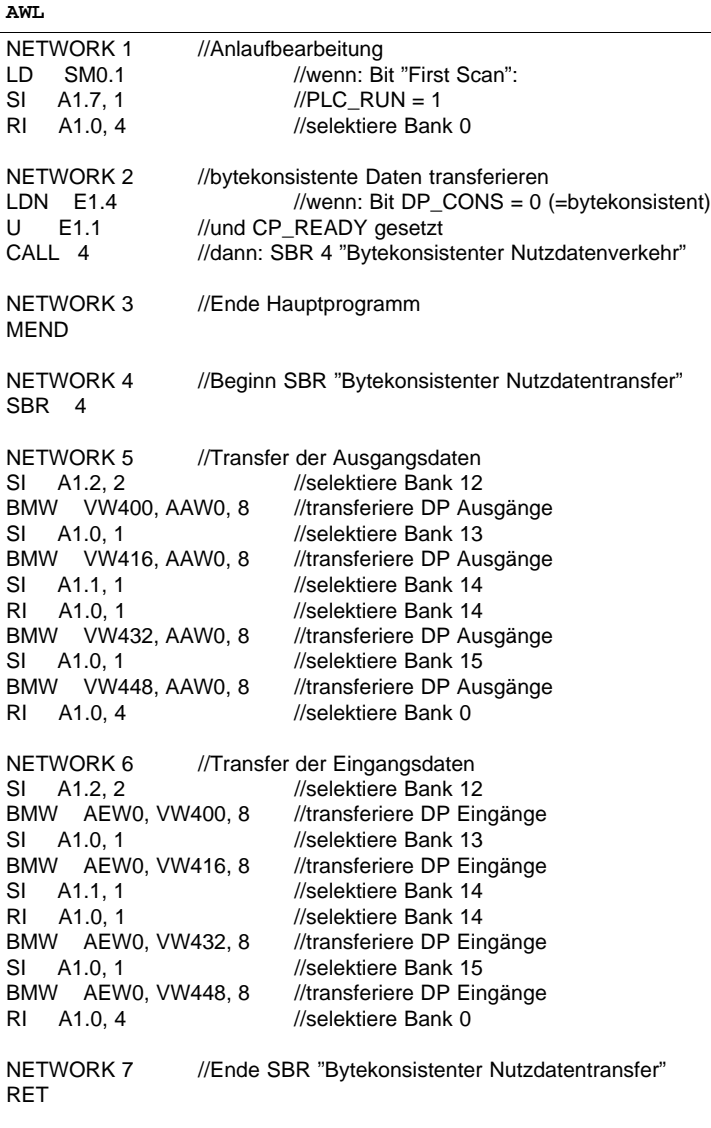

# <span id="page-102-0"></span>**4.2.2 Blockkonsistente Datenübertragung**

#### **Handshake–Mechanismus steuert die Aktualisierung der Ein– und Ausgangsdaten**

 $\bullet$  Eingangsdaten im Anwenderprogramm der S7–200 CPU konsistent übernehmen:

Die vom DP–Master kommenden Ausgangsdaten (= Eingangsdaten für S7–200 Anwenderprogramm) werden bei blockkonsistenter Übertragung nur dann für das S7–200 Anwenderprogramm aktualisiert, wenn ein sogenannter Handshake stattfindet. Dieser Handshake wird über die Bits DP\_COM und DP\_RESP gesteuert.

Findet kein Handshake statt, dann bleiben die Eingangsdaten des S7–200 Anwenderprogrammes unverändert.

 $\bullet$  Ausgangsdaten aus dem Anwenderprogramm der S7–200 CPU konsistent übertragen:

Umgekehrt werden die für den DP–Master bestimmten Ausgangsdaten des S7–200 Anwenderprogrammes (= Eingangsdaten für den DP–Master) erst dann für den DP–Master aktualisiert, wenn ein Handshake durchgeführt wird.

#### **Steuerbyte: DP\_COM–Bit stößt die Aktualisierung der Daten an** (siehe Kap. 2.3.4)

Indem Sie das Bit "DP\_COM" im Steuerbyte auf "1" setzen, aktivieren Sie die Aktualisierung der Ein– und Ausgangsdaten.

#### **Statusbyte: DP\_RESP–Bit signalisiert den Bearbeitungsstatus** (siehe Kap. 2.3.3)

Indem Sie das Bit "DP\_RESP" im Statusbyte abfragen, erhalten Sie Aufschluß über den Zustand der Aktualisierung.

Detaillierte Information über den Aufbau des Anwenderprogrammes und das Zusammenwirken mit der Schnittstelle zum CP 242–8 gibt nachfolgend beschriebener Kommandoablauf.

## **Handshake–Ablauf für blockkonsistente Datenübertragung**

Entnehmen Sie dem folgenden Diagramm,

- $\bullet$  wie Sie im S7–200 Anwenderprogramm die Aktualisierung der E/A–Daten steuern;
- $\bullet$ wie der CP 242–8 auf das Steuerbit reagiert.

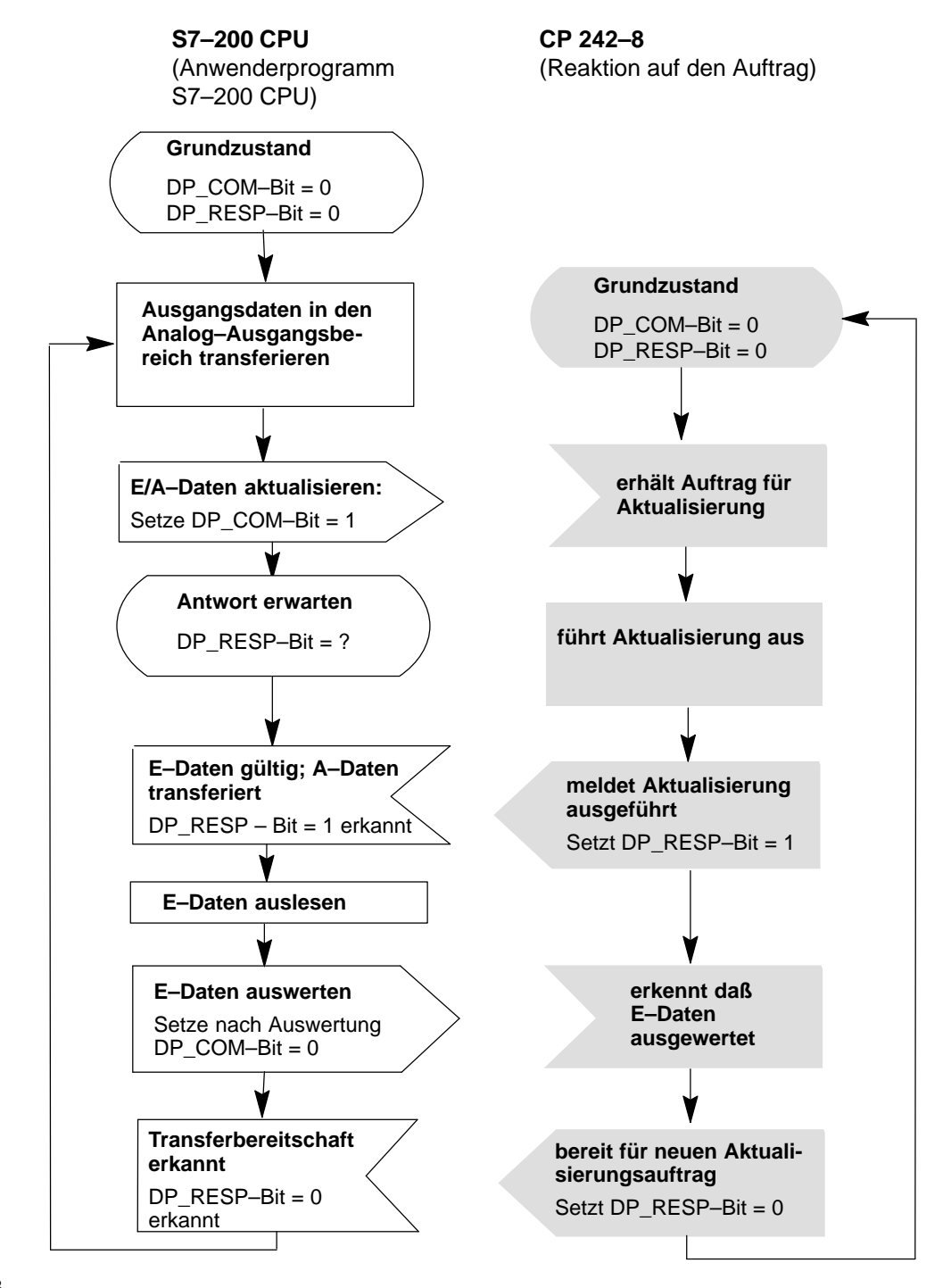

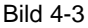

#### **Hinweis**

Eine vom CP 242–8 begonnene Aktualisierung wird zu Ende bearbeitet, unabhängig vom Zustand des Bits "DP\_COM".

Das Bit "DP\_RESP" wird nur dann zurückgesetzt, wenn das Bit "DP\_COM" vom Anwenderprogramm auf "0" gesetzt wurde.

#### **Hinweis**

Solange die Aktualisierung der Ein– und Ausgangsdaten (Handshakemechanismus) läuft, darf das Anwenderprogramm der S7–200 nicht auf Ein– und Ausgangsdaten (Bank 12...15) der DP–Schnittstelle zugreifen.

# **Beispiel für blockkonsistente Datenübertragung**

Diese in AWL dargestellte Beispiel gilt für eine CPU 212 mit direkt daneben steckendem CP242–8. Das Programm spiegelt 64 Byte blockkonsistent vom DP–Eingangspuffer in den DP–Ausgangspuffer .

Tabelle 4-2

**AWL**

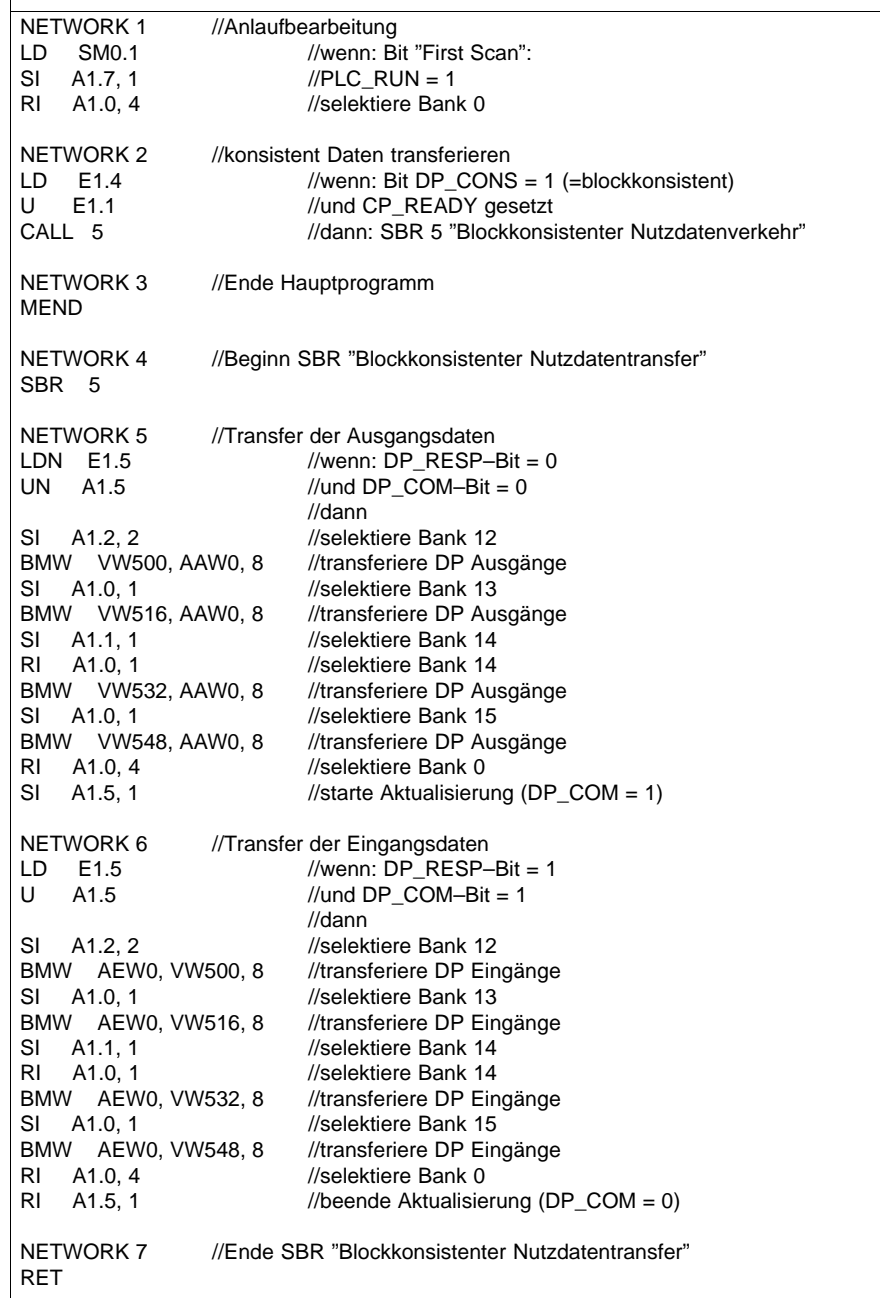

# <span id="page-106-0"></span>**4.3 DP–Status–Informationen**

## **DP–Statusinformationen im Analogmodul**

In Bank 11 des Analogmoduls im CP 242–8 werden dem S7–200 Anwenderprogramm DP–Statusinformationen zur Verfügung gestellt. Über die entsprechende Bankauswahl greifen Sie im Anwenderprogramm auf diese Statusinformationen zu.

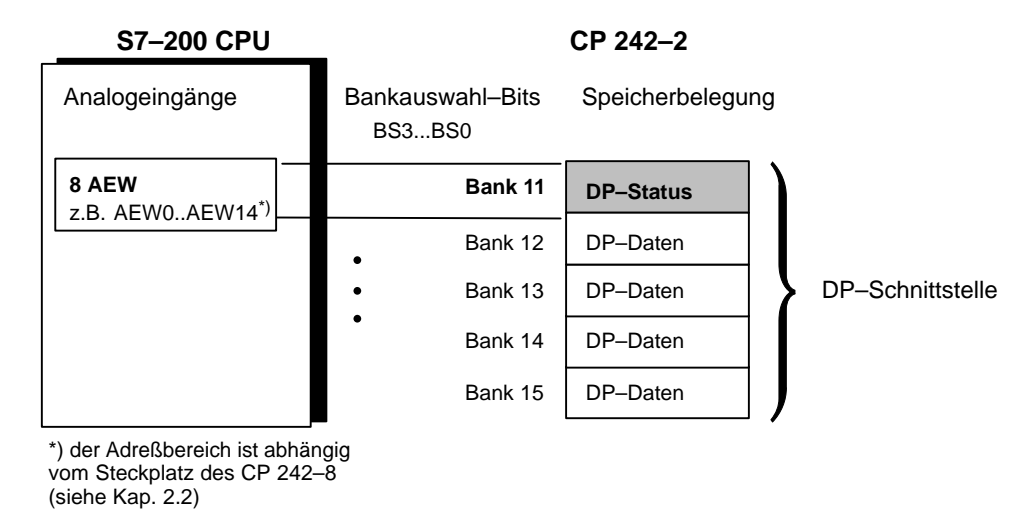

Bild 4-4

#### **Bedeutung / Wertebereich**

Folgende DP–Status–Informationen können vom S7–200 Anwenderprogramm ausgewertet werden:

#### Tabelle 4-3

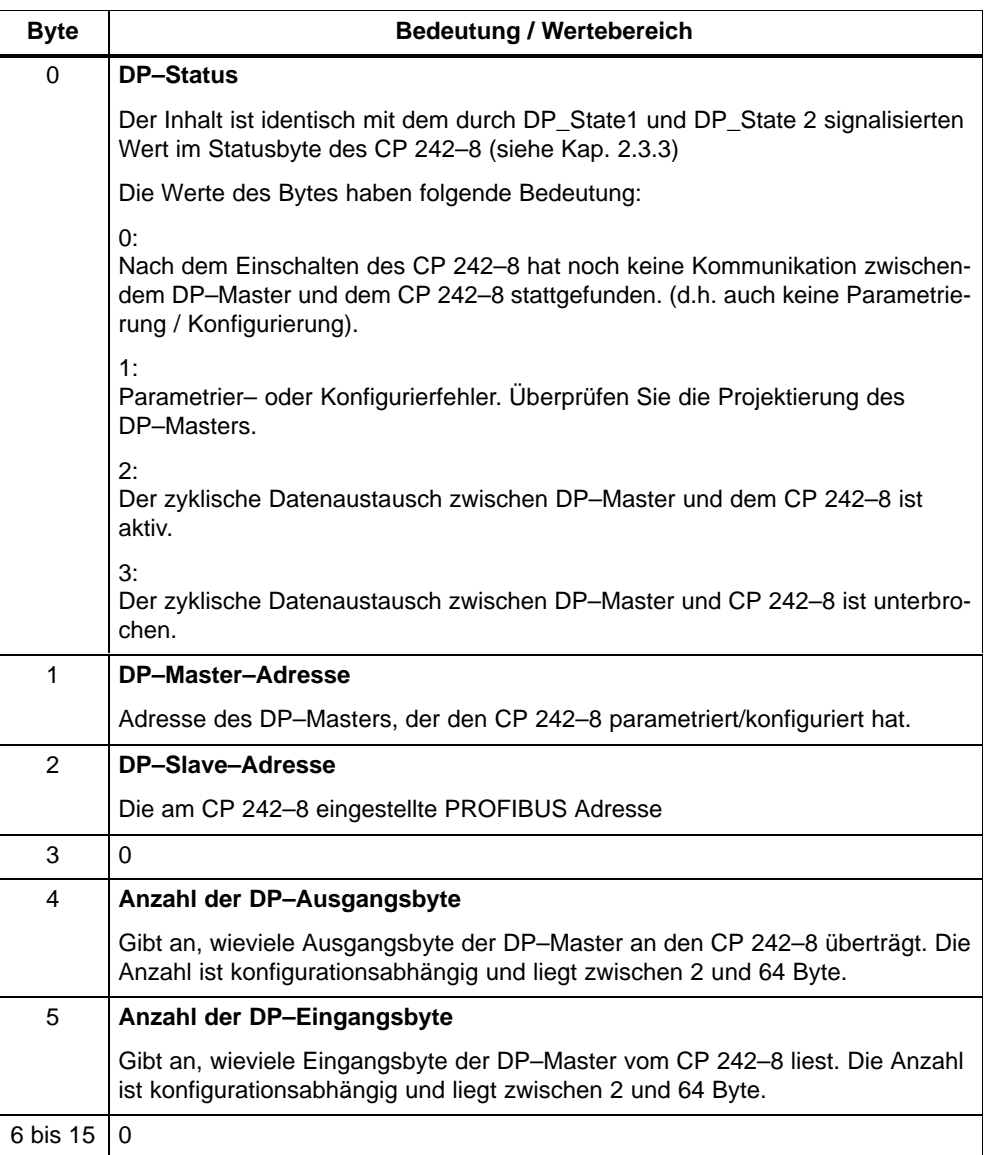
# <span id="page-108-0"></span>**4.4 Projektierung des CP 242–8 im DP–Master / Inhalt der Typdatei und der GSD–Datei**

#### **Bedeutung**

Damit Sie den CP 242–8 im DP–Master projektieren können, ist es erforderlich, daß Sie die Typ– oder die GSD–Datei in das Projektierwerkzeug des DP–Masters importieren. Beachten Sie hierzu die Hinweise im Handbuch des entsprechenden Projektierwerkzeuges.

#### **Typdatei – auf Diskette oder per Modem**

Die Typdatei **SI8049AX.200** enthält alle notwendigen Informationen zum CP 242–8, die das Projektierwerkzeug (z.B. STEP7 oder COM PROFIBUS) benötigt.

Die Typdatei liegt diesem Handbuch auf Diskette bei und kann zusätzlich über Modem vom **S**chnitt**S**tellen**C**enter Fürth unter der Telefonnummer 0911/737972 abgerufen werden.

#### **GSD–Datei – auf Diskette oder per Modem**

Die GSD–Datei **SIEM8049.GSD** enthält ebenfalls die notwendigen Informationen zum CP 242–8, die das Projektierwerkzeug des DP–Masters benötigt.

Sie benötigen die GSD–Datei nur, wenn Ihr DP–Master keine Typdateien verarbeiten kann.

Die GSD–Datei liegt diesem Handbuch auf Diskette bei und kann zusätzlich über Modem vom **S**chnitt**S**tellen**C**enter Fürth unter der Telefonnummer 0911/737972 abgerufen werden.

Die GSD–Datei ist zusätzlich über das Internet unter http://www.ad.siemens.de abrufbar (dort unter customer support/simatic/downloads...).

#### **Parametrier–/Konfiguriertelegramm**

Wenn Ihr DP–Master weder Typ– noch GSD–Dateien verarbeiten kann, dann können Sie eventuell das Parametriertelegramm und Konfiguriertelegramm für den CP 242–8 bei der Projektierung des DP–Masters direkt eingeben. Der Aufbau des Parametrier– und Konfiguriertelegrammes für den CP 242–8 ist im Anhang B erläutert.

#### **BMP–Datei (Bitmap)**

Zur graphischen Darstellung des CP 242–8 verwenden einige Projektierwerkzeuge – z.B. STEP 7 V4 – Bitmapdateien. Diese sind ebenfalls auf der beiliegenden Diskette vorhanden.

#### <span id="page-109-0"></span>**Konfiguration der DP–Schnittstelle durch den DP–Master**

Je nachdem wieviele Daten zwischen dem DP–Master und dem CP 242–8 übertragen werden sollen und ob bytekonsistenter oder blockkonsistenter Betrieb erforderlich ist, kann die Schnittstelle des CP 242–8 durch den DP–Master unterschiedlich konfiguriert werden.

Im DP–Master werden dann nur soviele Ein– und Ausgangsbyte für den Daten– austausch mit dem CP 242–8 belegt, wie Sie tatsächlich für die Datenübertragung benötigen.

Die möglichen Konfigurationen werden üblicherweise vom Projektierwerkzeug Ihres DP–Masters in einem Auswahlmenü angeboten, wenn Sie den CP 242–8 projektieren. Sie sind in der Typdatei bzw. GSD–Datei des CP 242–8 enthalten.

In den folgenden Tabellen sind die vom CP 242–8 unterstützten Konfigurationen aufgelistet.

| Anzahl Ein-/Ausgangsbyte beim DP-Master |                            | Konsistenzbereich     |
|-----------------------------------------|----------------------------|-----------------------|
| <b>Anzahl Ausgangsbyte</b>              | <b>Anzahl Eingangsbyte</b> |                       |
| $\overline{2}$                          | 2                          | <b>Bytekonsistenz</b> |
| 4                                       | 4                          |                       |
| 8                                       | 8                          |                       |
| 16                                      | 16                         |                       |
| 32                                      | 32                         |                       |
| 64                                      | 64                         |                       |
| 4                                       | 16                         |                       |
| 8                                       | 32                         |                       |
| 16                                      | 64                         |                       |
| 16                                      | 4                          |                       |
| 32                                      | 8                          |                       |
| 64                                      | 16                         |                       |

Tabelle 4-4 Betrieb mit Bytekonsistenz

| Anzahl Ein-/Ausgangsbyte beim DP-Master |                            | Konsistenzbereich      |
|-----------------------------------------|----------------------------|------------------------|
| <b>Anzahl Ausgangsbyte</b>              | <b>Anzahl Eingangsbyte</b> |                        |
| 2                                       | 2                          | <b>Blockkonsistenz</b> |
| 4                                       | 4                          |                        |
| 8                                       | 8                          |                        |
| 16                                      | 16                         |                        |
| 32                                      | 32                         |                        |
| 64                                      | 64                         |                        |
| 4                                       | 16                         |                        |
| 8                                       | 32                         |                        |
| 16                                      | 64                         |                        |
| 16                                      | 4                          |                        |
| 32                                      | 8                          |                        |
| 64                                      | 16                         |                        |

Tabelle 4-5 Betrieb mit Blockkonsistenz

# **4.5 Übertragungsgeschwindigkeit am PROFIBUS**

Der CP 242–8 unterstützt folgende Übertragungsgeschwindigkeiten am PROFIBUS–DP:

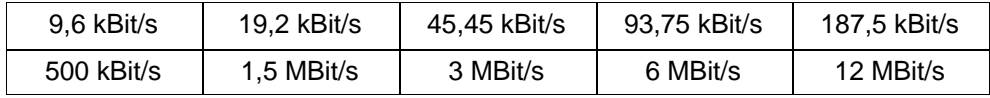

## **4.6 PROFIBUS–DP Steuerkommandos**

Der CP 242–8 unterstützt alle in der PROFIBUS DP–Norm vorgesehenen Steuerkommandos:

Tabelle 4-6

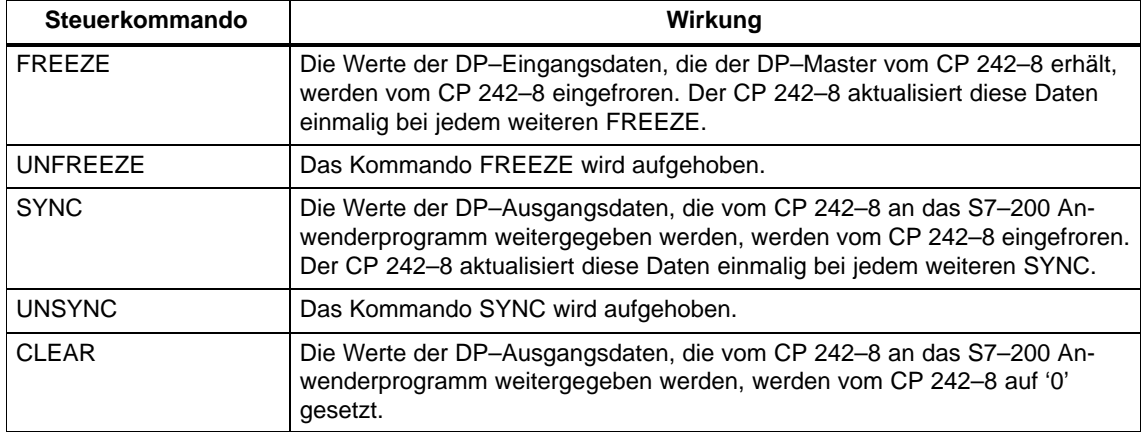

## **4.7 DP–Slavediagnose**

#### **Bedeutung**

Im folgenden wird der Aufbau der DP–Slavediagnose des CP 242–8 beschrieben. DP–Slavediagnose wird vom CP 242–8 gemeldet, wenn im Steuerbyte des CP 242–8 das Bit PLC\_RUN=0 gesetzt wird. In diesem Fall meldet der CP 242–8 Diagnose an den DP–Master. Durch diesen Mechanismus wird dem DP–Master ein STOP der S7–200 signalisiert. Solange das Bit PLC\_RUN=0 gesetzt ist, werden vom CP 242–8 DP–Daten mit dem Wert 0H an den DP\_Master gesendet. Beim Übergang von "STOP" nach "RUN" wird ebenfalls eine Slavediagnose erzeugt, um dem DP–Master den Betriebszustandswechsel zu signalisieren.

#### **Aufbau der DP–Slavediagnose**

Die DP–Slavediagnose des CP 242–8 umfaßt 8 Byte und gliedert sich wie folgt:

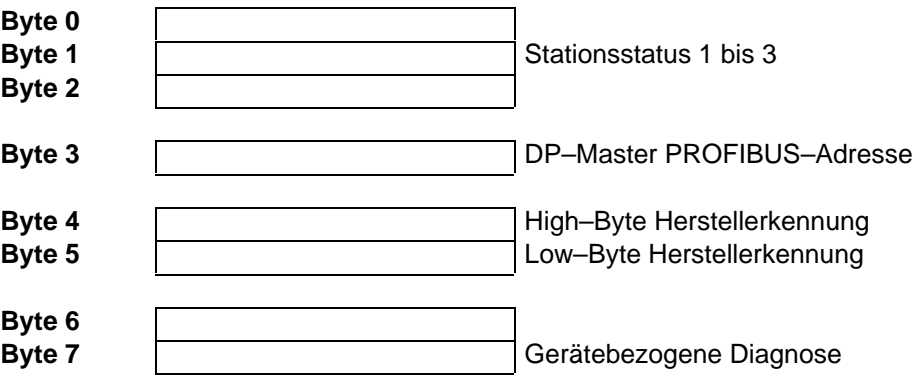

#### **Zugriffsmechanismus**

Lesen Sie im Handbuch Ihres DP–Masters nach, mit welchen Mechanismen Sie beim DP–Master auf die Diagnose zugreifen können.

Im folgenden werden die in der DP–Slavediagnose enthaltenen Informationen erläutert.

# <span id="page-114-0"></span>**4.7.1 Stationsstatus 1 bis 3**

#### **Bedeutung**

Der Stationsstatus gibt einen Überblick über den Zustand eines DP–Slaves.

Für die einzenen Fehlerbits im Stationsstatus gilt

- 0: kein Fehler
- 1:Fehler

### **Stationsstatus 1**

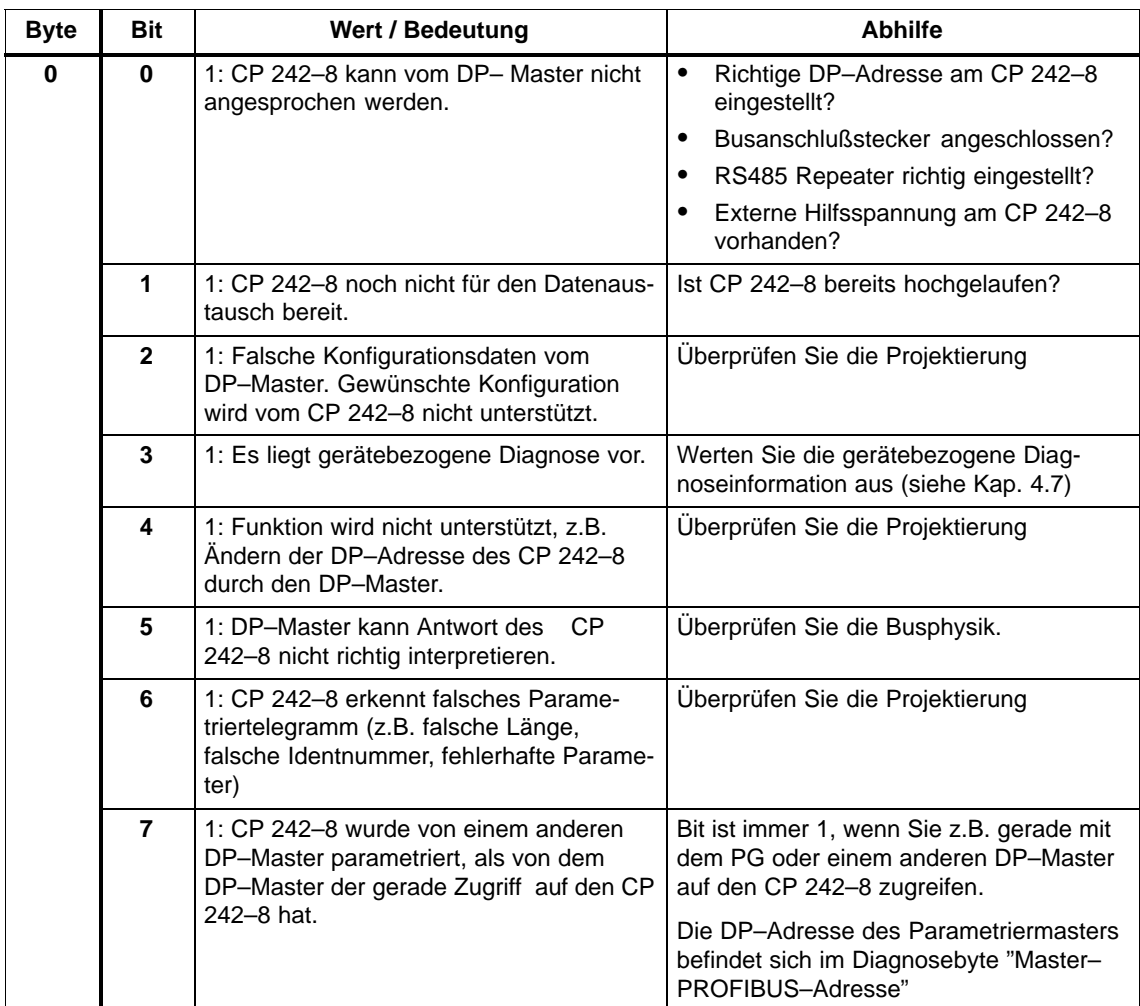

#### **Stationsstatus 2**

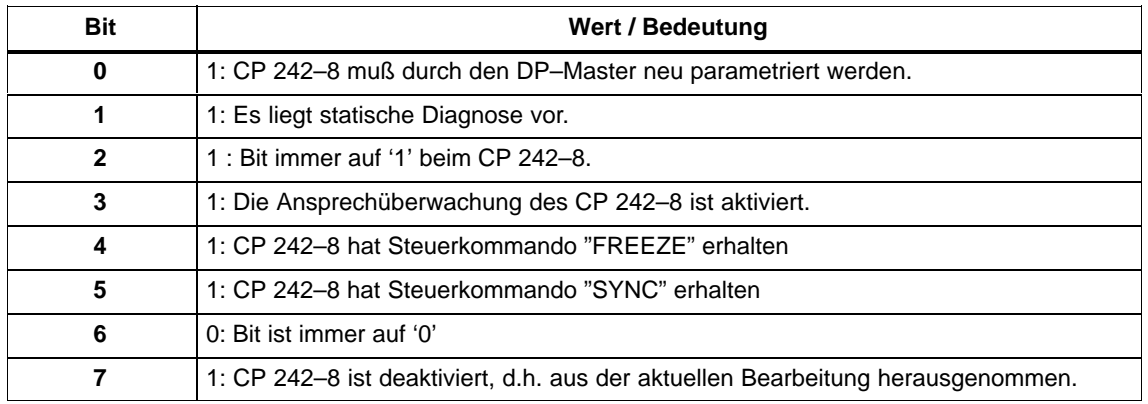

#### **Stationsstatus 3**

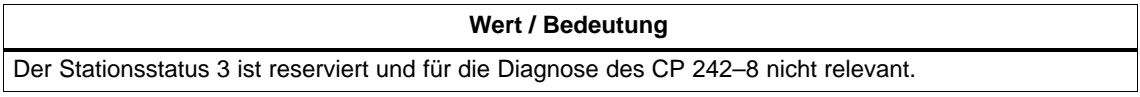

# <span id="page-116-0"></span>**4.7.2 PROFIBUS–Adresse des DP–Masters und Herstellerkennung**

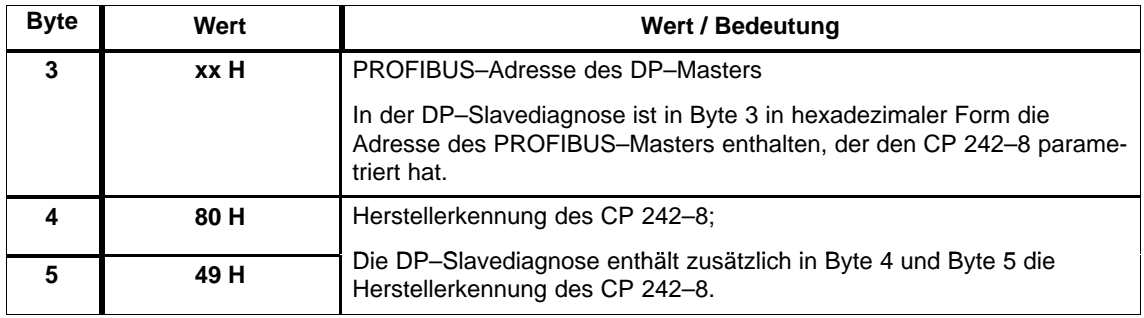

# **4.7.3 Aufbau der gerätebezogenen Diagnose**

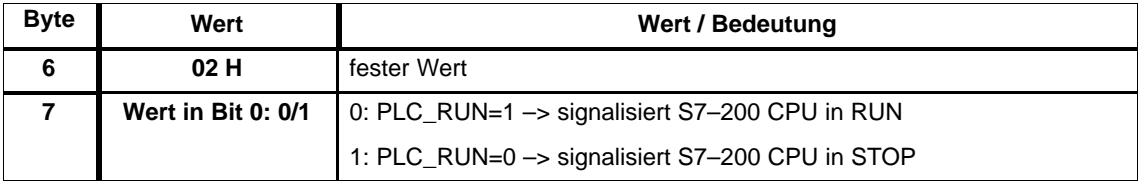

 $\Box$ 

# <span id="page-118-0"></span>**Störungsbehebung / Fehleranzeigen**

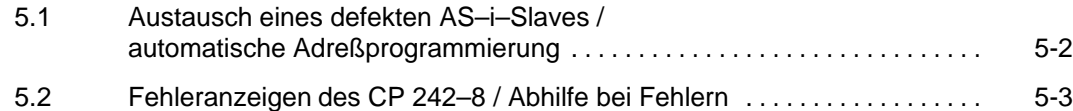

# <span id="page-119-0"></span>**5.1 Austausch eines defekten AS–i–Slaves / automatische Adreßprogrammierung**

#### **AS–i–Slaves einfach austauschen**

Mit der Funktion automatische Adreßprogrammierung können Sie ausgefallene AS–i–Slaves auf einfache Weise austauschen.

#### **Hinweis**

**Beachten Sie, daß "Automatisches Adreßprogrammieren" nur möglich ist, wenn:**

**– sich der CP 242–8 im Geschützten Betrieb befindet;**

**– das Flag AUTO\_ADDR\_ENABLE = 1 gesetzt ist;**

**und**

**– nur ein AS–i–Slave ausgefallen ist.**

Im folgenden wird erläutert, wie Sie mit der Funktion automatische Adreßprogrammierung ausgefallene AS–i–Slaves austauschen können.

#### **Defekten AS–i–Slave erkennen**

Leuchtet die Anzeige AUP auf (nur im Geschützten Betrieb), dann wird damit folgendes angezeigt:

- Es ist genau **ein** Slave ausgefallen;
- Eine automatische Adreßprogrammierung durch den CP 242–8 ist möglich.

Sie können den ausgefallenen AS–i–Slave einfach durch das Blinken der dem Slave zugeordeten LED in der Frontanzeige identifizieren. Hierzu müssen Sie den CP 242–8 in die Slaveanzeige umschalten (siehe Kap.1.7.2)

#### **Sie können den defekten Slave jetzt wie folgt ersetzen:**

Ersetzen Sie den defekten Slave durch einen identischen Slave (gleiche E/A–Konfiguration und ID–Code) mit der Adresse Null (Auslieferungszustand).

Der CP 242–8 programmiert nun diesem Slave die Adresse des ursprünglich ausgefallenen Teilehmers ein.

Die Anzeige "AUP" erlischt. Der CP 242–8 zeigt in der Slaveanzeige den neu aufgenommenen Slave durch die LED an.

## **5.2 Fehleranzeigen des CP 242–8 / Abhilfe bei Fehlern**

Nachfolgend sind mögliche Störungsursachen im Betrieb des CP 242–8 und die möglichen Abhilfemaßnahmen aufgelistet.

| <b>Fehler</b>                                                     | Mögliche Ursache                                                                                                    | <b>Abhilfe</b>                                                                                                    |
|-------------------------------------------------------------------|----------------------------------------------------------------------------------------------------|----------------------------------------------------------------------------------------------------|
| BF - Anzeige leuchtet auf<br>(kennzeichnet Fehler am<br>PROFIBUS) | Die Verbindung zum PROFIBUS<br>DP-Master ist unterbrochen.                                                                                                    | Den PROFIBUS-Anschluß am<br>DP-Master und am CP 242-8<br>überprüfen.                                                         |
|                                                                   | <b>Falscher Betriebszustand des</b><br>DP-Masters.                                                                                                    | Betriebszustand des DP-Masters<br>überprüfen/korrigieren.                                                                    |
|                                                                   | Es liegt fehlerhafte Parametrie-<br>rung / Konfigurierung durch den<br>PROFIBUS-DP-Master vor.<br>Die im DP-Master projektierte<br>PROFIBUS-Adresse stimmt nicht<br>mit der Adresse des CP 242-8<br>überein. | Projektierung des DP-Masters<br>überprüfen/korrigieren.                                                                      |
|                                                                   | Externe 24V Versorgung fehlt.                                                                                                    | Externe 24V Versorgung<br>überprüfen.                                                                                        |
| DIA-Anzeige leuchtet auf                                          | Das Bit PLC_RUN = $0$ gesetzt<br>(z.B. bei "STOP" der S7-200)                                                                                                    | S7-200 in "RUN" schalten und im<br>Anwenderprogramm PLC_RUN =<br>1 setzen.                                                   |
| APF - Anzeige leuchtet auf                                        | Das AS-i-Netzteil ist nicht<br>angeschlossen oder defekt.                                                                                                    | Überprüfen Sie den Anschluß des<br>AS-i-Netzteiles; tauschen Sie<br>ggf. das Netzteil aus.                                   |
|                                                                   | Der Strombedarf der AS-i-Slaves<br>ist zu groß. Folge: zu geringe<br>Spannung auf der AS-i-Leitung.                                                                                                    | Überprüfen Sie den Strombedarf<br>der AS-i-Slaves. Versorgen Sie<br>gegebenenfalls die Slaves mit<br>externer Hilfsspannung. |
|                                                                   | Kurzschluß auf der AS-i-Leitung.                                                                                                    | Überprüfen Sie die As-i-Leitung<br>und die angeschlossenen Slaves.                                                           |
| SF leuchtet ohne Betätigung des<br><b>Tasters SET</b>             | Der CP 242-8 ist defekt. Interner<br>EEPROM-Fehler.                                                                                                    | Tauschen Sie den CP 242-8 aus.                                                                                               |
| SF leuchtet beim Drücken des Ta-<br>sters SET auf.                | Beim Wechsel in den Geschütz-<br>ten Betriebsmodus ist ein AS-i-<br>Slave mit Adresse "0" vorhanden.                                                                                                    | Entfernen Sie den Slave mit der<br>Adresse "0" von der AS-i-Lei-<br>tung.                                                    |

Tabelle 5-1 Fehleranzeigen des CP 242–8 / Abhilfe bei Fehlern

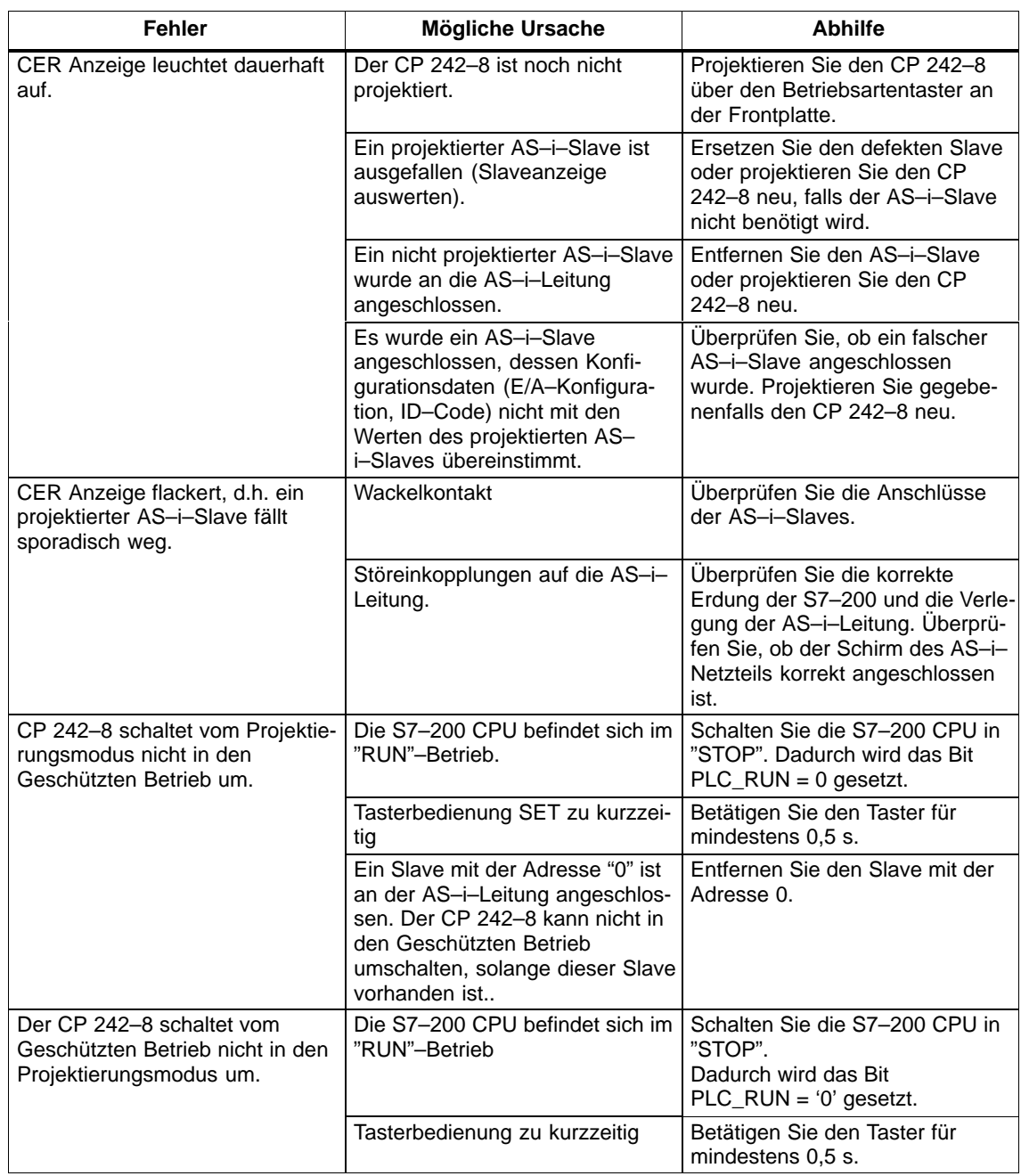

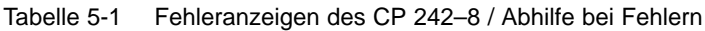

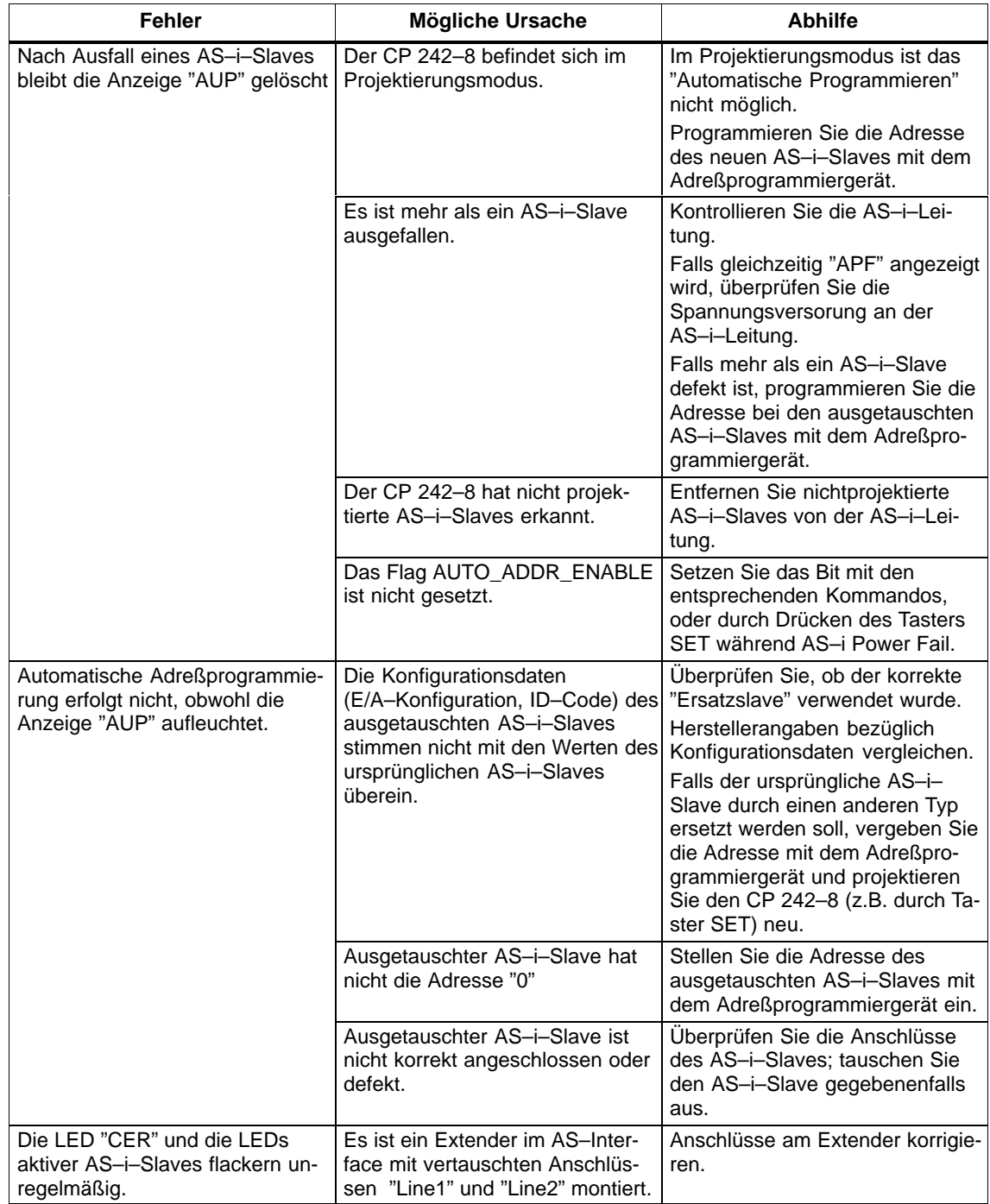

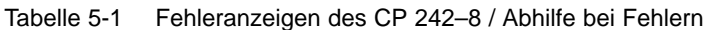

 $\Box$ 

# <span id="page-124-0"></span>**AS–Interface Protocol Implementation Conformance Statement (PICS)**

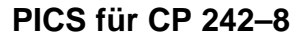

Tabelle A-1

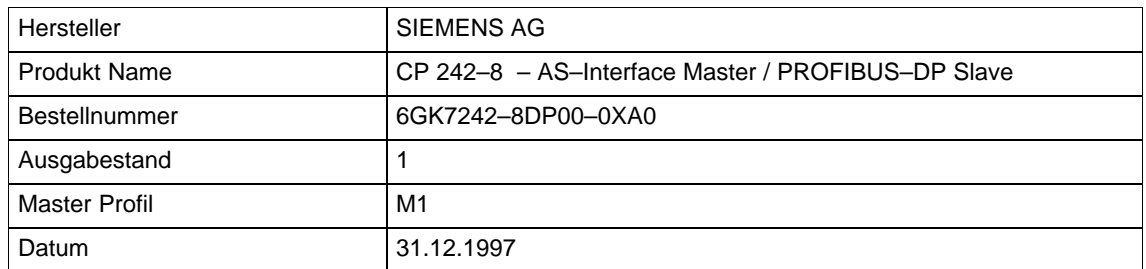

#### **Liste der verfügbaren Master Funktionen**

Tabelle A-2

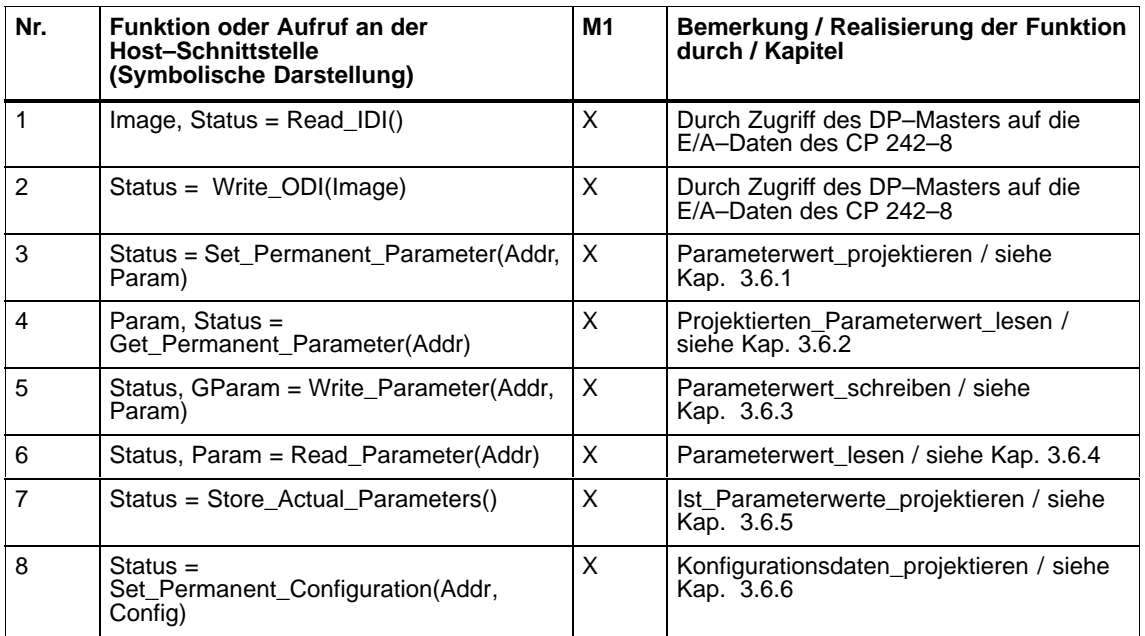

**A**

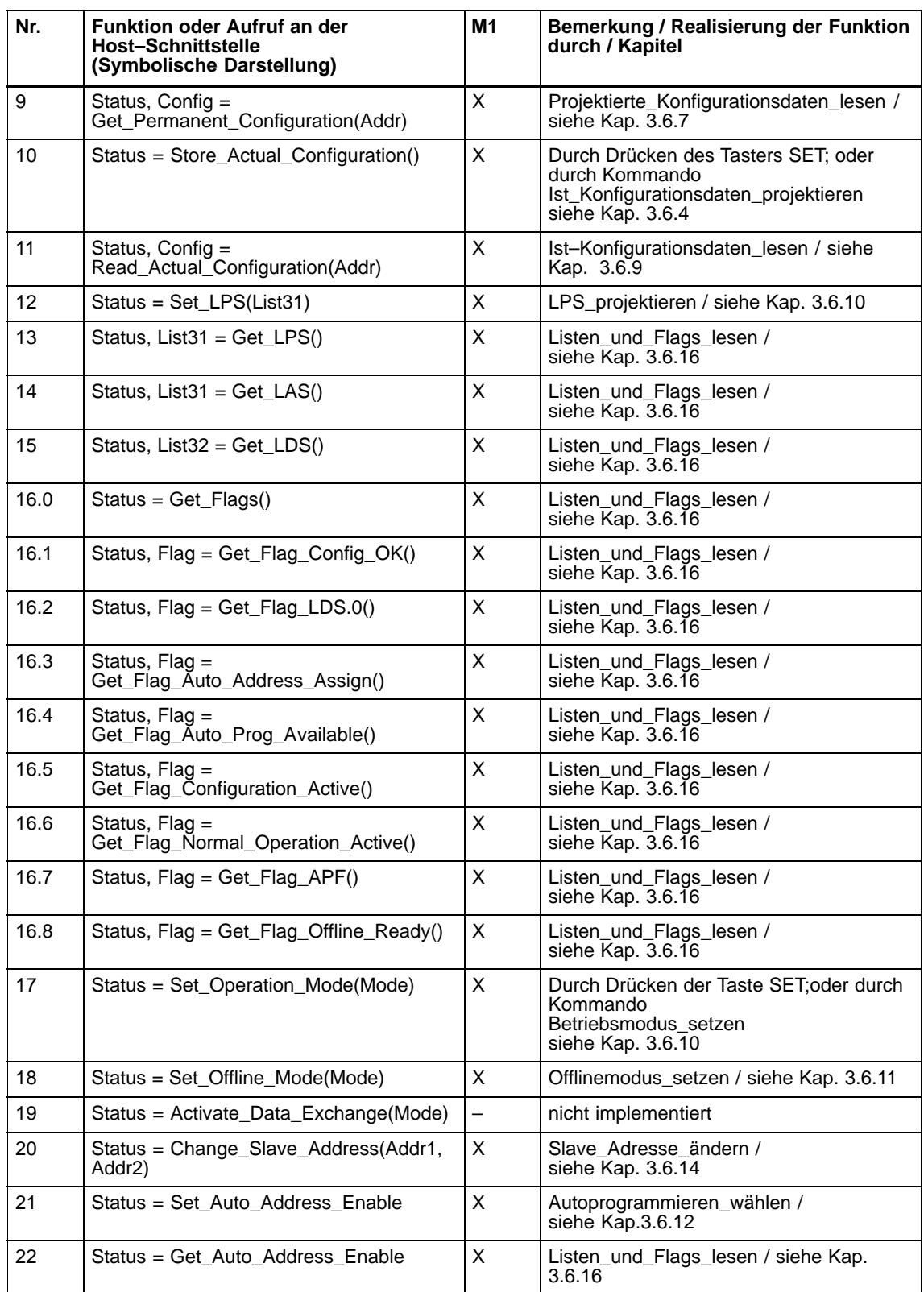

#### Tabelle A-2 , (Fortsetzung)

#### Tabelle A-2 , (Fortsetzung)

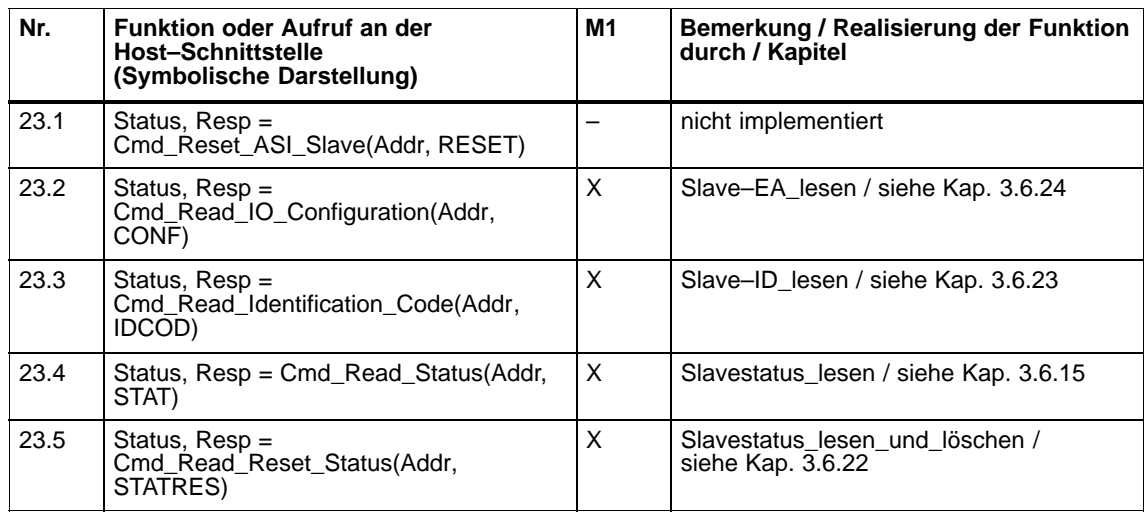

Zeichenerklärung zur Spalte 3 (M2)

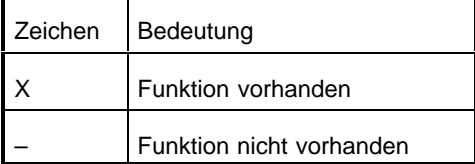

#### **Abhängigkeit der AS–i Zykluszeit von der Anzahl der angeschlossenen Slaves**

Die folgende Tabelle zeigt die Abhängigkeit der AS–i–Zykluszeit von der Anzahl der angeschlossenen Slaves.

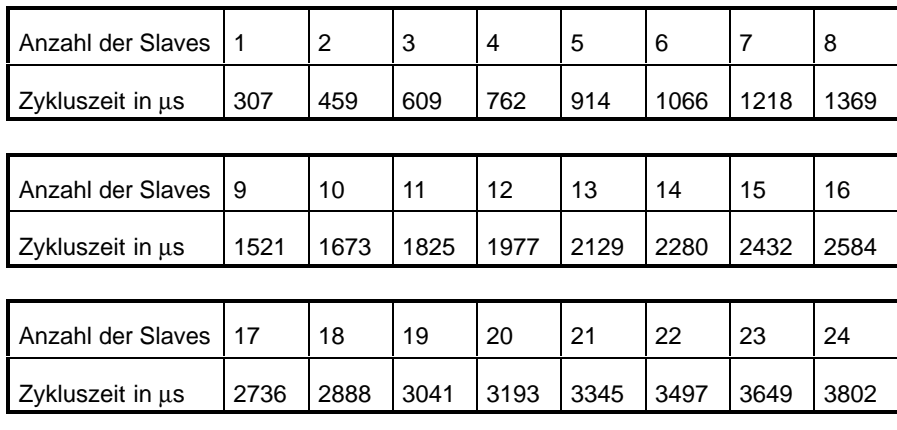

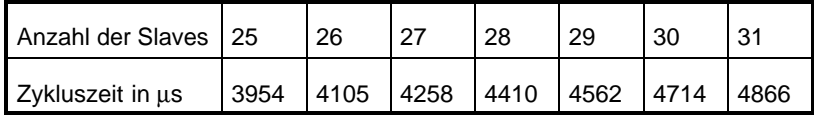

Die angegebenen Zeiten gelten unter der Annahme, daß keine Telegrammwiederholungen auftreten, keine Managementaufrufe stattfinden und alle Slaves synchronisiert sind.

 $\Box$ 

# **Aufbau des PROFIBUS–DP Parametrier– und des Konfiguriertelegrammes**

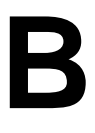

#### **Wann Sie diese Information benötigen**

In diesem Abschnitt ist der Aufbau des Parametrier– und des Konfiguriertelegrammes für den CP 242–8 beschrieben. Diese Informationen sind erforderlich, wenn Sie Projektierwerkzeuge verwenden, die nicht die Typ– oder GSD–Datei des CP 242–8 interpretieren können, die diesem Handbuch auf Diskette beiliegen.

#### **Hinweis**

Wenn Sie den CP 242–8 mit Projektiertools wie STEP7 oder COM PROFIBUS projektieren, dann benötigen Sie diese Informationen **nicht**. Die Möglichkeiten der Konfigurierung / Parametrierung des CP 242–8 werden Ihnen dann direkt in Auswahlmenüs angeboten.

#### **Konfiguriertelegramm**

Das Konfiguriertelegramm ist davon abhängig, wieviele Ausgangsbyte der DP–Master an den CP 242–8 überträgt, bzw. wieviele Eingangsbyte der DP–Master vom CP 242–8 liest. Außerdem ist das Konfiguriertelegramm davon abhängig, ob bytekonsistenter oder blockkonsistenter Betrieb eingestellt werden soll.

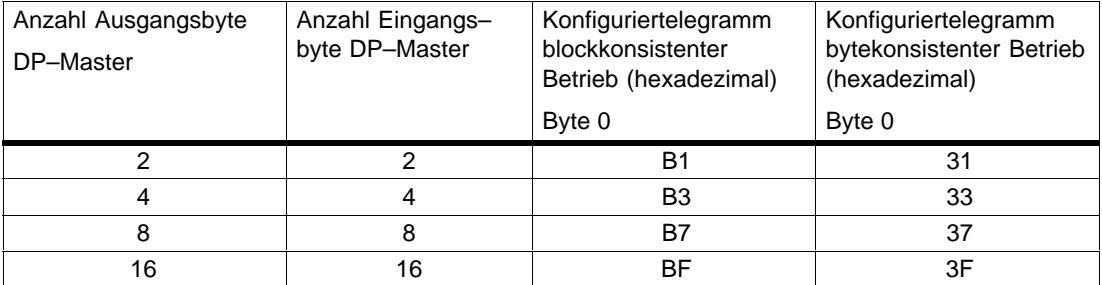

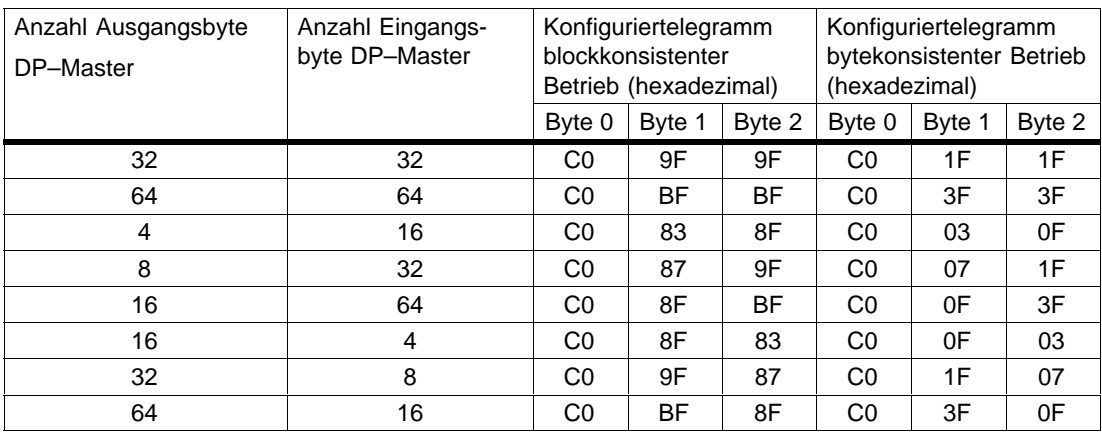

#### **Aufbau des Parametriertelegrammes**

Das Parametriertelegramm des CP 242–8 umfaßt 8 Byte. Es besteht aus einem 7 Byte umfassenden Normteil nach EN 50170 und einem zusätzlichen Parameterbyte für den CP 242–8

#### **Normteil**

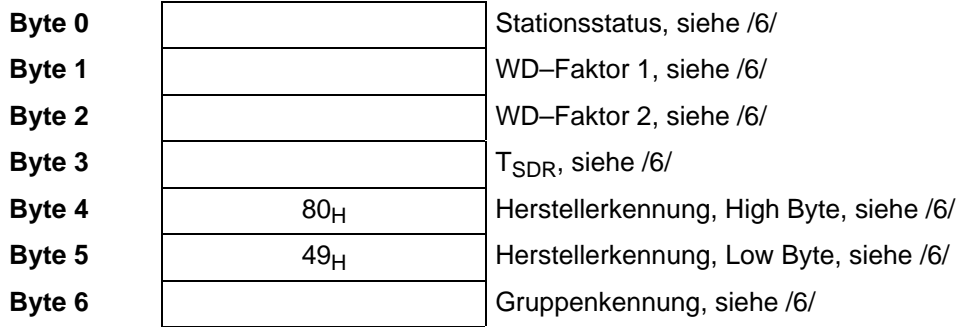

#### **Anwenderspezifische Parameter**

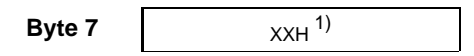

1) Wertebereich für Byte 7: Bit 0 =1: Startbit–Überwachung ein; Bit 1 =1: Stopbit–Überwachung ein; Bit 2=0: Watchdog–Basis=10 ms; Bit 2 =1: Watchdog–Basis = 1 ms;

# **C**

# **Literaturverzeichnis**

#### **/1/**

AS–Interface Das Aktuator–Sensor–Interface für die Automation Werner Kriesel, O.W. Madelung, Carl Hanser Verlag München Wien 1994

#### **/2/**

AS–Interface Complete Specification

beziehbar über AS–International Association e.V.

die Anschrift lautet:

AS–International Association e.V. Geschäftsführung: Dr. Otto W. Madelung Auf den Broich 4A D – 51519 Odenthal Germany

Tel.: +49 – 2174 – 40756 Fax.: +49 – 2174 – 41571

(Die AS–i Technologie wird durch die AS–International Association e. V. gefördert).

Internet–Adresse der AS–International Association e.V.:

http:/www.as–interface.com

#### **/3/**

SIMATIC NET Industrielle Kommunikationsnetze

Katalog IK 10

Der Katalog kann über jede SIEMENS Zweigniederlassung oder Landesgesellschaft bezogen werden.

#### **/4/**

SIMATIC Automatisierungssystem S7–200, Aufbauen einer S7–200 Handbuch

#### **/5/**

SIMATIC Automatisierungssystem S7–200 **Systemhandbuch** Siemens AG

#### **/6/**

Profibus & AS–Interface Komponenten am Feldbus Katalog ST PI

Der Katalog kann über jede SIEMENS Zweigniederlassung oder Landesgesellschaft bezogen werden.

#### **/7/**

SIMATIC NET Industrielle Kommunikationsnetze PROFIBUS–Netze Handbuch für Siemens AG

#### **/8/**

PROFIBUS–Norm EN 50170

#### **/9/**

SIMATIC STEP 7–Micro/DOS Benutzerhandbuch Siemens AG

#### **Bestellnummern**

Die Bestellnummern für die oben genannten SIEMENS–Dokumentationen sind in den Katalogen "SIMATIC NET Industrielle Kommunikation, Katalog IK10" und "SIMATIC Automatisierungssysteme SIMATIC S7 / M7 / C7 – Komponenten für die vollintegrierte Automation, Katalog ST70" enthalten.

Diese Kataloge sowie zusätzliche Informationen können bei den jeweiligen SIEMENS–Zweigniederlassungen und Landesgesellschaften angefordert werden.

 $\Box$ 

# **Hinweise zur CE–Kennzeichnung**

# **D**

#### **Produktbezeichnung:**

CP 242–8 Best.–Nr: 6GK7242–8DP00–0XA0

#### **EU Richtlinie EMV 89/336/EWG**

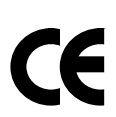

Das obige Produkt erfüllt die Anforderungen der EU–Richtlinie 89/336/EWG "Elektromagnetische Verträglichkeit"

Die EU–Konformitätserklärung wird gemäß der obengenannten EU–Richtlinie für die zuständigen Behörden zur Verfügung gehalten bei:

Siemens Aktiengesellschaft Bereich Automatisierungstechnik Industrielle Kommunikation (A&D PT2) Postfach 4848 D–90327 Nürnberg

#### **Einsatzbereich**

Das Produkt erfüllt folgende Anforderungen:

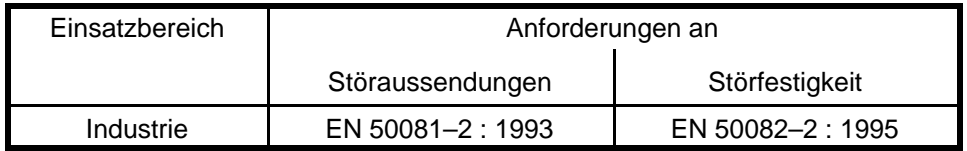

#### **Aufbaurichtlinien beachten**

Das Produkt erfüllt die Anforderungen, wenn Sie bei Installation und Betrieb die Aufbaurichtlinien einhalten, die in folgenden Dokumentationen beschrieben sind:

- vorliegendes Handbuch
- Automatisierungssystem S7–200, Aufbauen einer S7–200 /4/
- Automatisierungssystem S7–200 Systemhandbuch /5/

#### **Hinweise für den Hersteller von Maschinen**

Das Produkt ist keine Maschine im Sinne der EG–Richtlinie Maschinen. Es gibt deshalb für dieses Produkt keine Konformitätserklärung bezüglich der EG–Richtlinie Maschinen 89/392/EWG.

Ist das Produkt Teil einer Ausrüstung einer Maschine, muß es vom Maschinenhersteller in das Verfahren zur Konformitätserklärung einbezogen werden.

# **Glossar**

#### **AS–i**

Aktor–Sensor Interface. Ein Vernetzungssystem für den untersten Feldbereich der Automatisierungsebene. Es eignet sich zur Vernetzung von Sensoren und Aktoren mit den Steuerungsgeräten.

#### **APF**

AS–i–Power Fail. Flag bzw. LED–Anzeige, die kennzeichnet, daß die Versorgungsspannung auf der AS–i–Leitung zu niedrig oder ausgefallen ist (z.B. Ausfall des AS–i–Netzteils).

#### **Busparameter**

Busparameter steuern das Übertragungsverhalten am Bus. Jeder –> Teilnehmer an –> PROFIBUS muß mit den Busparametern anderer Teilnehmer übereinstimmende Busparameter verwenden.

#### **CLEAR–Modus**

Betriebsart des DP–Masters; Eingänge werden zyklisch gelesen, Ausgänge bleiben auf 0 gesetzt.

#### **CP**

Communication Processor: Baugruppe für Kommunikationsaufgaben für den Einbau in Rechner oder Automatisierungsgeräte.

#### **Dezentrale Peripherie (DP)**

Ein– und Ausgabebaugruppen, die dezentral von der CPU (Zentraleinheit der Steuerung) eingesetzt werden. Die Verbindung zwischen dem Automati– sierungsgerät und der Dezentralen Peripherie erfolgt über das Bussystem –> PROFIBUS. Automatisierungsgeräten wird der Unterschied zu lokalen Prozeßein– oder Prozeßausgaben verdeckt.

#### **DP–Betriebszustand**

Bei der Kommunikation zwischen dem DP–Master und den DP–Slaves wird zwischen folgenden vier Betriebszuständen unterschieden:

- OFFLINE
- STOP
- CLEAR
- RUN

Jeder dieser Betriebszustände ist durch definierte Aktionen zwischen DP–Master und DP–Slave gekennzeichnet.

#### **DP–Master**

Aktiver Teilnehmer an –> PROFIBUS, der unaufgefordert Telegramme senden kann, wenn er im Besitz des Token ist.

#### **DP–Mastersystem**

Ein –> DP–Master und alle –> DP–Slaves, mit denen dieser DP–Master Daten austauscht.

#### **DP–Slave**

Ein –> Teilnehmer mit Slavefunktion bei –> PROFIBUS–DP.

#### **FW**

Firmware; hier die auf CP 242–8 ablaufende Software.

#### **FREEZE–Modus**

Der FREEZE–Modus ist eine DP–Betriebsart, bei der von einem, von mehreren (Gruppenbildung) oder von allen DP–Slaves zeitgleich Prozeßdaten erfaßt werden. Der Erfassungszeitpunkt wird durch das FREEZE–Kommando (das ist ein Steuertelegramm zur Synchronisation) signalisiert.

#### **Gerätestammdaten**

Gerätestammdaten (GSD) enthalten DP–Slave–Beschreibungen nach EN 50170, Vol 2. Die Nutzung von GSD erleichtert die Projektierung des –> DP–Masters sowie der –> DP–Slaves.

#### **LAS**

Liste der aktivierten Slaves.

#### **LES/LDS**

Liste der erkannten Slaves / list of detected slaves (= LES)

**LPS**

Liste der projektierten Slaves

#### **Maximum Station Delay**

Ein –> Busparameter für –> PROFIBUS. Die Maximum Station Delay (max. TSDR) gibt die größte, bei einem der –> Teilnehmer im –> Subnetz benötigte Zeitspanne an, die zwischen dem Empfang des letzten Bits eines unquittierten –> Telegramms bis zum Senden des ersten Bits des nächsten Telegramms vergehen muß. Ein Sender darf nach dem Senden eines unquittierten Telegrammes erst nach Ablauf der Zeitspanne max. TSDR ein weiteres Telegramm senden.

#### **Minimum Station Delay**

Ein –> Busparameter für –> PROFIBUS. Die Minimum Station Delay (min. TSDR) gibt die Zeitspanne an, die der Empfänger eines –> Telegramms bis zum Senden der Quittung oder bis zum Senden eines weiteren Telegrammes mindestens warten muß. Die min. TSDR richtet sich nach der größten, bei einem Teilnehmer im Subsystem benötigten Zeitspanne zur Entgegennahme einer Quittung nach dem Senden des Telegrammes.

#### **MPI**

Die Mehrpunktfähige Schnittstelle (MPI) ist die PG–Schnittstelle von SIMATIC S7.

#### **PROFIBUS**

Ein Feldbus nach EN 50170 Vol. 2. Bisherige Bezeichnung: SINEC L2.

#### **PROFIBUS–Adresse**

Die PROFIBUS–Adresse ist eine eindeutige Kennung eines an –> PROFIBUS angeschlossenen –> Teilnehmers. Zur Adressierung eines Teilnehmers wird die PROFIBUS–Adresse im –> Telegramm übertragen.

#### **PROFIBUS–DP**

Betriebsart DP nach EN 50170, Vol 2.

#### **SIMATIC NET**

Siemens SIMATIC Network and Communication. Produktbezeichnung für –> Netze und Netzkomponenten bei Siemens (bisher SINEC).

#### **SIMATIC NET PROFIBUS**

SIMATIC NET Bussystem für den Industrieeinsatz auf PROFIBUS–Basis. (bisher SINEC L2).

#### **SINEC**

Bisherige Produktbezeichnung für Netze und Netzkomponenten bei Siemens. Neuer Begriff: SIMATIC NET.

#### **Sondermerker (SM)**

Sondermerker bieten verschiedene Status– und Steuerungsfunktionen und dienen dazu, Informationen zwischen dem Automatisierungssystem und Ihrem Programm auszutauschen.

Sondermerker können als Bits, Bytes, Wörter und Doppelwörter verwendet werden.

#### **SYNC–Modus**

Der SYNC–Modus ist eine DP–Betriebsart, bei der einer, mehrere (Gruppenbildung) oder alle –> DP–Slaves zu einem bestimmten Zeitpunkt Daten an ihre Prozeßausgänge übergeben. Der Übergabezeitpunkt wird durch das SYNC– Kommando (das ist ein Steuertelegramm zur Synchronisation) signalisiert.

#### **Target rotation time**

Ein –> Busparameter für –> PROFIBUS. Der Token ist die Sendeberechtigung für einen –> Teilnehmer an PROFIBUS. Ein Teilnehmer vergleicht eine von ihm gemessene Token–Umlaufzeit mit der Target rotation time und steuert davon abhängig das Senden hoch– und niederpriorer Telegramme.

#### **Token Bus**

Netzzugriffsverfahren zur Buszuteilung bei mehreren aktiven Teilnehmern (angewendet bei PROFIBUS). Die Sendeberechtigung (Token) wird von aktiver Station zu aktiver Station weitergereicht. Für jede aktive Station gilt: Zwischen Token Senden und Token Empfangen liegt ein Token Umlauf.

#### **UNFREEZE**

Auftrag zum Rücksetzen des –> FREEZE–Modus.

#### **UNSYNC**

Auftrag zum Rücksetzen des –> SYNC–Modus.

 $\Box$ 

# **Index**

# **A**

Adressierung Beispiele, 2-4 der AS–i–Slaves, 3-3 Beispiel, 3-5 des CP 242–8 in der S7–200 CPU, 2-4 Analog–Aus[gang](#page-31-0)sbereich, 2-20 Analog–Eingangs– u[nd A](#page-52-0)usgangsworte, Zugriffe auf, [2-1](#page-54-0)7 Analog–Eingangsbereich, 2-18 Analogmodul, 2-2, 2-14 Anschlußkontakte, 1-9 Anschlußteil, 1-[8, 1-9](#page-44-0) Anwenderprogramm, Sch[nittste](#page-45-0)lle zum, 2-1 Anzeigeteil, 1-[8](#page-29-0) AS–i. Siehe AS–In[terfa](#page-16-0)[c](#page-41-0)e AS–Interface Ausgang[sdate](#page-15-0)[n, 3-](#page-16-0)3 Diagnos[e am](#page-15-0), 2-19 Eingangsdaten, 3-3 Herstellerkennung, 4-21 Master, 1-4, 3-1 projektieren ü[ber Ta](#page-46-0)[s](#page-52-0)ter SET, 1-18 Slave, defekten [aus](#page-52-0)tauschen, 5-2 Zykluszeit, 1-6, A-4 Ausgabere[giste](#page-11-0)[r, 2-](#page-50-0)7, [2-13](#page-116-0) Ausgangsdaten, 4-2 Automatische Adreßprogrammie[r](#page-25-0)[ung](#page-119-0)[,](#page-25-0) 5-2

# **B**

Bankauswahl, 2-2 Bedienteil, 1-8 Blockkonsistente Datenübertragung, 4-7 Blockkonsistenz, 4-4 Bytekonsisten[te D](#page-29-0)atenübertragung, 4-5 Bytekonsi[stenz](#page-15-0), 4-4

# **C**

CE–Kennzeichn[ung,](#page-99-0) D-1 CLEAR, 4-16, 4-17

# **D**

Deltaliste, 2-19 Diagnose, Aufbau der gerätebezogenen, 4-21 Diagnosesignalisierung, 3-7 Digitalmodul, 2-2, 2-7 DP–Date[nberei](#page-46-0)ch, Zugriffssteuerung für den, 4-4 DP–Master, 4-2 Projektier[ung](#page-29-0) [des C](#page-34-0)[P 242](#page-56-0)–8 im, 4-13 DP–Schnittstelle, Konfiguration durch den [DP–](#page-99-0)Master, 4-14 DP–Slave, [1-4](#page-97-0) CP 242–8 als, 4-1 DP–Slavediagnose, 4-18 DP–Status–Inf[ormati](#page-109-0)onen, 4-11

# **E**

EGB–Richtlinien, 1-2 Eingaberegister, 2-7, 2-11 Eingangsdaten, 4-2 Erweiterungsmodul, 2-2

# **F**

Fehlersignalisierung[, 3-7](#page-29-0) Fehleranzeigen, 5-1 Fehlerregister, 2-7, 2-14 im Analogmodul, 2-16 im Digitalmodul, 2[-9](#page-56-0) FREEZE, 4-16, [4-17](#page-118-0) Frontplatte, 1-8 Funktionserde[, 1-1](#page-34-0)[0](#page-41-0)

## **G**

Geschützter B[etrieb,](#page-17-0) 1-14, 1-18 GSD–Datei, 4-13

### **H**

Handshake–Mechanismus, 4-7 Herstellerkennung, 4-21 Hutschiene, 1-7

# **I**

Identifikatio[nsreg](#page-14-0)ister, 2-7, 2-14 im Analogmodul, 2-15 im Digitalmodul, 2-8

# **K**

Kommando–Status [, 3-1](#page-35-0)7 Kommandos, Daten für, 2-21 Kommandoschnittstelle, 3-9 Beschreibung der Kommandos, 3-13 Betriebsmodus\_s[etzen](#page-66-0), 3-30 Funktionsweise, 3-9 Is[t](#page-48-0)\_Konfigurationsdat[en\\_](#page-58-0)[le](#page-48-0)sen, 3-26 Ist\_Konfigurationsdaten\_projekt[ieren,](#page-62-0) 3-25 Kommandoablauf, 3-10[, 4-8](#page-79-0) Parameterwert\_[schre](#page-58-0)iben, 3-20 Slave–Adresse\_ändern, 3-31 Konfiguriertelegramm, Aufbau des[, B-1](#page-75-0) Konvektion, 1-7

# **L**

LED, 1-11, [1-12](#page-14-0) Reihe, 1-8 Lieferumfang, 1-4

# **M**

Montage, 1-7

## **N**

Netzteil, [1-2](#page-14-0) Nutzdaten, 3-6 Transfer von, 4-2

## **P**

Parametrier–/Ko[nfigu](#page-97-0)riertelegramm, 4-13

Parametriertelegramm, Aufbau des, B-1 PICS, A-1 PROFIBUS–Adresse, 1-6, 4-21 anzeigen, 1-16 einstellen, 1-16 PRO[FIBUS](#page-124-0)–DP, 4-1 Anschluß an, 1-10 **Master** Siehe [auch](#page-23-0)DP–Master Belegung [der](#page-96-0) Ausgangsdaten, 3-4 verfügbar[e Mas](#page-17-0)ter–Funktionen, A-1 Slave, 1-4 Siehe auch DP–Slave Steuerkommandos, 4-16, 4-17 Projektierungsmodus, 1-14, 1-18

# **S**

Slaveanzeige, 1-14 Beispiel für, 1-15 Standardbetrieb, 3-2 Stationsstatus, 4-19 Statusanzeige[, 1-12](#page-21-0) Statusbyte, 2-[11, 4-7](#page-22-0) STEP 7–Micro, 3[-6](#page-51-0) Steuerbyte, 2-[13, 4-7](#page-114-0) Störfestigkeit/E[rdung](#page-19-0), 1-2 Störungsbe[hebu](#page-38-0)[ng, 5](#page-102-0)-1 Stromversorgu[ng, 1](#page-55-0)-5, 1-6, 1-9 externe, [1-10](#page-40-0) SYNC, 4-17

# **T**

**Taster** DISPLAY, 1-8, 1-11 SET, 1-8, 1-18 Technische Daten, 1-6 Typdatei, 4-13

# **U**

Übertrag[ungsg](#page-108-0)eschwindigkeit, PROFIBUS, 1-6, 4-16 UNFREEZE, 4-17 UNSYNC, 4-17  $\Box$ 

An Siemens AG A&D PT2

D–76181 Karlsruhe

#### Absender:

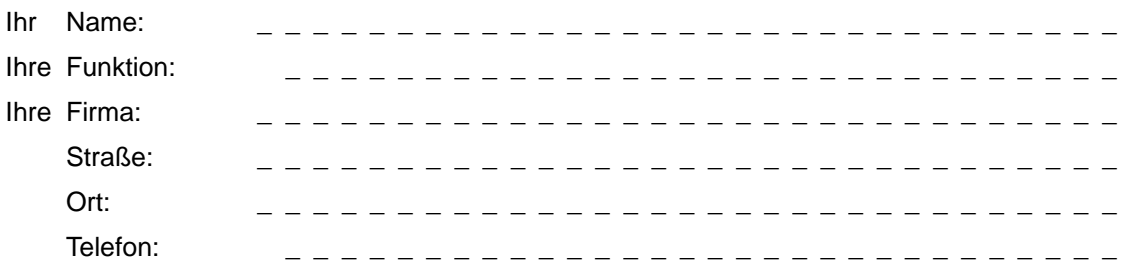

Bitte kreuzen Sie Ihren zutreffenden Industriezweig an:

- Automobilindustrie
- Chemische Industrie
- Elektroindustrie
- Nahrungsmittel
- Leittechnik
- Maschinenbau
- Petrochemie
- Pharmazeutische Industrie
- Kunststoffverarbeitung
- Papierindustrie
- Textilindustrie
- $\square$  Transportwesen
- $\Box$  Andere \_ \_ \_ \_ \_ \_ \_ \_ \_ \_ \_ \_ \_

#### Anmerkungen/Vorschläge

Ihre Anmerkungen und Vorschläge helfen uns, die Qualität und Benutzbarkeit unserer Dokumentation zu verbessern. Bitte füllen Sie diesen Fragebogen bei der nächsten Gelegenheit aus und senden Sie ihn an Siemens zurück.

Geben Sie bitte bei den folgenden Fragen Ihre persönliche Bewertung mit Werten von 1 = gut bis 5 = schlecht an.

- 1. Entspricht der Inhalt Ihren Anforderungen?
- 2. Sind die benötigten Informationen leicht zu finden?
- 3. Sind die Texte leicht verständlich?
- 4. Entspricht der Grad der technischen Einzelheiten Ihren Anforderungen?
- 5. Wie bewerten Sie die Qualität der Abbildungen und Tabellen?

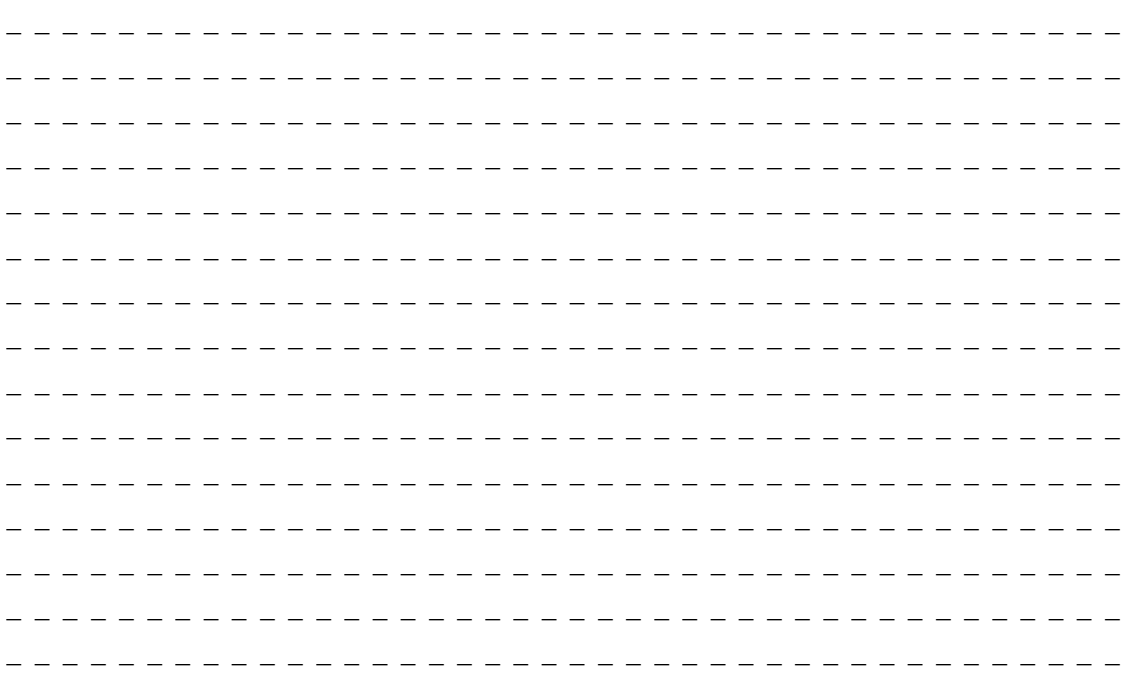

Falls Sie auf konkrete Probleme gestoßen sind, erläutern Sie diese bitte in den folgenden Zeilen:

|<br>|<br>|<br>|<br>|